## MODEL: RH4820V

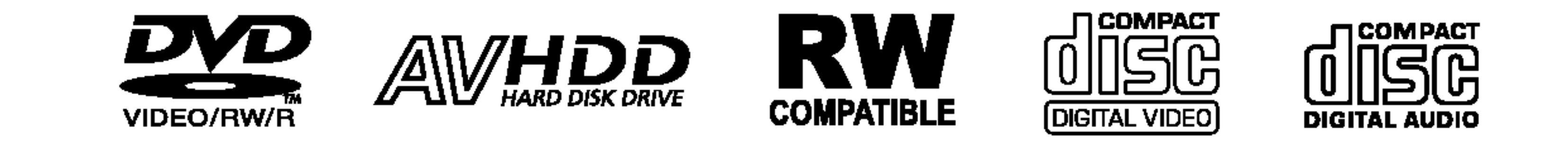

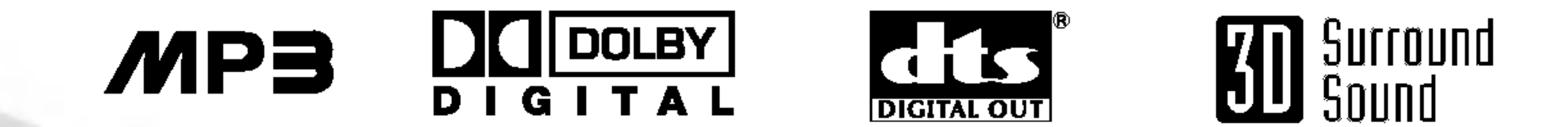

Před zapojením, používáním a nastavováním tohoto systému si prosím pečlivě přečtěte návod v této instruktážní příručce.

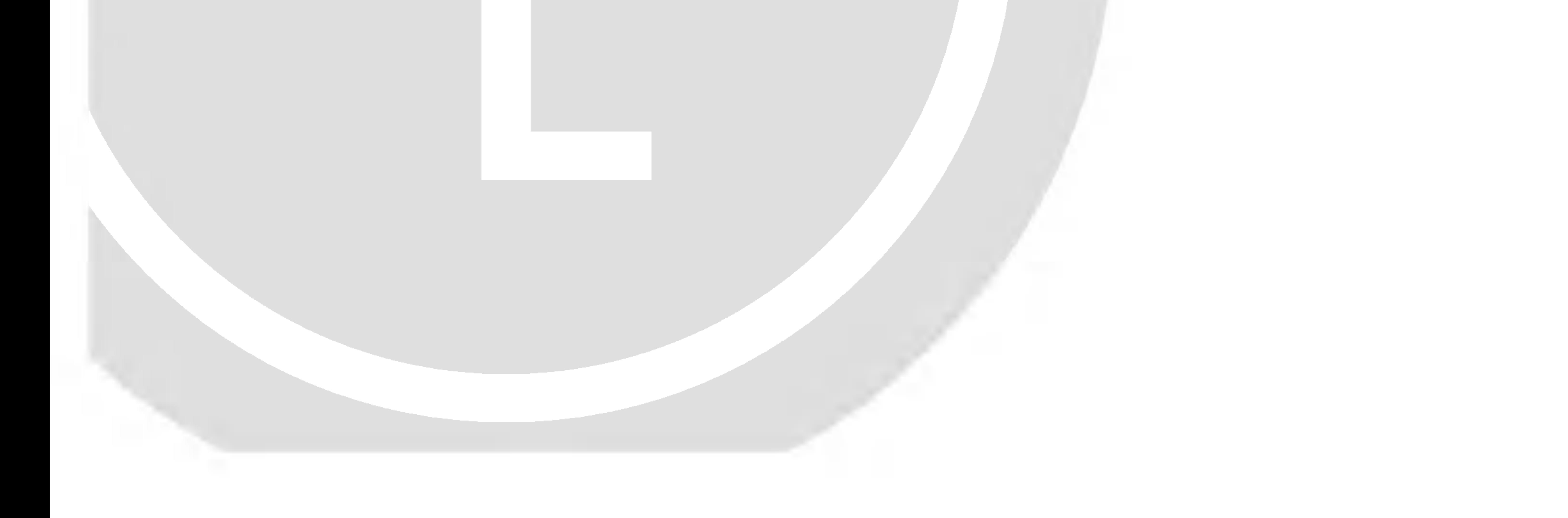

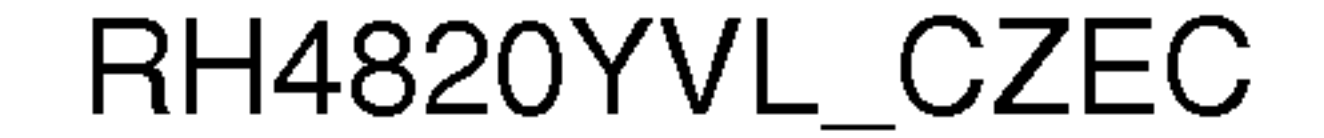

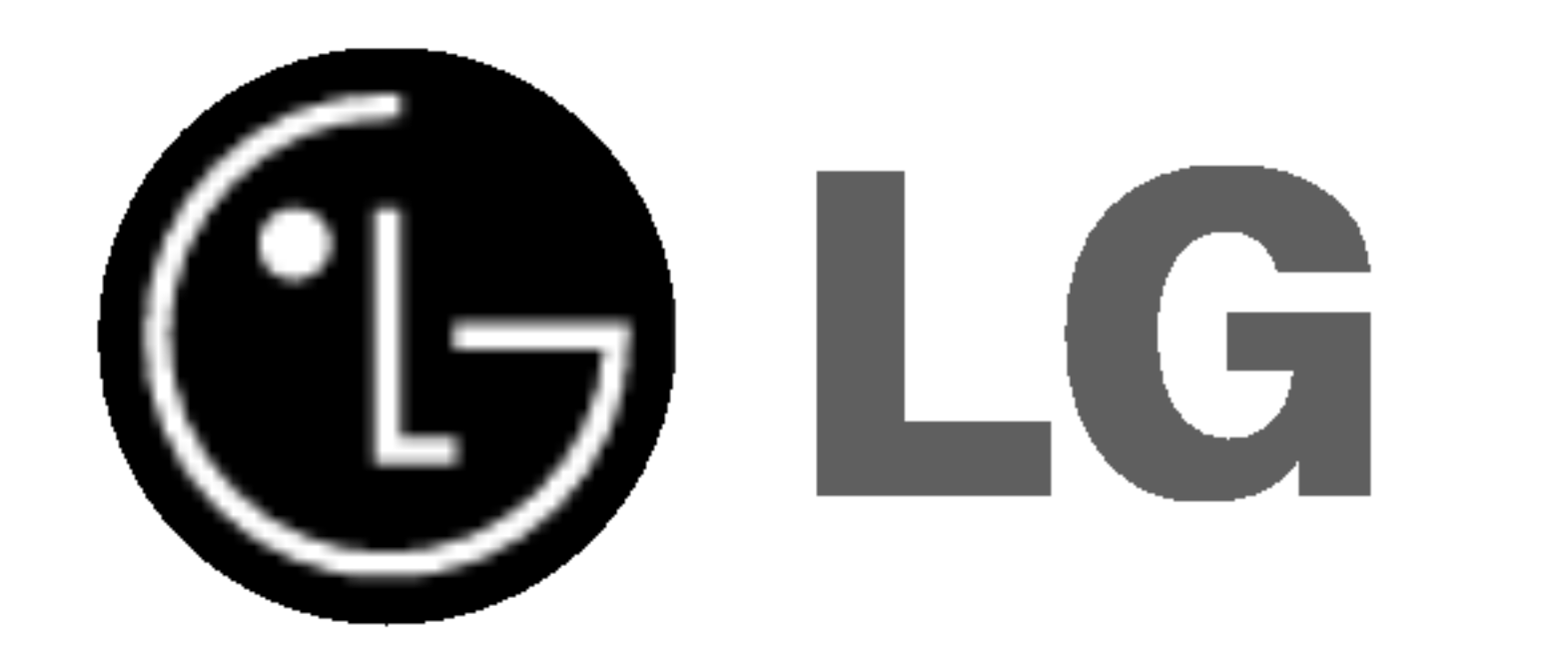

# DVD a HDD REKORDÉ

# PŘÍRUČKA UŽIVATELE

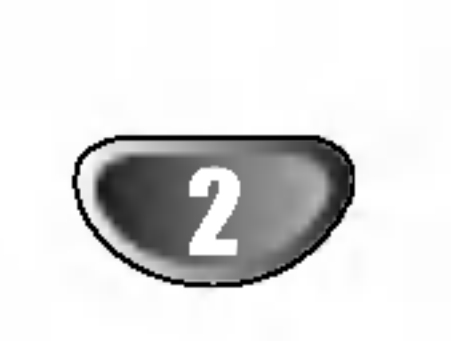

Tento symbol blesku v trojúhelníku upozorňuje uživatele na přítomnost neizolovaného nebezpečného napětí uvnitř pouzdra zařízení, jež je kvůli své výšce schopno způsobit úraz elektrickym proudem.

Vykřičník v trojúhelníku upozorňuje uživatele na přítomnost důležitých pokynů k obsluze a údržbě (servisu) v materiálech přiložených k výrobku.

VÝSTRAHA: Neinstalujte zařízení ve stísněných prostorách, např. v knihovně nebo v podobné skříni.

VÝSTRAHA: V ZÁJMU SNÍŽENÍ NEBEZPEČÍ VZNIKU POŽÁRU NEBO URAZU ELEKTRICKYM PROUDEM NEVYSTAVUJTE TENTO PŘÍSTROJ PŮSOBENÍ DEŠTĚ ANI VLHKOSTI.

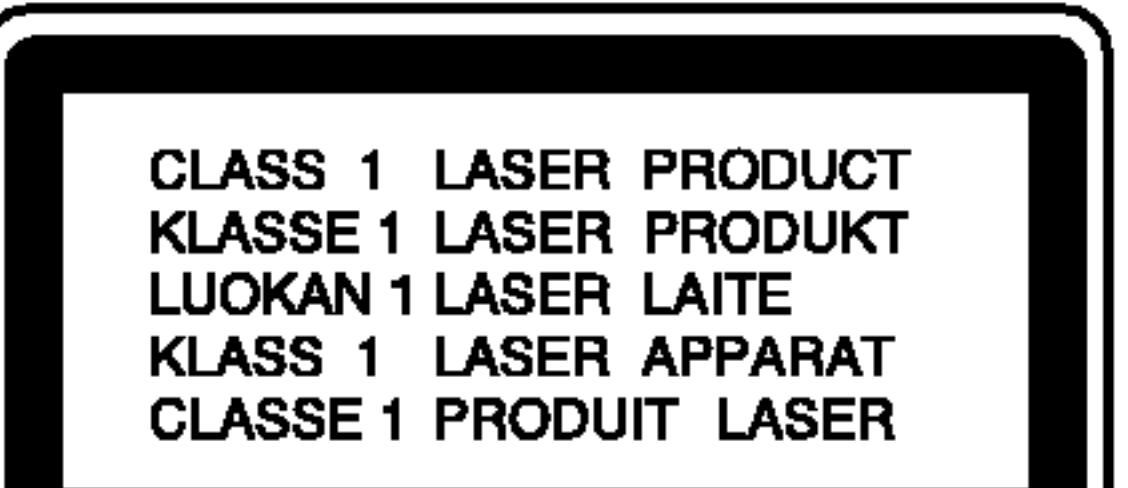

**SÉRIOVÉ ČÍSLO:** Sériové číslo se nachází na zadním krytu přístroje. Toto číslo je unikátní pro tento přístroj a je známo pouze Vám. Poznamenejte si na toto místo požadované informace a uchovejte tuto příručku jako trvalý doklad o koupi.

#### POZOR:

Tento rekordér obsahuje laserový systém.

Pro zajištění správného používání tohoto výrobku si prosím důkladně prostudujte příručku uživatele a uschovejte ji pro budoucí použití. Bude-li zařízení vyžadovat údržbu, obraťte se na autorizované servisní pracoviště (viz servisní procedura).

Použitím jiných než zde uvedených nastavení a postupů ovládání se můžete vystavit nebezpečnému záření.

Neotevírejte kryt, abyste se nevystavili přímému laserovému záření. Po otevření je vidět laserový paprsek. VYVARUJTE SE PŘÍMÉHO POHLEDU DO LASEROVÉHO PAPRSKU.

POZOR: Zařízení nesmí být vystaveno působení vody (polití nebo postříkání), na přístroj nestavte nádoby naplněné vodou, např. vázy ap.

Tento přístroj je vyroben v souladu s požadavky pro radiovou interferenci podle

směrnic EEC 89/336/EEC, 93/68/EEC a 73/23/EEC.

?islo modelu: \_\_\_\_\_\_\_\_\_\_\_\_\_\_\_\_\_\_\_\_\_\_\_\_\_\_\_\_\_\_\_\_\_\_\_

Seriove ?islo: \_\_\_\_\_\_\_\_\_\_\_\_\_\_\_\_\_\_\_\_\_\_\_\_\_\_\_\_\_\_\_\_\_\_\_

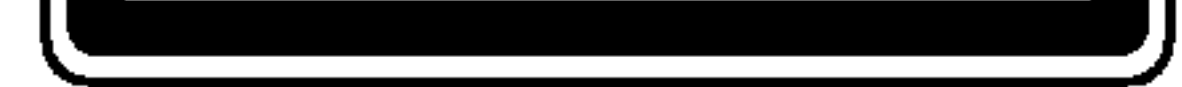

#### **Bezpečnost**

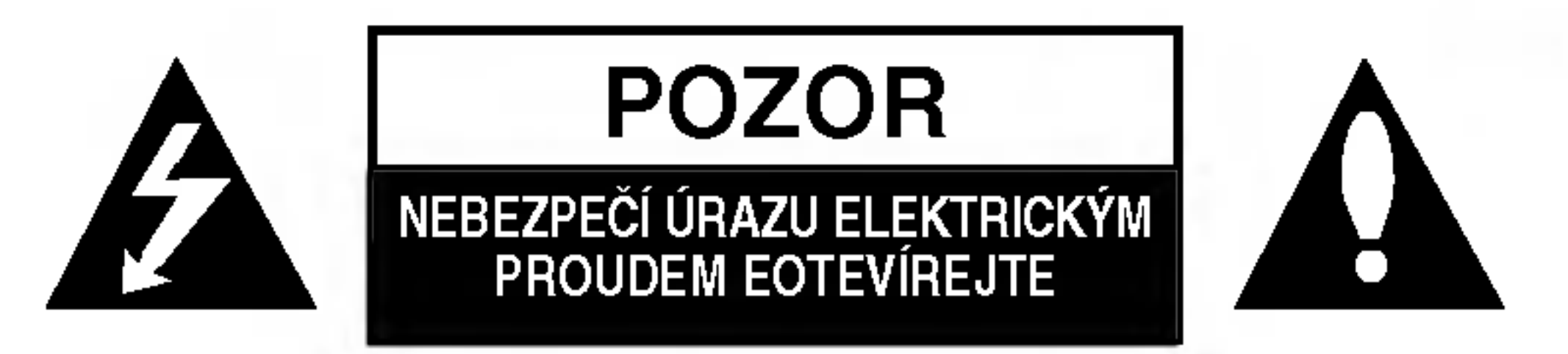

VÝSTRAHA: V ZÁJMU SNÍŽENÍ NEBEZPEČÍ ÚRAZU ELEK-TRICKÝM PROUDEM NEODSTRAŇUJTE KRYT (ANI ZADNÍ PANEL) UVNITŘ NEJSOU ŽÁDNÉ PRVKY VYŽADUJÍCÍ UŽIVA-TELSKOU ÚDRŽBU PROVÁDĚNÍ ÚDRŽBY SVĚŘTE KVALI-FIKOVANÝM SERVISNÍM PRACOVNÍKŮM

## **INFORMACE O AUTORSKÉM PRÁVU:**

<u>Zákon zakazuje pořizovat kopie, vysílat, promítat, šířit</u> kabelem, veřejně přehrávat a pronajímat materiál chráněný autorským právem bez předchozího souhlasu.

Tento výrobek je vybaven technologií ochrany proti kopírování vyvinutý společností Macrovision. Na některých discích jsou nahrány signály ochrany proti kopírování. Při nahrávání a přehrávání záznamu z těchto disků na videorekordéru dochází k rušení obrazu.

Tento výrobek využívá technologii ochrany autorských práv, která je chráněna určitými patenty U.S. a jinými právy duševního vlastnictví drženými společností Macrovision a ostatními držiteli. Používání této technologie ochrany autorských práv je podmíněno souhlasem společnosti Macrovision a to pouze pro účely omezeného přehrávání, neudělí-li společnosti Macrovision jiné povolení. Zpětné inženýrství a demontáž jsou zakázány.

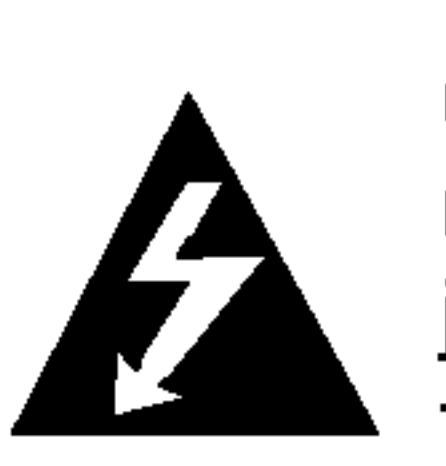

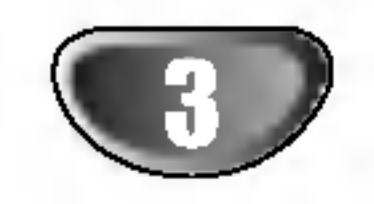

# Obsah

# UVOD

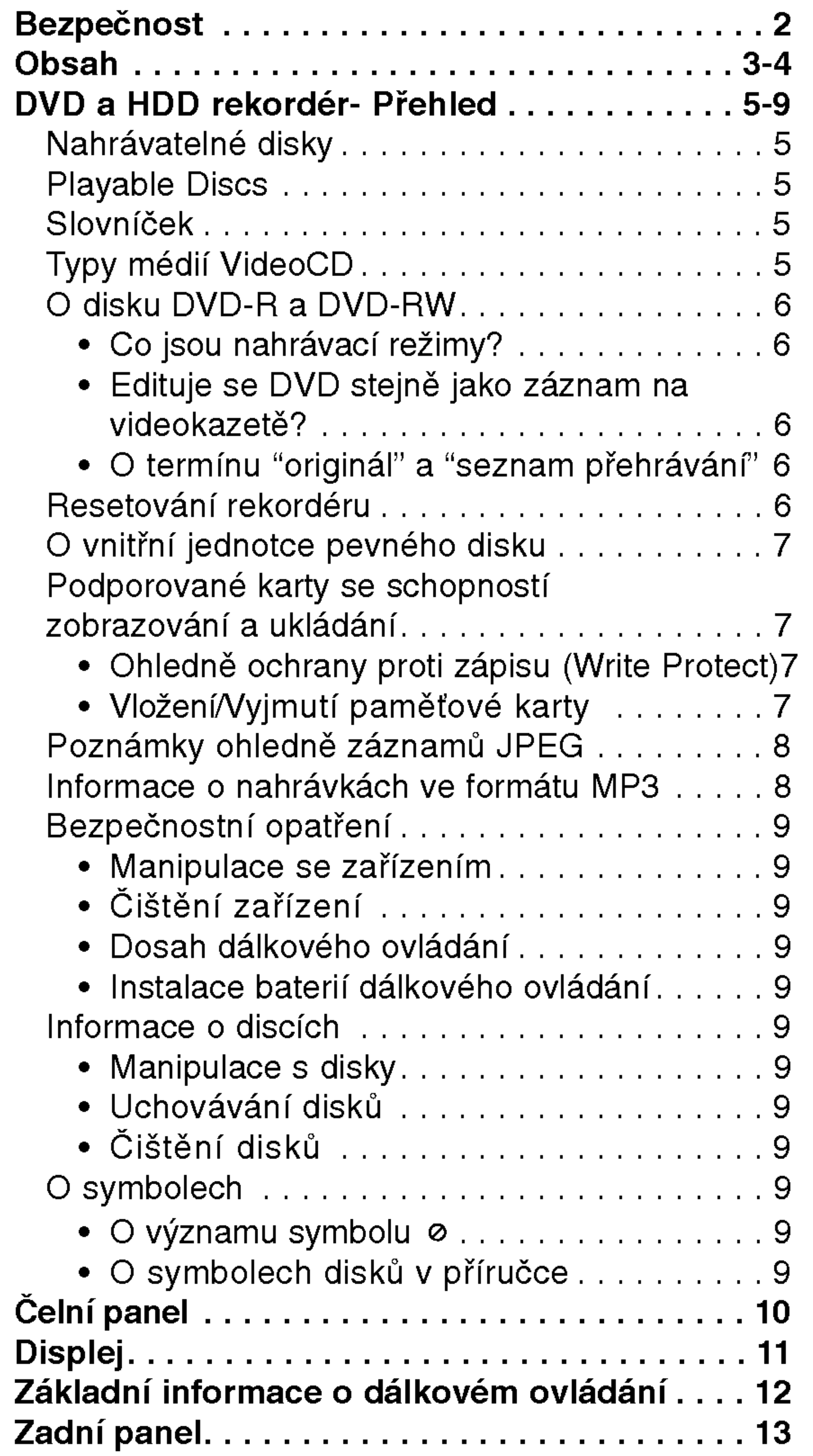

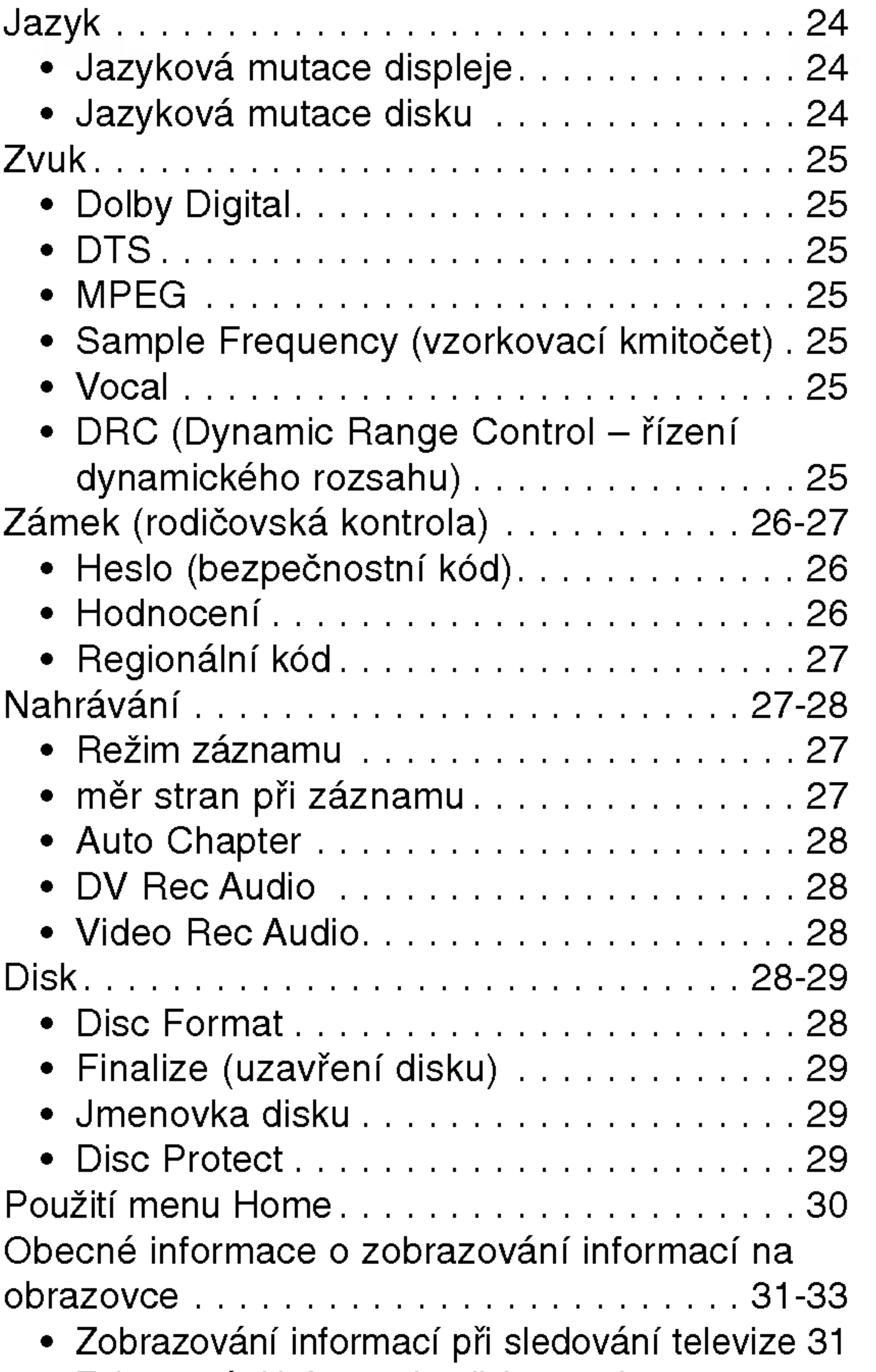

 $\blacksquare$ 

ō

# PŘÍPRAVA

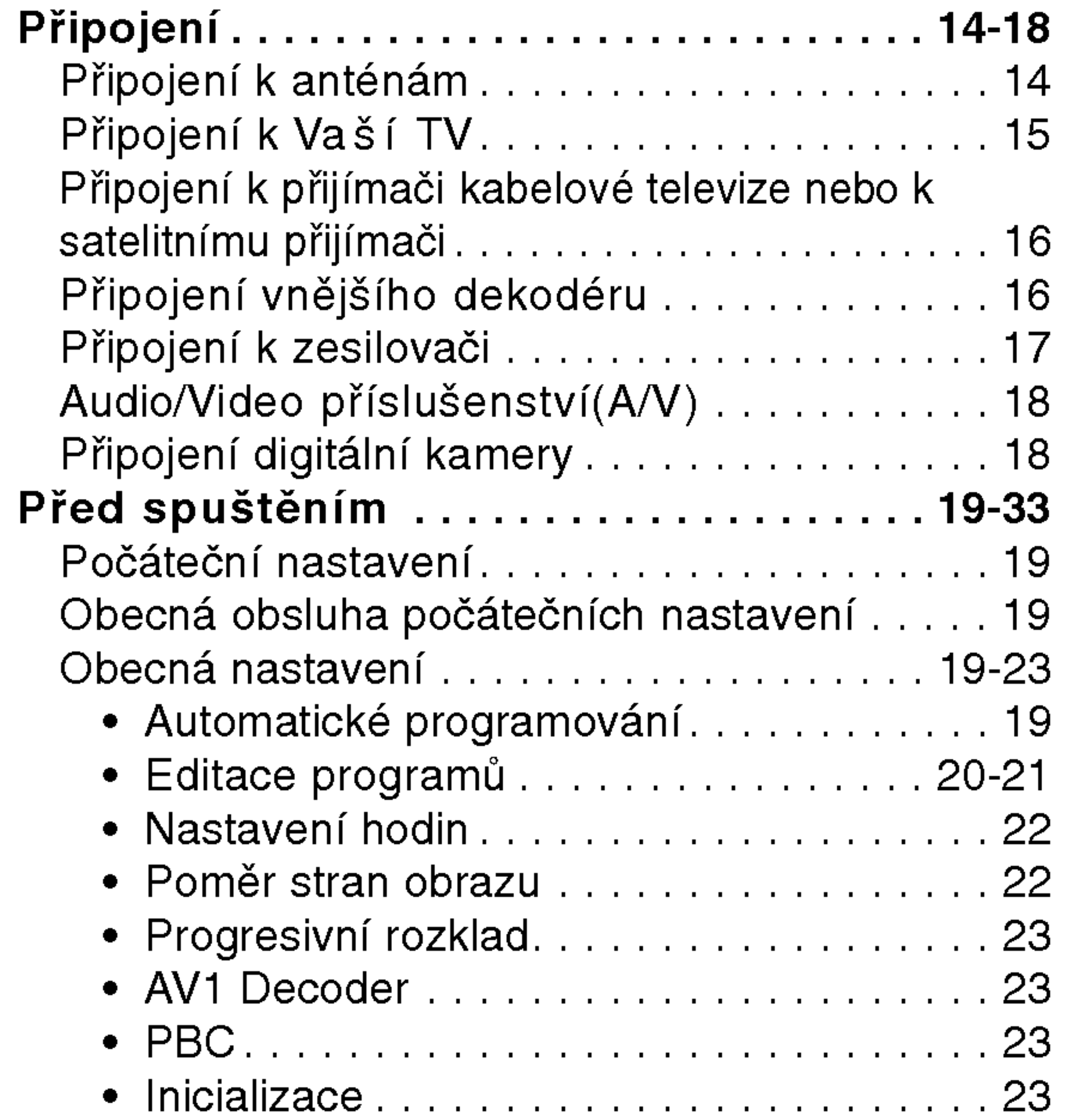

· Zobrazování informací o disku na obrazovce 31-33

# PŘEHRÁVÁNÍ

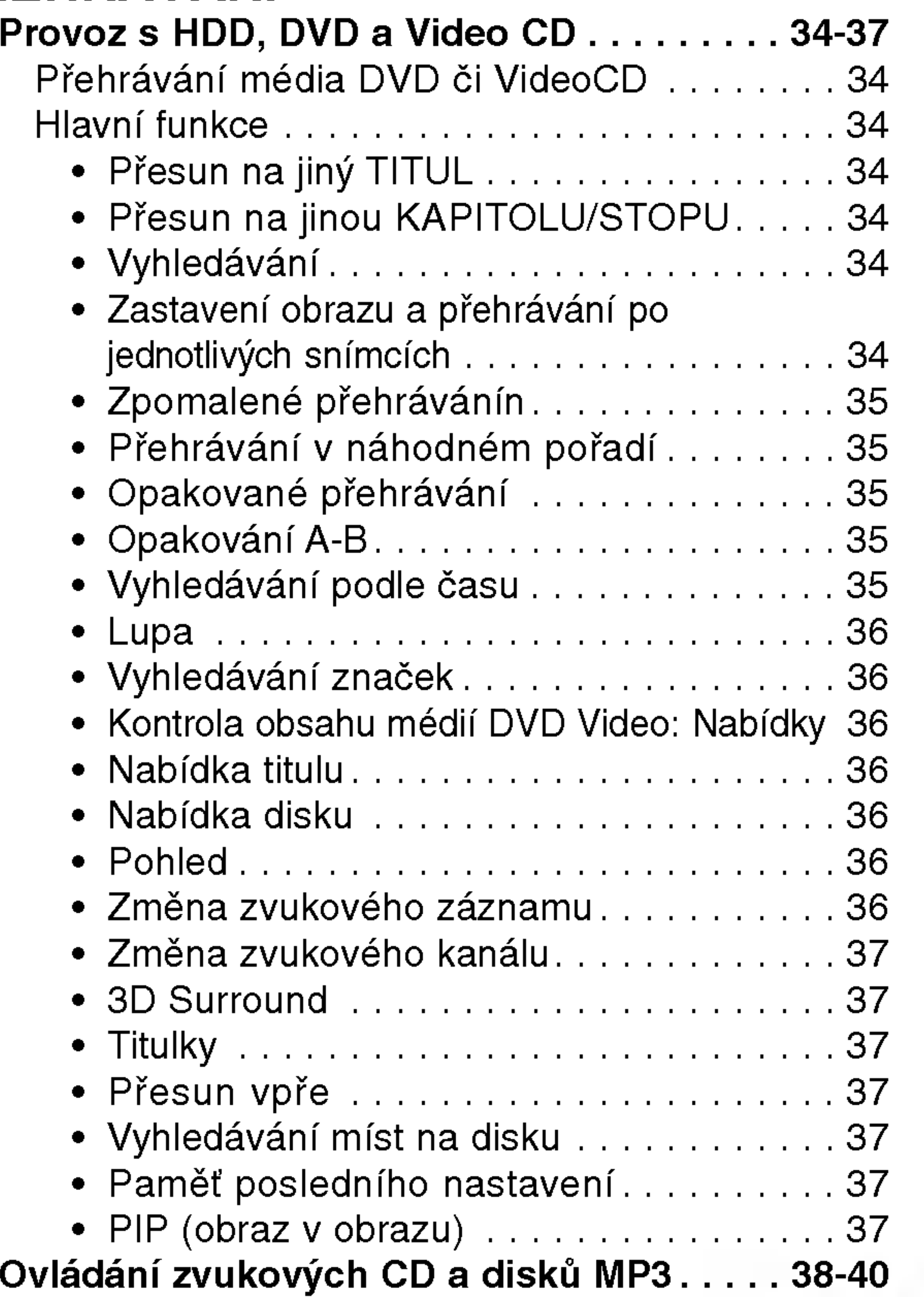

# Obsah (pokračování)

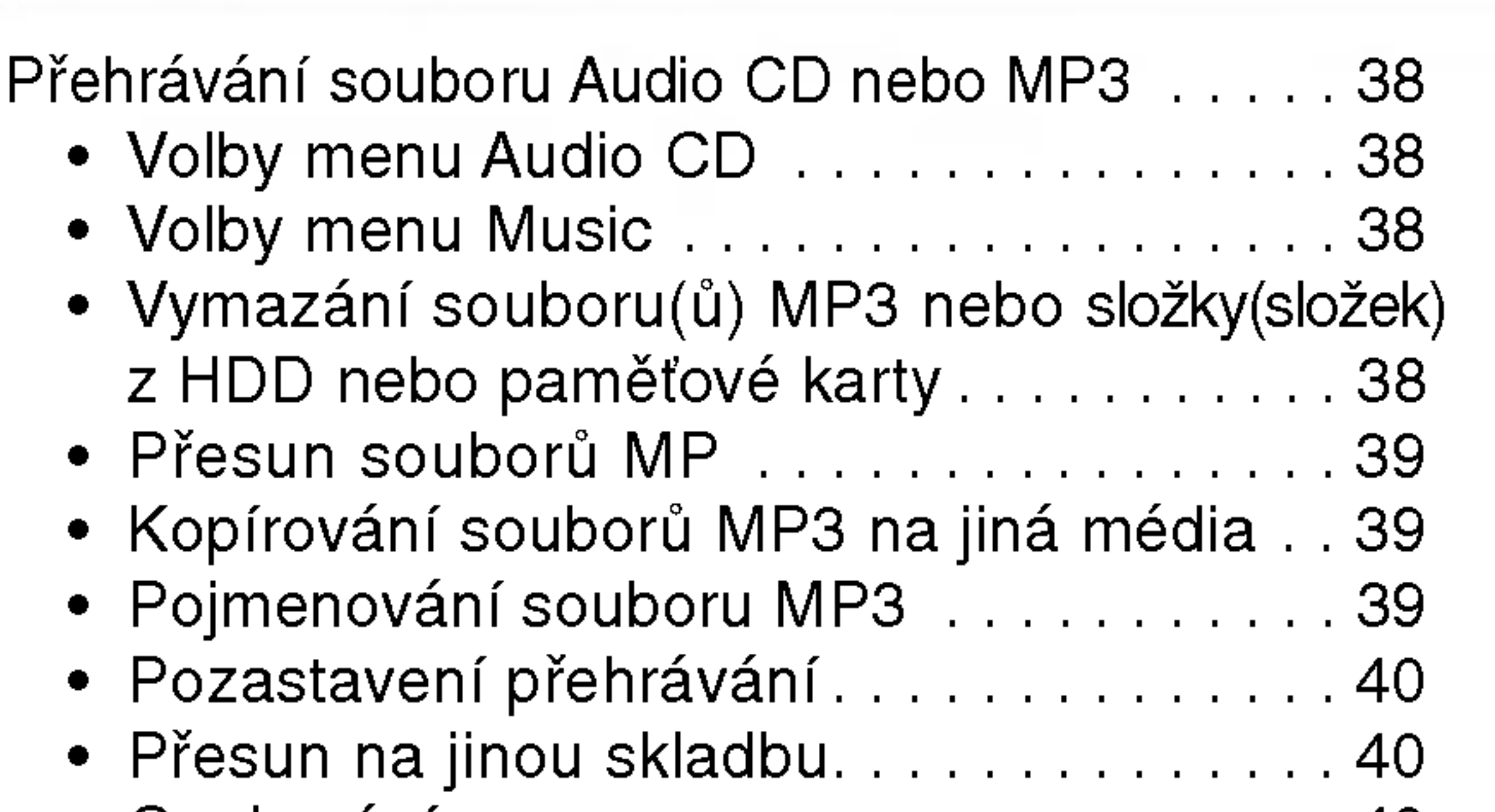

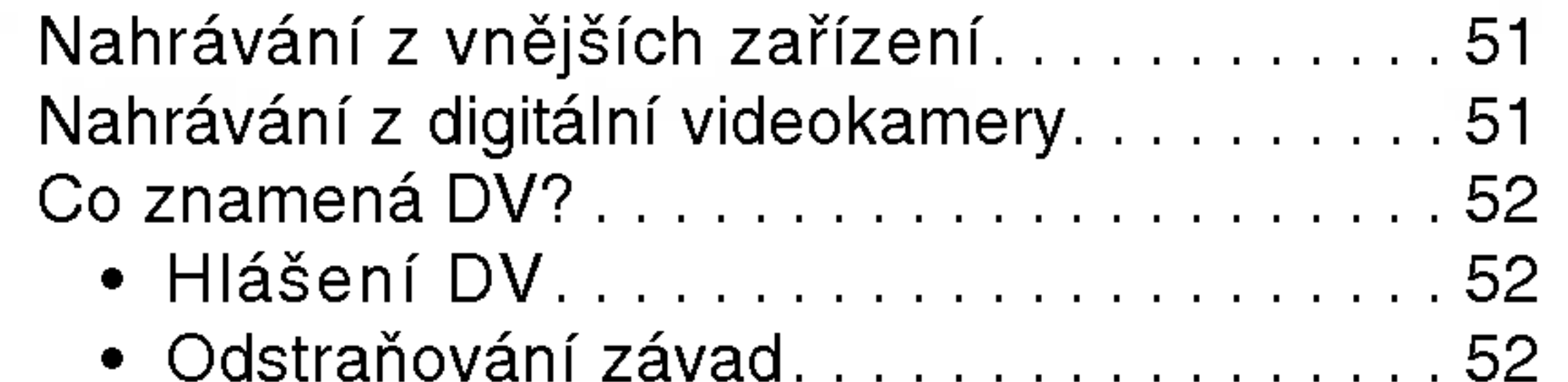

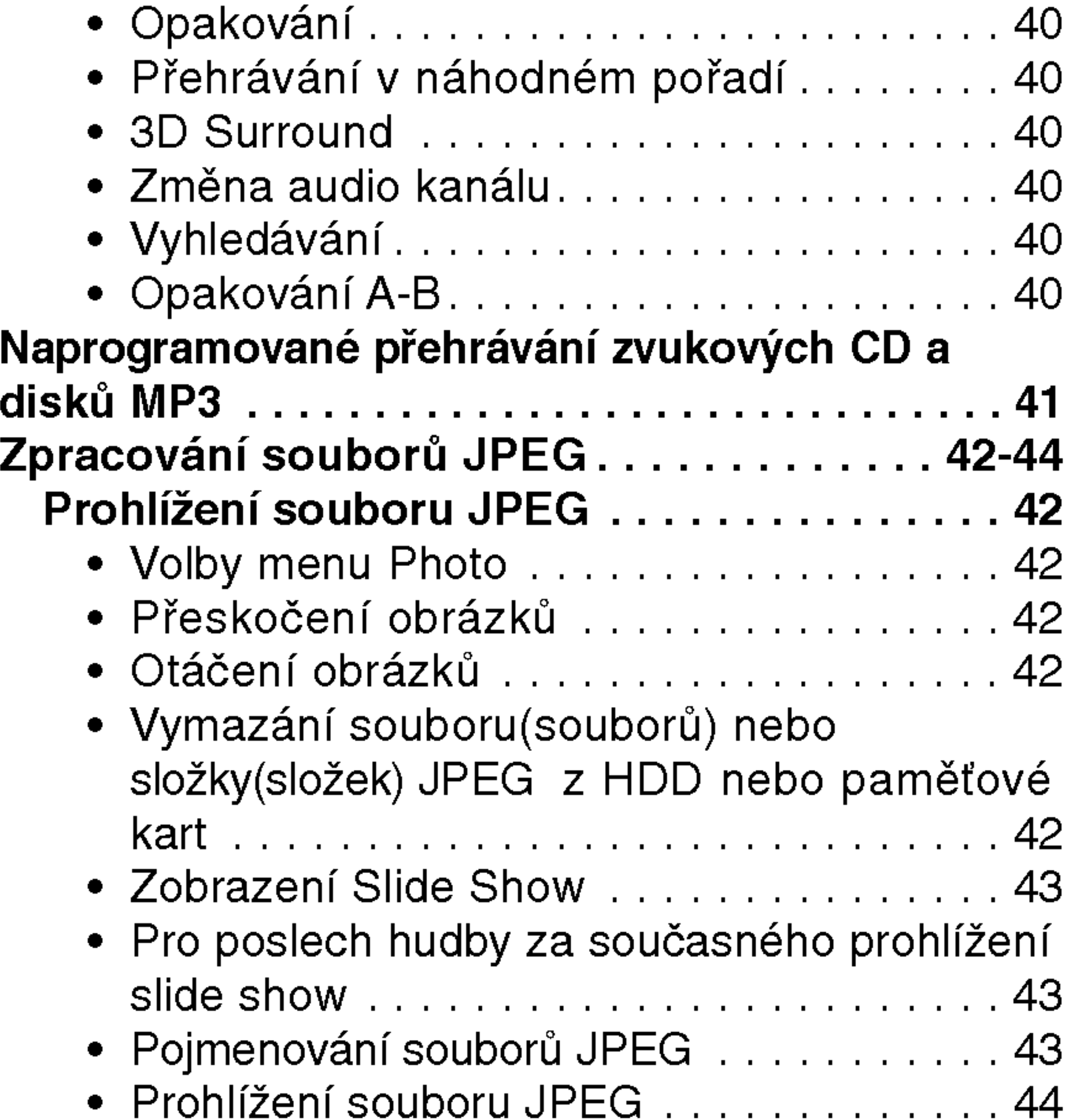

## NAHRAVANI

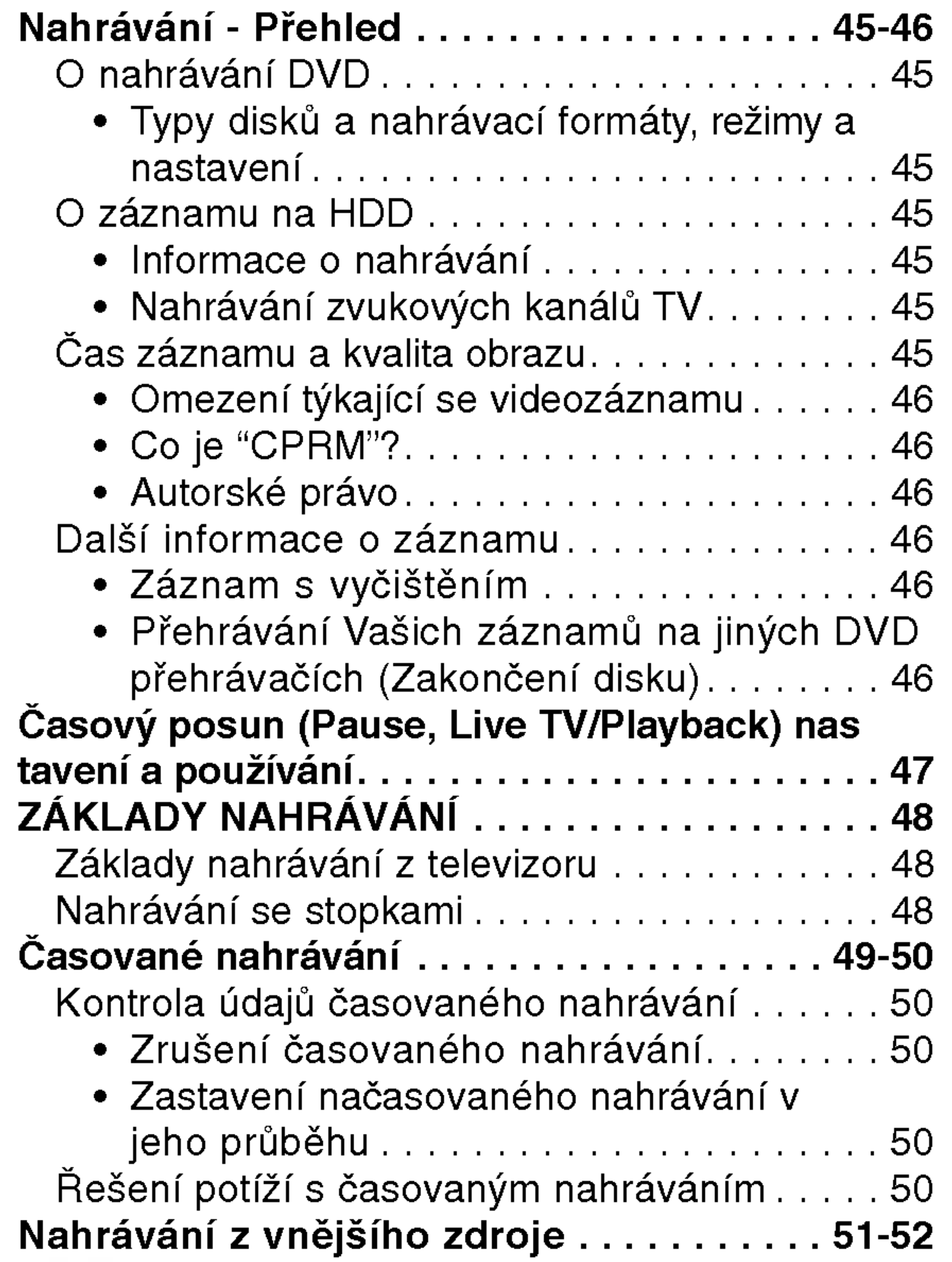

#### EDITACE

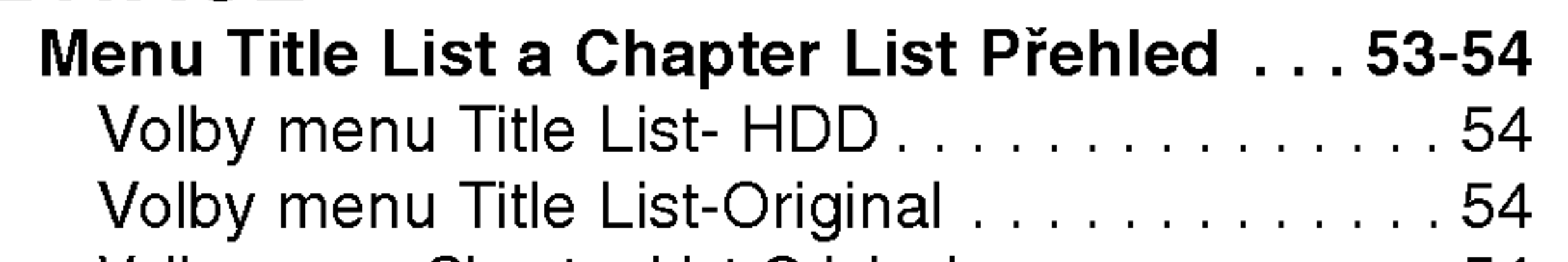

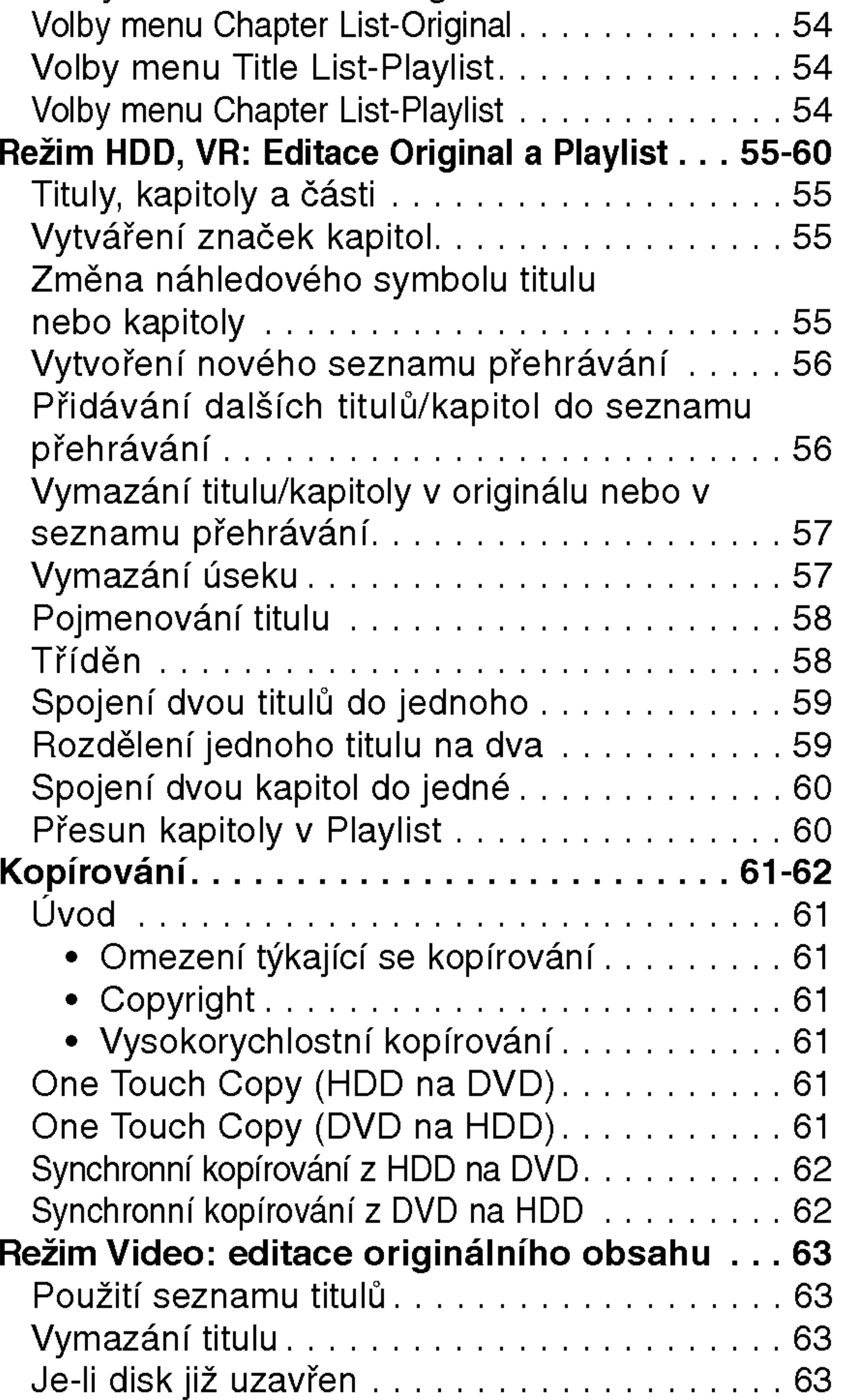

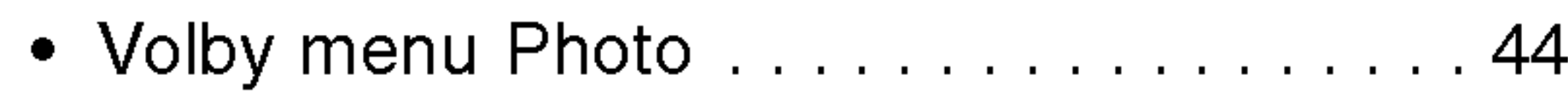

#### TABULKY

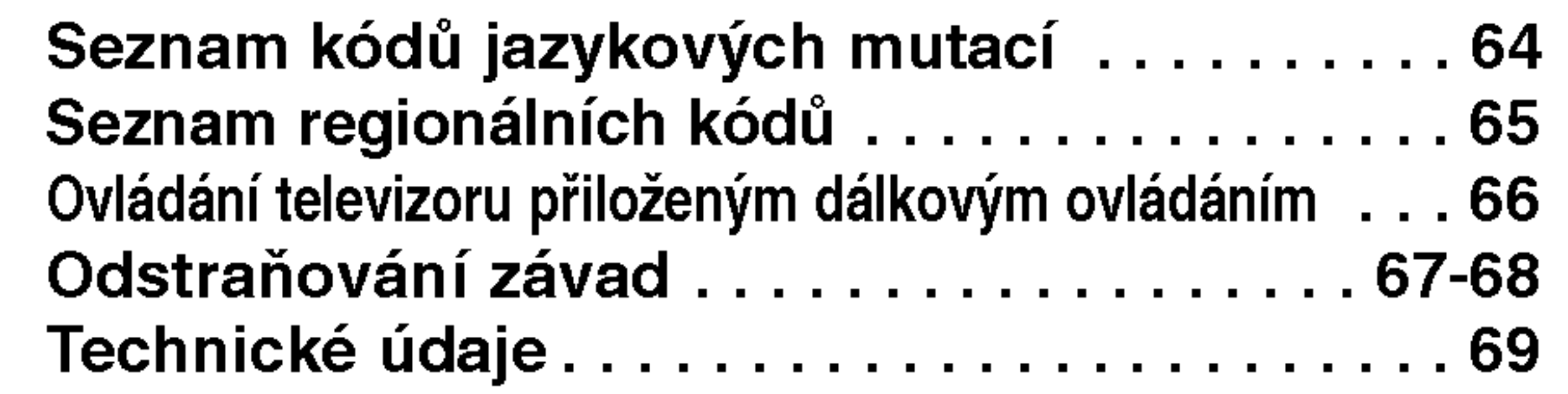

## O symbolech použitých v pokynech

Upozorňuje na nebezpečí poškození zaříze nebo jiných předmě

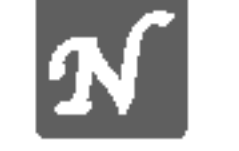

 $N$  Upozorňuje na speciální funkce tohoto zařízení.

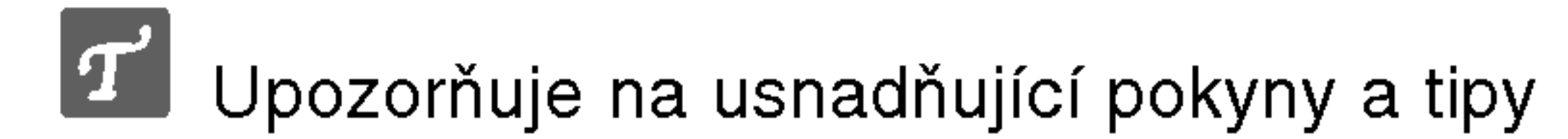

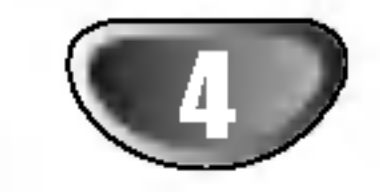

## DVD a HDD rekordér- Přehled

#### Nahrávatelné disky

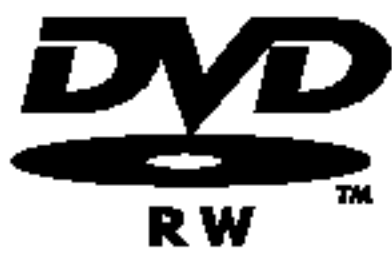

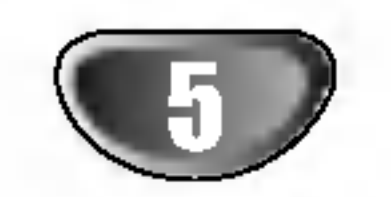

12 cm/8 cm, jednostranné jednovrstvé disky Přibl. max. délka záznamu (režim LQ): 240 minut (4,7 GB), 80 minut (1,46 GB)

12 cm/8 cm, jednostranné jednovrstvé disky Přibl. max. délka záznamu (režim LQ): 240 minut (4,7 GB), 80 minut (1,46 GB)

# **M** Poznámky

Regionální kód rekordéru a disků DVD

Tento rekordér je navržen a vyroben pro přehrávání DVD software zakódovaného pro Region 2. Regionální kód na nálepkách některých DVD disků označuje, který typ rekordéru může daný disk přehrávat. Tento přístroj může přehrávat pouze DVD disky označené 2 nebo ALL. Pokud zkusíte přehrávat jakékoliv jiné disky, na TV se objeví zpráva "Nesprávný regionální kód. Nelze přehrávať". Některé DVD disky nemusejí mít nálepku s regionálním kódem, i když je jejich přehrávání zakázáno místními omezeními.

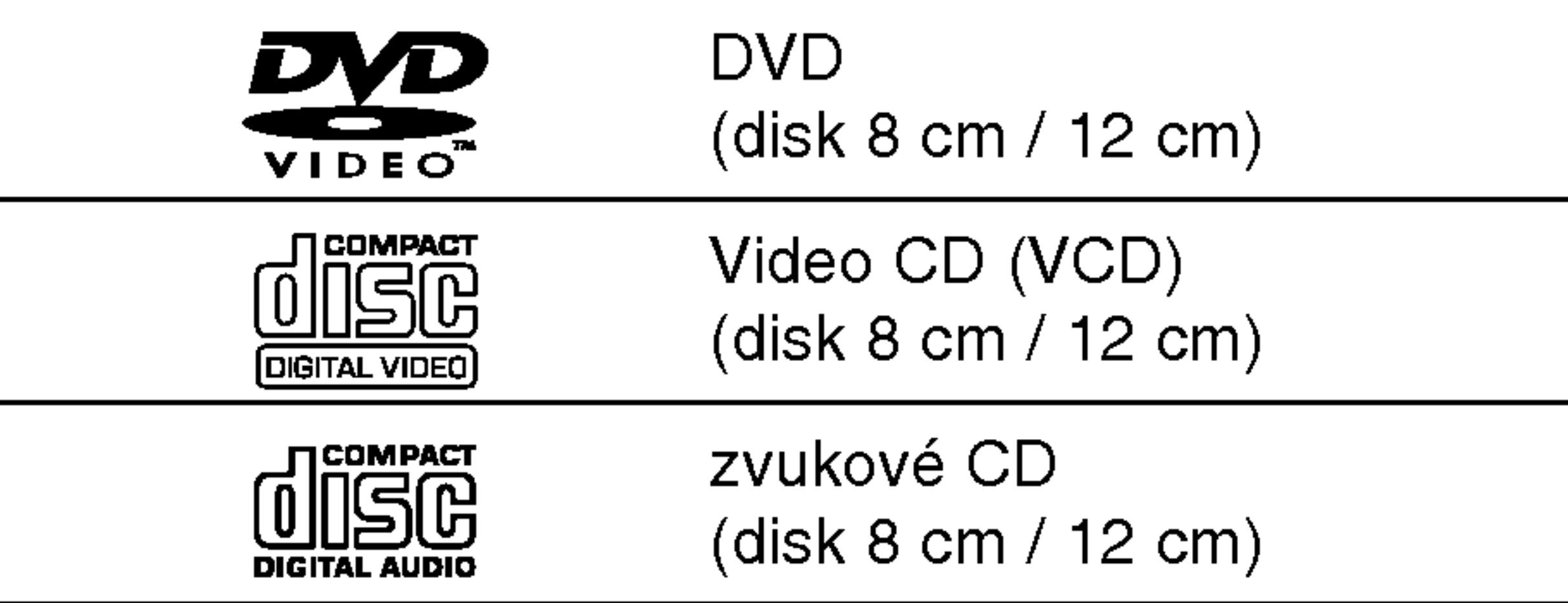

Dále je toto zařízení schopné přehrávat média DVD-R/DVD-RW; DVD+R/DVD+RW; media CD-R/CD-RW obsahující zvukové tituly, soubory MP3 nebo soubory JPEG a média SVCD.

Úseky videozáznamu nebo zvukového záznamu, které jsou kratší než tituly. Titul se skládá z jedné nebo několika kapitol. Každé kapitole je přiděleno číslo, které vám umožní snadné vyhledávání požadovaných kapitol. Některá disková média kapitoly neuvádějí.

#### Stopa (pouze VideoCD nebo zvukové CD)

Úseky videozáznamu či zvukového záznamu na VideoCD nebo na zvukovém CD. Každé stopě je přiděleno číslo stopy, které vám umožní vyhledávání požadovaných stop.

#### **Scéna**

Na médiu VideoCD, které podporuje funkci PBC (řízené přehrávání), jsou videozáznamy a fotografie rozděleny do úseku zvaných "scény". Každá z dostupných scén se zobrazuje v nabídce Scéna a je jí přiděleno číslo scény, které vám umožní vyhledávání požadovaných scén. Scéna se může skládat z jedné nebo několika stop.

#### Typy médií VideoCD

# **N** Poznámky

- Zařízení nemusí být v závislosti na vlastnostech nahrávacího zařízení nebo média CD-R/RW (či DVD±R /±RW, DVD±R /±RW) schopné přehrávat některé disky CD-R/RW (či DVD±R /±RW, DVD±R /±RW).
- Na žádnou z obou stran (strana se záznamem a strana s potiskem) disku nenalepujte žádné štítky či nálepky.
- Nepoužívejte média CD nepravidelných tvarů (např. srdcové nebo osmihranné médium). V opačném případě vzniká nebezpečí vzniku závad.

Existují dva typy médií VideoCD:

Media VideoCD nepodporujici funkci PBC (verze 1.1) Používají se stejně jako zvuková CD. Kromě přehrávání zvuku umožňují rovněž přehrávání videozáznamu.

## Informace o mediich DVD a VideoCD

Některé funkce přehrávání médií DVD a VideoCD mohou být záměrně omezeny výrobci programového vybavení. Protože toto zařízení přehrává média DVD a VideoCD dle obsahu disku vytvořeného výrobcem programového vybavení, nemusejí být některé přehrávací funkce zařízení k dispozici nebo naopak mohou být k dispozici funkce další.¨

Informace získáte z pokynů přiložených k médiím DVD a VideoCD. Některá média DVD vydaná pro obchodní účely nelze na tomto zařízení přehrávat.

#### Slovníček

#### Titul (pouze DVD)

Hlavní videozáznam, doplňkový obsah nebo hudební album. Každému titulu je přiděleno referenční číslo titulu umožňující jeho snadné vyhledání.

#### Kapitola (pouze DVD)

## Přehrávatelné disky

#### Media VideoCD podporujici funkci PBC (verze 2.0)

Funkce PBC (řízené přehrávání) vám umožňují komunikovat se systémem prostřednictvím nabídek, vyhledávacích funkcí či jiných typických počítačových úkonů. Kromě toho lze zobrazovat na disku uložené fotografie s vysokým rozlišením.

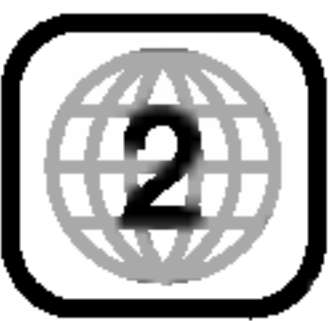

 $\blacksquare$ 

- Tento rekordér není schopen nahrávat na média CD-R ani CD-RW.
- Média DVD-R/RW a CD-R/RW nahraná pomocí osobního počítače nebo rekordérem DVD nebo CD nemusí jít přehrávat, pokud jsou znečištěna či poškozena nebo vyskytují-li se na čočce rekordéru
- nečistoty či sraženiny.<br>– Pokud jste nahráli disk pomocí osobního počítače, a to i v případě, že jste použili podporovaný formát, může dojít k situacím, kdy jej nebude možné přehrávat z důvodu nastavení programu použitého pro vytvoření disku. (Podrobnější informace vám poskytne původce programového vybavení.)<br>- Doporučené DVD disky:
- 

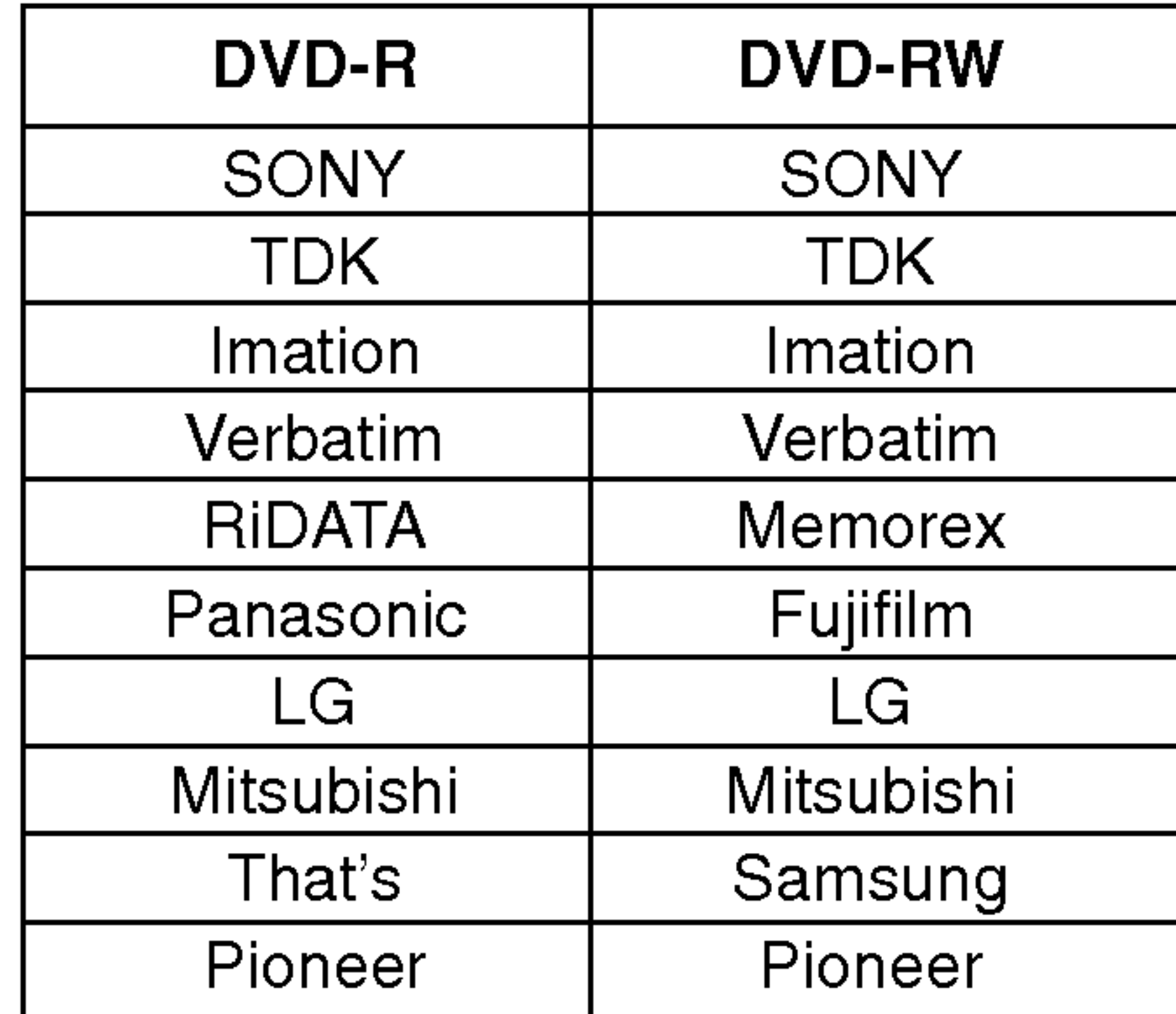

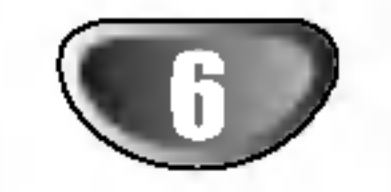

## O disku DVD-R a DVD-RW

Čím se odlišují média DVD-R a DVD-RW? Hlavní odlišnost médií DVD-R a DVD-RW spočívá ve skutečnosti, že DVD-R lze nahrát pouze jednou, zatímco záznam na DVD-RW lze přepisovat a mazat. Přepsat obsah média DVD-RW lze přibližně tisíckrát.

#### Mohu přehrávat své nahrávací disky na běžném přehrávači DVD?

Obecně lze média DVD-R a DVD-RW nahraná v režimu videozáznamu přehrávat na běžných přehrávačích DVD, musejí však být předem"uzavřena". Tento proces upraví obsah disku tak, aby jej mohly číst jiné přehrávače DVD jako disk DVD. Médium DVD-RW nahrané v režimu VR (nahrávání videozáznamu) lze na některých přehrávačích přehrávat.

## **A Poznámka**

Formát DVD-Video (režim videozáznamu) je novým formátem určeným k nahrávání na média DVD-R/RW, který byl schválen roku 2000 na Fóru DVD. Proto může při přehrávání nahrávatelných disků DVD na určitých přehrávačích docházet k potížím. Mezi příznaky patří porušený obraz, výpadky zvuku a/nebo obrazu a zastavování přehrávání. Naše společnost nemůže nést odpovědnost za potíže s přehráváním disků nahraných pomocí tohoto rekordéru na jiných přehrávačích.

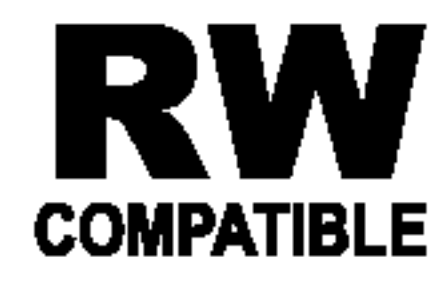

Označení výrobku, který je schopen přehrávat média DVD-RW nahraná v režimu nahrávání videozáznamu.

#### Co jsou nahrávací režimy?

S tímto rekordérem máte k dispozici dva nahrávací režimy: režim VR a režim videozáznamu. Nahrávání média DVD-R probíhá vždy v režimu videozáznamu. Média DVD-RW lze formátovat pro nahrávání v režimu VR nebo pro nahrávání v režimu videozáznamu.

#### Nahrávací režim VR

#### Edituje se DVD stejně jako záznam na videokazetě?

Ne. Editujete-li záznam na videokazetě, potřebujete jeden přehrávač na přehrávání originální videokazety a další na nahrávání upraveného záznamu. V případě DVD provádíte úpravy vytvořením "seznamu přehrávání", který určuje co a kdy bude reprodukováno. Při přehrávání rekordér přehrává disk dle seznamu přehrávání.

#### O termínu "originál" a "seznam přehrávání(Playlist)"

V této příručce se často objevují slova"originá" a "seznam přehrávání", jež odkazují na skutečný obsah a na upravenou verzi.

- ? Originál: obsah je to, co je skutečně nahráno na disku.
- Seznam přehrávání (playlist): obsah je upravená verze disku – tj. jak má být přehráván origináli obsah.
- k dispozici tři odlišná nastavení kvality záznamu/doby nahrávání (HQ, SQ, LQ)
- nelze přehrávat na běžných přehrávačích DVD
- záznamy lze rozsáhle upravovat

#### Nahrávací režim videozáznamu

- k dispozici tři odlišná nastavení kvality záznamu/doby nahrávání (HQ, SQ, LQ)
- lze přehrávat na běžných přehrávačích DVD (po uzavření disku)
- omezené funkce editace

Mnohé z funkcí tohoto rekordéru závisejí na režimu nahrávání. Výklad každé z funkcí v této příručce doprovází jeden nebo několik symbolů (《<mark>Wideo</mark>》, 《WH》), díky kterým můžete na první pohled zjistit, zda je konkrétní funkce v závislosti na vloženém disku k dispozici. Další informace o formátech disku a režimech nahrávání naleznete na stránce 45.

### Resetování rekordéru

Pokud zpozorujete jakýkoliv z následujících příznaků...

- Přístroj je připojen do zásuvky, ale napájení nejde zapnout nebo vypnout.
- Displej na předním panelu nefunguje.  $\bullet$
- Rekordér nepracuje normálně.

...můžete rekordér resetovat následujícím způsobem:

- Stiskněte a držte tlačítko POWER po dobu alespoň pěti sekund. To si vynutí vypnutí přístroje. Pro opětovné zapnutí přístroje stiskněte tlačítko POWER znovu.
- Odpojte síťovou šňůru, počkejte nejméně pět  $\qquad \qquad \bullet$ sekund a pak ji opět zapojte.

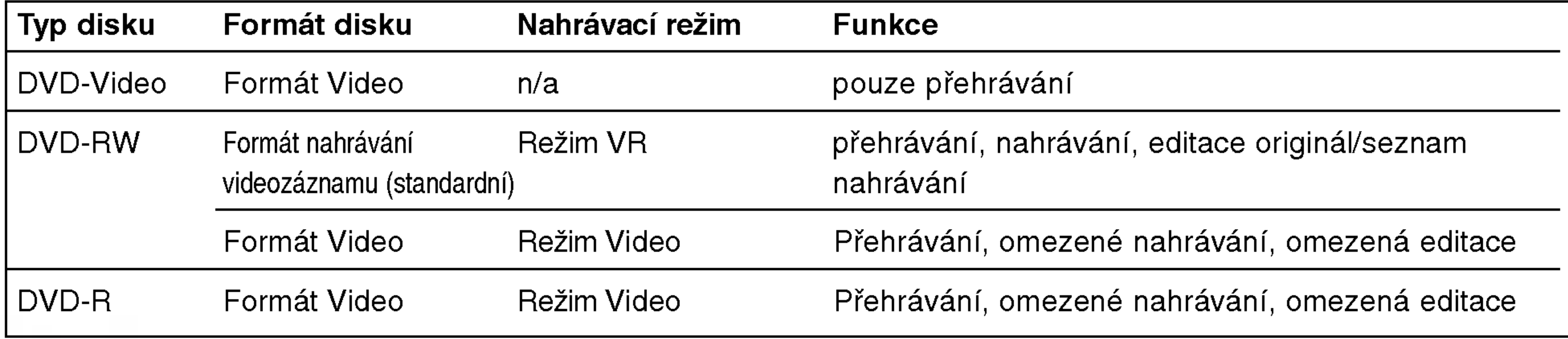

## O vnitřní jednotce pevného disku

Jednotka vnitřního disku (HDD) je křehká součást zařízení. Pro ochranu proti možné poruše HDD používejte prosím rekordér v souladu s níže uvedenými zásadami. Pro ochranu proti náhodné ztrátě dat doporučujeme, abyste Vaše důležité nahrávky na DVD-R/RW discích zálohovali.

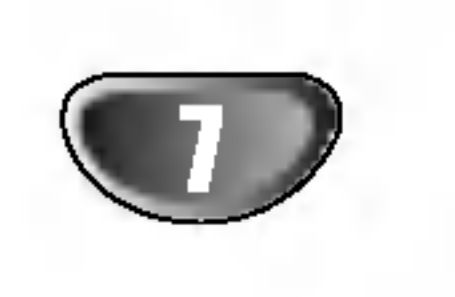

- ? Nepřesunujte rekordér, pokud je v zapnutém stavu.
- ? Nainstalujte a používejte rekordér na stabilním rovném plochu.

Ale někdy nemusejí existovat žádné varovné příznaky poruchy jednotky pevneho disku.

Pokud dojde k poruše jednotky pevného disku, nebude možné žádné přehrávání zaznamenaného materialu.

V tomto případě bude nutné jednotku pevného disku vyměnit.

#### Vložení karty.

Vložte kartu rovně, dokud nezapadne do své polohy.

## Podporovane karty se schopnosti zobrazování a ukládání

- SD Memory Card
- Multi Media Card (MMC)
- ? Memory Stick (MS)
- ? Kompatibilni s: FAT 12, FAT 16, nebo FAT 32
- Pro formátování paměťové karty, kterou používáte poprvé, použijte tuto jednotku. Uvědomte si, že
- paměťové karty po zformátování Na tomto přístroji už nemusí být dále použitelné na jiném zařízení ? Používejte pouze výše uvedené doporučer paměťové karty.

 $\blacksquare$ 

- Neblokujte zadní otvor/větrá
- ? Nepoužívejte rekordér v nadměrně horkých nebo vlhkých místech nebo v místech, která mohou být vystavena náhlým změnám teploty. Náhlé změny teploty mohou způsobit vytvoření kondenzace uvnitř rekordéru. To může způsobit poruchu pevného disku.
- V zapnutém stavu rekordér nevypínejte ze síťové zásuvky ani nevypínejte elektřinu z vypínače pojistek.
- ? Nep?esunujte rekorder hned po jeho vypnuti. Pokud ho potřebujete přesunout, postupujte podle následujících kroků:
	- 1. Po zobrazení zprávy POWER OFF počkejte aspoň dvě minuty.
	- 2. Odpojte přístroj ze síťové zásuvky.
	- 3. Přesuňte ho.
- Pokud došlo k výpadku napájení během provozu rekordéru, existuje možnost, že některá data na jednotce pevného disku budou ztracena.
- Jednotka pevného disku je velmi choulostivá. Pokud se použije nesprávně nebo v nevhodném prostředí, je možné, že bude mít po několika letech používání poruchu. Příznaky problémů zahrnují neočekávané "zamrzání" během přehrávání a znatelný blokový šum (mozaika) v obraze.

#### Ohledně ochrany proti zápisu (Write Protect)

Pro karty, které mají přepínač ochrany proti zápisu, pokud je přepínač zapnut, nebude možné zapisovat, mazat nebo formatovat kartu.

## Vložení/Vyjmutí paměťové karty

Doporučujeme vkládat nebo vyjímat paměťovou kartu.

#### Vyjmuti karty Stiskněte střední část karty.

## **N** Poznámky

- ? Uchovávejte karty mimo dosah dětí. Pokud by došlo k jejich spolknutí, okamžitě vyhledejte lékařskou pomoc.
- Paměťovou kartu nelze použít pro tento rekordér.

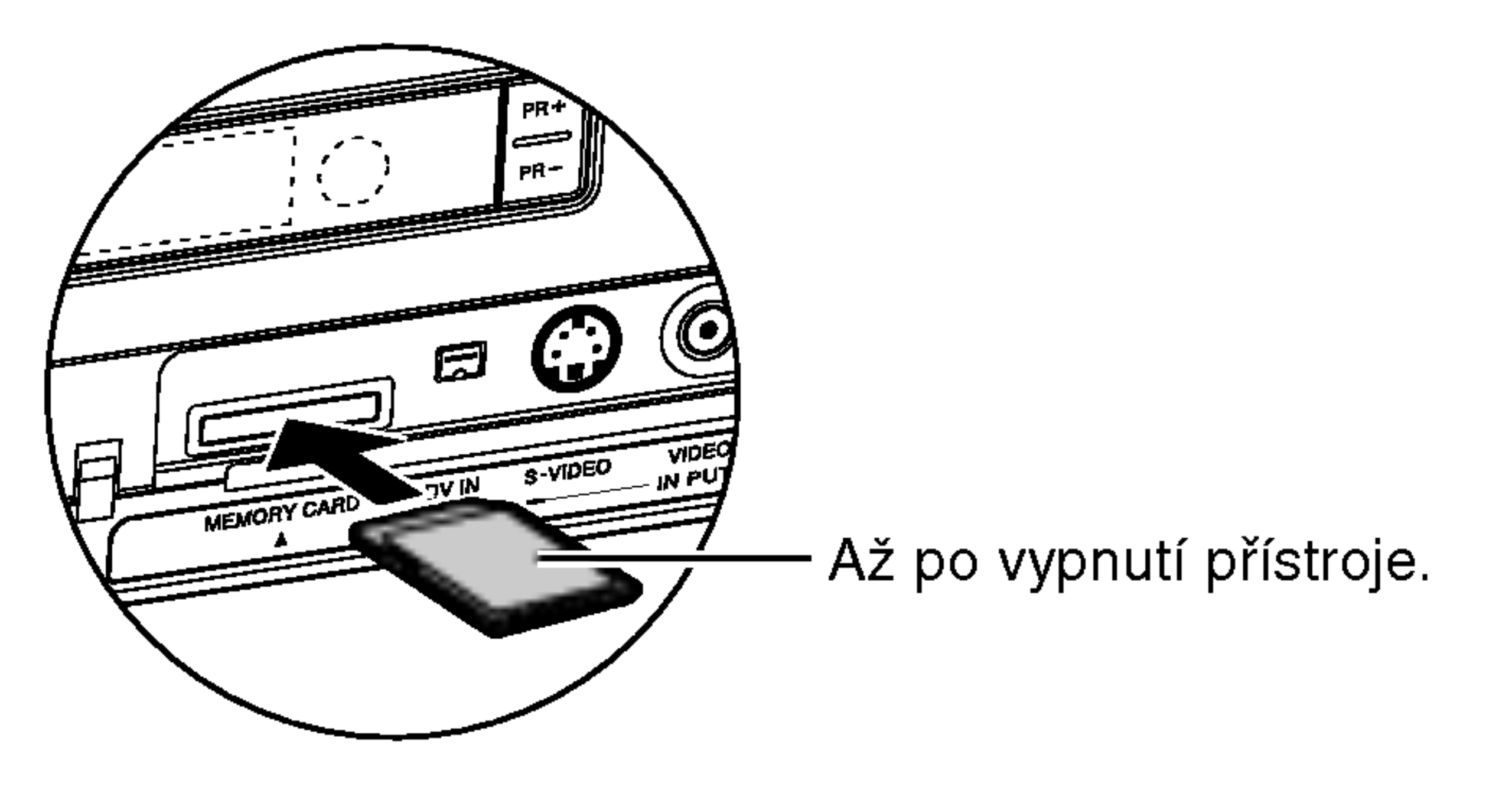

### Poznámky ohledně záznamů JPEG

- V závislosti na velikosti a počtu souborů JPEG může rekordéru trvat několik minut načtení obsahu. Pokud po několika minutách neuvidíte displej na obrazovce, jsou některé soubory příliš velké -- snižte rozlišení souborů JPEG na méně než 4 megapixely.
- Celkový počet souborů a složek na médiu je neomezený, ale celkový počet souborů a složek v rámci jedné složky by měl být menší než 1999.
- Soubor s příponou názvu ".mp3" je souborem zvukových dat komprimovaných metodou MPEG1 audio layer3. Soubory s příponou názvu ".mp3" nazýváme "soubory MP3".
- Rekordér není schopen číst soubory MP3, které mají jinou příponu názvu než ".mp3".
- Některá média mohou být nekompatibilní z důvodu různých záznamových formátů nebo stavu média.
- Pokud pro vypalování souborů JPEG na CD-R používáte software jako například "Easy CD Creator", ujistěte se před jejich kopírováním do formátu CD, že všechny zvolené soubory mají příponu ".jpg".
- Pokud mají soubory přípony ".jpe" nebo ".jpeg", prosím přejmenujte je na soubory ".jpg".
- Názvy souborů bez přípony ".jpg" nejde tímto DVD přehrávačem číst, i když soubory jsou v programu Windows Explorer zobrazeny jako soubory snímků JPEG.

#### Kompatibilita souborů MP3 s rekordérem je omezena následovně:

- 1. Fyzicky format CD-R/RW musi byt "SO 9660" a "JOLIET".
- 2. Nahrajete-li soubory MP3 pomocí programového vybavení, které nevytváří souborový systém, např. "Direct-CD" apod., nebude je možné přehrávat. Doporučujeme vám použití programu "Easy-CD Creator", které vytváří souborový systém ISO 9660 nebo JOLIET.
- 3. Celkový počet souborů a složek na médiu je neomezený, ale celkový počet souborů a složek v rámci složky by měl být menší než 1999.

Média DVD, jež jsou distribuována nahraná, tyto standardy splňují automaticky. Existuje mnoho odlišných typů formátů nahrávatelných disků (včetně CD-R obsahujících soubory MP3), které, aby je bylo možné přehrávat, musejí splňovat určité podmínky (viz výše).

Upozorňujeme zákazníky, že pro stažení souborů MP3 a hudby z internetu může být zapotřebí svolení. Naše společnost nemá oprávnění k udělení takovéhoto svolení. Svolení může poskytnout pouze držitel autorských práv.

#### Informace o nahravkach ve formatu MP3

#### O formatu MP3

![](_page_7_Picture_18.jpeg)

### Bezpečnostní opatření

#### Manipulace se zařízením

#### Expedice zařízení

Použijte originální obaly a balicí materiály. V zájmu maximální ochrany zabalte zařízení tak, jak bylo původně zabaleno v továrně.

#### Umístění zařízení

![](_page_8_Picture_53.jpeg)

Nepoužívejte společně staré a nové baterie ani nekombinujte různé typy baterií, tj. standardní, alkalické atd.

Odstavce, jejichž nadpis doplňuje některý z následujících symbolů, se týkají pouze médií reprezentovaných timto symbolem.

R03 (velikost AAA) se správně orientovanými póly  $\bigoplus$  a  $\bigoplus$ .

# $\sqrt{N}$ Pozor

#### Instalace baterii dalkoveho ovladani

![](_page_8_Picture_30.jpeg)

Vyjměte kryt baterií v zadní části dálkového ovládání a vložte dvě baterie

Nepoužívejte silná rozpouštědla jako alkohol, benzín, ředidlo, běžné dostupná čistidla ani antistatické přípravky určené k použití na vinylových deskách.

#### Informace o discich

#### Manipulace s disky

Nedotýkejte se povrchu disku na straně se záznamem. Disk přidržujte za okraje, abyste na povrchu nezanechali otisky prstů. Na disk zásadně nelepte papír ani lepicí pásku.

![](_page_8_Picture_10.jpeg)

 $\blacksquare$ 

Při přehrávání může docházet k rušení obrazu a zvuku blízkého televizoru, videorekordéru či rozhlasového přijímače. V takovém případě zařízení umístěte do větší vzdálenosti od televizoru, videorekordéru nebo rozhlasového přijímače, příp. zařízení po vyjmutí disku vypněte.

#### Udržujte povrch v čistotě

V blízkosti zařízení nepoužívejte prchavé kapaliny, např. sprej na hubení hmyzu. Zamezte dlouhodobému dotyku zařízení a pryžových resp. plastových předmětů. Na povrchu by mohly zůstat trvalé otisky.

#### Čištění zařízení

#### Čištění povrchu přístroje

Používejte jemný suchý hadřík. V případě výrazného znečištění povrchu použijte jemný hadřík mírně zvlhčený roztokem jemného detergentu. Nepoužívejte silná rozpouštědla, tj. alkohol, benzín ani ředidlo; v

opačném případě může dojít k poškození povrchu zařízení.

![](_page_8_Picture_18.jpeg)

#### Uchovávání disků

Po přehrání uložte disk do pouzdra. Nevystavujte disk působení přímého slunečního svitu ani zdrojů tepla a nenechávejte disk v zaparkovaném vozidle na přímém slunečním svitu, kde může teplota výrazně stoupnout.

#### Čištění disků

Otisky prstů a prach na disku mohou být příčinou snížení kvality obrazu a zvuku. Před přehráváním otřete disk čistým hadříkem. Disk otírejte směrem od středu.

## O symbolech

#### O významu symbolu  $\varnothing$

Na obrazovce televizoru se za provozu může objevit symbol " Ø ", který upozorňuje, že funkce popsaná v této uživatelské příručce není pro daný disk DVD s videozáznamem k dispozici.

#### O symbolech disků v příručce

![](_page_8_Picture_42.jpeg)

- Paměťová karta M/C
- DVD-R/DVD-RW s nahrávacím režimem Video Video
- VR
	- DVD-RW s nahrávacím režimem VR

![](_page_8_Picture_47.jpeg)

![](_page_8_Picture_48.jpeg)

![](_page_8_Picture_49.jpeg)

![](_page_8_Picture_50.jpeg)

![](_page_8_Picture_51.jpeg)

![](_page_8_Picture_52.jpeg)

![](_page_8_Picture_24.jpeg)

#### Udržování jasného obrazu

Rekordér je vysoce moderní, přesné zařízení. Při znečištění nebo opotřebení čočky optické hlavy nebo součástí pohonu disku dochází ke snížení kvality obrazu. V závislosti na provozních podmínkách vám doporučujeme provádět vždy po uplynutí 1000 hodin provozu pravidelnou prohlídku a údržbu (dle provozních podmínek). Další informace vám poskytne nejbližší prodejce.

#### Dosah dálkového ovládání

Namiřte dálkové ovládání na snímač dálkového ovládání a stiskněte požadovaná tlačítka.

## Celní panel

#### $>$

Přeskočení na NÁSLEDUJÍCÍ kapitolu/stopu. Pro rychlé vyhledávání směrem vpřed stiskněte a přidržujte stisknuté dvě sekundy

![](_page_9_Picture_26.jpeg)

#### $STOP$  ( $\blacksquare$ )

Zastaví přehrávání nebo nahrávání.

#### $44/44$

Přeskočení na předchozí kapitolu/stopu nebo na její začátek. Pro rychlé zrychlené vyhledávání směrem zpět stiskněte a přidržujte stisknuté dvě sekundy.

#### PAUSE (II)

Dočasné pozastavení přehrávání nebo nahrávání. Opakované stisknutí vypne režim pozastavení.

#### Tlačítko POWER a indikátor

Zapíná nebo vypíná rekordér. Rozsvítí se červeně, pokud je rekordér v pohotovostním režimu.

 $REC$  ( $\bullet$ ) Spustí nahrávání. Opakovaným tisknutím nastavíte dobu nahrávání.

> $PLAY$  ( $\blacktriangleright$ ) Spouští přehrávání.

#### TIMESHIFT

Aktivuje pauzu v živém TV vysílání/přehrávání (timeshift) pro živé TV vysílání.

#### $PROG. (+/-)$

Přepíná uložené kanály směrem nahoru nebo dolů.

#### Senzor dálkového ovládání Sem namiřte dálkové ovládání rekordéru.

![](_page_9_Figure_19.jpeg)

#### DV INPUT

Připojení výstupu DV digitální kamery.

VSTUP <sup>4</sup> (S-VIDEO IN)

Připojení výstupu S-Video k vnějšímu zařízení (televizor, monitor, videorekordér, kamera atd.).

#### VSTUP4 (VIDEO IN/AUDIO IN - levý/prav

Připojení zvukového/obrazového výstupu k vnějšímu zařízení (audio systém, televizor, monitor, videorekordér, kamera atd.).

![](_page_10_Picture_15.jpeg)

## Displej

#### REC Rekordér nahrává.

Ukazatele typu disku Signalizují typ vloženého disku.

![](_page_10_Figure_13.jpeg)

 $\bigcirc$  Signalizuje probíhající nebo naprogramované nahrávání s časovačem nebo

HQ, SQ, LQ Signalizuje režim nahrávání.

ST Signalizuje příjem stereofonního vysílání.

BIL Signalizuje příjem dvojjazyčného| vysilani.

CHP Signalizuje číslo aktuální kapitoly.

TRK Signalizuje číslo aktuální stopy.

TV Signalizuje, že je rekordér | v režimu televizního přijímače.

TITLE Signalizuje číslo ak tuálního titulu

T/S Indikuje Režim časového posunu | (timeshift).

![](_page_11_Picture_69.jpeg)

### Základní informace o dálkovém ovládání

#### POWER Zapíná a vypíná rekordér.

#### TV/DVD

Prohlížení kanálů nastavených tunerem rekordéru nebo televizním přijímačem.

V průběhu přehrávání volí funkci 3D SURROUND.

Zapíná a vypíná funkci PIP.

![](_page_11_Picture_7.jpeg)

OPEN/CLOSE ( $\triangle$ ) Otevírá a uzavírá mechaniku disku. Tlačítka ovládání televizoru POWER: Zapíná a vypíná televizor. AV: Volí zdroj televizního signálu. PR +/-: Volí kanál televizoru. VOL +/-: Nastavuje hlasitost televizoru. MUTE: Dočasně vypne zvuk TV, stiskněte znovu pro obnovení.

 $SKIP$  ( $\leftarrow$  / $\rightarrow$ ) Skok na následující kapitolu nebo stopu. Návrat na počátek aktuální kapitoly nebo stopy nebo návrat k předchozí kapitole nebo stopě.

#### $SCAN$  ( $\blacktriangleleft$  / $\blacktriangleright$ )

Vyhledávání směrem vpřed nebo zpět. PAUSE/STEP (II)

Dočasně pozastavuje přehrávání nebo nahrávání, při opětovném stisknutí přehrávání nebo nahrávání pokračuje.

## $\blacktriangleright$  (PLAY)

Spouští přehrávání.

#### $STOP$  ( $\blacksquare$ )

Zastavuje přehrávání a nahrávání.

#### **HOME**

Provádí přístup do menu HOME nebo jeho opuštění.

#### 3D SURR.

PIP

#### REC Mode  $(\bullet)$ Volí režim nahrávání: HQ, SQ nebo LQ. TIMER REC

#### Zobrazí nabídku načasování nahrávání. I

AV Volí vstup pro nahrávání (přijímač, AV1-4 nebo DV IN).

> TIMESHIFT Aktivuje pauzu žívé TV/přehrávání (timeshift) pro živý TV program.

#### AUDIO

Voli jazykovou mutaci zvukove stopy (DVD) nebo zvukovy kanal (CD).

## SUBTITLE

Volí jazykovou mutaci titulků.

#### ANGLE

Voli mezi dostupnymi pohledy DVD.

#### $REC$  ( $\bullet$ )

Spouští nahrávání. Opakovaným | tisknutím nastavíte dobu nahrávání.

#### MARKER

Označuje místo v záznamu v průběhu přehrávání.

#### SEARCH

Zobrazuje nabídku vyhledávání značek.

#### **SETUP**

Zobrazuje a vypíná menu nastavení.

#### DUBBING

Kopiruje DVD na HDD (nebo HDD na DVD).

#### I.SKIP (INSTANT SKIP)

Přeskočí 15 sekund dopředu na disku | (přibližně délka typické TV reklamy).

Přístup do menu na DVD disku. Přepíná mezi menu Title List-Original a Title List- Playlist.

![](_page_11_Figure_21.jpeg)

Číselná tlačítka 0-9 Volí číslované položky nabídek.

- Potvrzuje volbu v nabídce
- Zobrazuje informace při sledování TV programu.

## $\triangleleft$ / $\triangleright$ / $\triangle$ / $\triangleright$

#### TITLE

Zobrazuje nabidku titulu, pokud je k

#### dispozici.

#### CHP ADD

Při přehrávání/nahrávání disku DVD-RW v režimu VR vkládá značku kapitoly.

REPEAT Opakované přehrání kapitoly, stopy, titulu, všeho. A-B Zopakování sekvence. ZOOM Zvětšuje obraz přehrávaného DVD. CLEAR Odstraní stopu ze seznamu přehrávání nebo značku v nabídce vyhledávání značky.

#### MENU/LIST

#### ENTER

(vlevo/vpravo/nahoru/dol?)

Volí položku nabídky.

A / ▼ (nahoru/dolů)

Vyhledává v uložených kanálech směrem nahoru, resp. dolů.

#### DISPLAY

Zobrazi displej na obrazovce.

#### $RETURN (5)$

- Odstrani nabidku.
- Zobrazi nabidku VideoCD s funkci PBC.

#### THUMBNAIL

Volí náhledový obrázek aktuálního titulu a kapitoly pro použití v nabídkách Original a Playlist (seznam přehrávání).

#### RANDOM

Přehrávání stop v náhodném pořadí.

![](_page_12_Picture_12.jpeg)

## Zadni panel

![](_page_12_Picture_10.jpeg)

Nedotýkejte se vnitřních kontaktů konektorů na zadním panelu. V opačném případě může elektrostatický výboj trvale poškodit zařízení.

AERIAL K tomuto konektoru připojujte anténu.

# RF. OUT I Propojení anténního signálu s vaším televizorem/monitorem.

![](_page_12_Figure_6.jpeg)

![](_page_12_Picture_410.jpeg)

I Připojení k televizoru s konektorem SCART.

#### EURO AV <sup>2</sup> DECODER

Připojuje zvukový/obrazový výstup vnějšího zdroje (dekodér kódovaného televizního vysílání, přijímač kabelové televize, videorekordér atd.).

> COAXIAL (digitální zvukový výstupní konektor) Připojení (koaxiální) digitálního zvukového systému.

## Připojení

# Připojení k anténám

Odpojte zástrčku anténního kabelu z Vaší TV a zastrčte ji do anténní zásuvky na zadní části rekordéru. Zastrčte jeden konec anténního kabelu do TV zásuvky na rekordéru a druhý do zásuvky pro anténní vstup na Vaší TV.

![](_page_13_Picture_7.jpeg)

#### RF koaxialni konektor

Připojte konektor RF. OUT na rekordéru ke konektoru anténního vstupu na TV použitím dodaného koaxiálního kabelu 75-ohm (R). konektorem RF. OUT prochází signál signál z konektoru AERIAL.

![](_page_13_Figure_5.jpeg)

Zadní panel rekordéru

# $T$ Tipy

- V závislosti na vaší TV a dalším vybavení, které si přejete připojit, existují různé způsoby, kterými můžete připojit rekordér. Používejte pouze jedno z následujících připojení.
- Pro provedení co nejlepšího připojení se prosím odkazujte se na příručky k Vaší TV, VCR, Stereo systému nebo dalším zařízením.

# Připojení k Vaší TV

P?IPRAVA

#### Připojení přes Video

Připojte konektor VIDEO OUT na rekordéru ke konektoru video in na TV použitím videokabelu (V).

#### Připojení přes S-Video

Připojte konektor S-VIDEO OUT na rekordéru Ke konektoru S-Video in na TV použitím kabelu S-Video  $(S)$ .

#### Připojení přes Component Video

Připojte konektory COMPONENT VIDEO OUT/PRO-GRESSIVE SCAN na rekorderu <sup>k</sup> odpovidajicim vstupním konektorům na TV použitím kabelu Y Pb Pr (C).

#### Připojení Progressive Scan (ColorStream®Pro)

![](_page_14_Picture_33.jpeg)

Zadní panel rekordéru

Pokud je Vaše TV televize s vysokým rozlišením nebo "digital ready", můžete využít výstupu rekordéru pro progresivní rozklad k dosažení nejvyššího možného video rozlišení. Pokud Vaše TV neakceptuje formát Progressive Scan, bude obrázek vypadat jako zakódovaný, Jestliže zkusíte na rekordéru Progressive Scan.

Připojte konektory COMPONENT VIDEO OUT/PRO-GRESSIVE SCAN na rekorderu <sup>k</sup> odpovidajicim vstupním konektorům Na TV použitím kabelu Y Pb Pr (C).

#### **A Poznámky**

- Proveďte jedno z následujících připojení, v závislosti na schopnostech Vašeho existujícího zařízení.
- · Při použití konektorů COMPONENT VIDEO OUT/PROGRESSIVE SCAN nastavte přepínač VIDEO OUTPUT na COMPONENT. Při použití konektoru SCART nastavte přepínač VIDEO OUT-PUT na RGB.

#### $\angle$ ! $\angle$ Pozor

- Ujistěte se, že je rekordér připojen přímo k TV. Nalad'te TV na správný vstupní videokanál.
- Nepřipojujte konektor AUDIO OUT rekordéru ke konektoru pro audio vstup (záznamové jednotce) Vašeho audio systému.
- Nepřipojujte Váš rekordér přes Váš videorekordér. DVD obraz by mohl být deformován systémem pro ochranu proti kopírování.

Připojte konektor scart EURO AV1 AUDIO/VIDEO na rekordéru k odpovídajícím konektorům na TV použitím scart kabelu. (T).

- -- nastavite Progressive na "ON" <sup>v</sup> nastaveni menu pro progresivni signal, viz stranka 23.
- nastavte Progressive na "OFF" odstraněním všech disků z jednotky a zavřete zásuvku pro disk. Zkontolujte, že v okně displeje svítí "no disc". Pak stiskněte tlačítko STOP a držte ho po dobu pěti sekund před jeho uvolněním.
- progresivní rozklad nepracuje s analogovými video

připojeními (žlutý konektor VIDEO OUT) nebo S-VIDEO.

#### Připojení Audio (Pravé/Levé)

Připojte levý a pravý konektor AUDIO OUT rekordéru ke konektorům IN pro audio pravý a audio levý na TV použitím audio kabelů (A). Nepřipojujte konektor AUDIO OUT ke konektoru phono in (záznamová jednotka) Vašeho audio systému.

![](_page_14_Picture_13.jpeg)

#### Připojení přes SCART

#### Zadni panel televizoru

# Připojení k přijímači kabelové televize nebo k satelitnímu přijímači

Používáte-li kabelový nebo satelitní přijímač se zabudovaným dekodérem, připojte jej k vašemu rekordéru DVD a televizoru dle obrázku na této straně. Používáteli pro kabelovou/satelitní televizi samostatný dekodér, postupujte dle pokynů vpravo. Pomocí procedury popsané na této straně můžete:

![](_page_15_Picture_27.jpeg)

# Připojení vnějšího dekodéru

Používáte-li samostatný dekodér satelitní nebo kabelové televize, použijte tento postup.

- Připojte kabel z příslušné zásuvky antény/kabelové televize k anténnímu vstupu kabelového/satelitního přijímače.
- 2 Kabelem SCART připojte dekodér ke<br>2 kabelovému/satelitnímu přijímači. kabelovému/satelitnímu přijíma Další informace naleznete v příručce dekodéru.
- Nahrávat z kteréhokoli kanálu tím, že jej zvolíte na vašem přijímači kabelové/satelitní televize.
	- 1 Zapojte kabely RF dle obrázku.<br>1 To vám umožní sledovat a nahrávat televizní programy.
- 2 Kabelem SCART propojte konektor EURO AV1 DECODER s konektorem SCART AV na vašem satelitním/kabelovém přijímači. To vám umožní přehrávat disky.
- 3 Kabelem SCART propojte konektor EURO AV2 DECODER s konektorem SCART AV na vašem satelitním/kabelovém přijímači. To vám umožní nahrávat z šifrovaných televizních kanálů.

# **T**ip

Tento rekordér je vybaven přímou smyčkou. Tato funkce umožňuje nahrávat televizní program ze zabudovaného televizního tuneru a zároveň sledovat satelitní nebo kabelový kanál (viz stranu 48).

- **3 Kabelem SCART připojte konektor EURO AV2**<br>DECODER ke konektoru SCART AV na vašem satelitním/kabelovém přijímači.
- Kabelem SCART připojte konektor EURO AV1 AUDIO/VIDEO ke konektoru SCART AV na vašem televizoru.

# Pozor:

- Nepřipojujte dekodér přímo k vašemu rekordéru DVD.
- Informace z dekodéru (které se například týkají placených televizních služeb) lze zobrazovat pouze v případě, je-li rekordér DVD vypnutý (v pohotovostním režimu).
- V zájmu správného průběhu časovaného nahrávání pomocí tohoto rekordéru DVD musí být v průběhu nahrávání zapnutý i satelitní/kabelový přijímač. V tomto zapojeni nelze sledovat jeden televizni program a nahrávat další televizní program.

# $\sqrt{2}$  Pozor:

Nepřipojujte rekordér "skrze" videorekordér či satelitní, resp. kabelový přijímač. Každé ze zařízení připojte přímo k televizoru či přijímači AV.

## Zásuvka

![](_page_15_Picture_23.jpeg)

ve zdi

![](_page_15_Figure_24.jpeg)

Zadní panel rekordéru **Zadní panel rekordéru** 

# Připojení k zesilovači

Připojení k zesilovači vybavenému dvoukanálovým analogovým stereofonním systémem nebo Dolby Pro Logic II/Pro Logic

Připojte levý a pravý konektor AUDIO OUT na rekordéru ke konektorům audio levý a audio pravý na Vašem zesilovači, přijímači nebo stereo systému použitím audio kabelů (A).

#### Zadní panel rekordéru

Připojení k zesilovači vybavenému dvoukanalovym stereofonnim systemem (PCM) nebo přijímačem audio/video vybaveným vicekanalovym dekoderem (Dolby DigitalTM, MPEG <sup>2</sup> nebo DTS)

Připojte jeden z konektorů DIGITAL AUDIO OUT (OPTICAL O nebo COAXIAL X) k příslušným vstupním konektorům na Vašem zesilovači. Použijte doplňkový digitální (optický O nebo koaxiálni X) kabel.

**2** Budete muset aktivovat digitální výstup rekordéru  $\blacktriangle$  (viz "Zvuk" na straně 25).

## Digitální vícekanálový zvuk

Digitální vícekanálové připojení poskytuje nejlepší zvukovou kvalitu. Pro toto připojení potřebujete vícekanálový audio/video přijímač, který podporuje jeden nebo více audio formátů podporovaných Vaším rekordérem (MPEG 2, Dolby Digital a DTS). Zkontrolujte příručku k přijímači ruční a loga na přední části přijímače.

Zesilovač (přijímač)

dování zvukové stopy DTS. Chcete-li využívat předností vícekanálového zvuku surround DTS, musíte váš rekordér DVD prostřednictvím jednoho z digitálních zvukových výstupů připojit k přijímači podporujícímu DTS.

![](_page_16_Picture_12.jpeg)

Z důvodů licenční smlouvy DTS bude digitální výstup po volbě zvukových dat DTS ve formě DTS digital out.

# **20** Poznámky

- Není-li zvukový formát digitálního výstupu podporován vaším přijímačem, přijímač bude vydávat silný ruch nebo nebude vydávat žádný zvuk.
- Šestikanálový zvuk Digital Surround lze získat prostřednictvím digitálního propojení pouze v případě, že je váš přijímač vybaven digitálním vícekanálovým dekoderem.
- Zvukový formát aktuálního DVD zobrazíte na obrazovce televizoru stisknutím tlačítka AUDIO.
- Tento rekordér neprovádí vnitřní (dvoukanálové) dekó-

![](_page_16_Picture_20.jpeg)

![](_page_16_Figure_5.jpeg)

# Audio/Video příslušenství(A/V)

Pomocí kabelů audio/video připojte vstupní konektory (AV2, AV3, AV4) rekordéru DVD k výstupním audio/video konektorům na vašem zařízení.

## **A Poznámka**

Používáte-li S-VIDEO konektor na čelním panelu, VIDEO IN konektor na čelním panelu nevysílá výstupní signál.

# Připojení digitální kamery

![](_page_17_Picture_16.jpeg)

Použitím konektoru DV IN na předním panelu je možné připojit digitální videokameru a digitálně přenést DV pásky nebo DVD-R/RW disky na DVD-R/RW nebo HDD.

Použijte DV kabel (není součástí dodávky) pro připojení konektoru DV in/out Vaší DV videokamery ke konektoru DV IN na přední straně tohoto rekordéru.

#### Konektory přídavného zařízení (videorekorder, kamera atd.)

![](_page_17_Picture_10.jpeg)

Tento konektor je určen pouze pro připojování zařízení standardu DV. Nelze jím připojovat digitální satelitní přijímače ani digitální videorekordéry.

Digitální kamera DV

![](_page_17_Figure_13.jpeg)

![](_page_17_Picture_14.jpeg)

![](_page_17_Figure_9.jpeg)

## Před spuštěním

# Počáteční nastavení

Tento systém nabídek umožňuje více způsobů úpravy nastavení. Většina nabídek se skládá ze tří úrovní nastavování, některé však vyžadují hlubší strukturu. Stisknete-li tlačítko SETUP, zobrazí se na obrazovce televizoru pouze první a druhá úroveň systému nabídek. Třetí úroveň lze zobrazit stisknutím tlačítka ▶. Pro orientaci v úrovních nabídky se na pravé straně hlavičky nabídky zobrazuje symbol " $\blacktriangleright$ ", který vám usnadní přechod na následující úroveň.

## Obecná nastavení

P?IPRAVA

![](_page_18_Picture_31.jpeg)

#### Zobrazeni a vypnuti nabidky:

Stisknutím tlačítka SETUP zobrazíte nabídku. Po druhém stisknutí tlačítka SETUP dojde k přepnutí zpět na původní obrazovku.

Přechod na následující úroveň: Stiskněte tlačítko  $\blacktriangleright$  dálkového ovládání.

Přechod na předchozí úroveň: Stiskněte tlačítko < dálkového ovládání.

## Obecná obsluha počátečních nastavení

- Stiskněte tlačítko SETUP. Zobrazi se nabidka nastaveni.
- **2** Stisknutím  $\triangle$  /  $\nabla$  zvolte požadovanou položku.
	- **Po zvolení požadované položky stisknutím tlačít** $ka \triangleright p\check{r}$ ejděte na druhou úroveň.

### Automaticke programovani

Tento rekordér je vybaven tunerem s frekvenční syntézou, který je schopen přijímat až 88 TV kanálů.

#### Příprava:

Připojte rekordér k požadovanému typu antény, jak je zobrazeno v části Připojení k anténě na straně 14.

![](_page_18_Picture_18.jpeg)

- Stiskněte tlačítko SETUP. Zobrazi se nabidka nastaveni.
- Stisknutím ▲ / V zvolte položku General.
- - Po zvolení položky General stisknutím tlačítka ▶ přejděte na druhou úroveň.
- Tlačítky  $\triangle$  /  $\nabla$  zvolte položku Auto Programming.
- $\blacksquare$ Stisknutím tlačítka  $\blacktriangleright$  přejděte do třetí úrovně. Je zvýrazněný symbol "Start".
- Tlačítky  $\triangle$  /  $\blacktriangledown$  zvolte druhou požadovanou položku.
- $\mathsf 'Stisk$ nutím tlačítka  $\blacktriangleright$  přejděte do třetí úrovně.
- G Tlačítky ▲ / ▼ zvolte požadované nastavení a<br>D poté stisknutím tlačítka ENTER volbu potvrďte Některé položky vyžadují provedení dalších úkonů.
	- Stisknutím tlačítka SETUP vypněte nabídku nastavovani.
- Stisknutím tlačítka ENTER zahajte vyhledávání kanálů.
	- Přijímač automaticky vyhledá všechny kanály dostupné v oblasti a uloží je do své paměti.

## Editace programů

Každý kanál lze ručně upravovat (přidávat, mazat, pojmenovávat, přesouvat atd.).

![](_page_19_Picture_33.jpeg)

Decoder On/Off: Vypíná nebo zapíná dekodér pro zvolený program.

Nicam Auto/Off: Zapíná nebo vypíná funkci NICAM pro zvolený program.

2. Tlačítky ▲ / ▼ zvolte položku "Program Edit" a stiskněte tlačítko ENTER. Zobrazi se nabidka editace programu.

![](_page_19_Picture_4.jpeg)

#### Editace programu

Vyladění a uložení televizního kanálu lze provést ručně.

1. Tlačítky ▲ / ▼ v nabídce seznamu programů zvolte program a poté stiskněte tlačítko ENTER. Volby menu se objeví na levé straně menu.

- **1 Stiskněte tlačítko SETUP.**<br>Zobrazí se nabídka nastaven
	- **Stisknutím A / V zvolte položku General.**
- $\blacktriangleright$  Po zvolení položky General stisknutím tlačítka  $\blacktriangleright$ přejděte na druhou úroveň.
- A Tlačítky ▲ / ▼ zvolte položku Program Edit a pote<br>Stisknutím tlačítka ▶ přejděte do třetí úrovně. Je zvýrazněn symbol "Edit".
	-

**5 Stiskněte tlačítko ENTER.**<br>V Zobrazí se nabídka seznamu programů

![](_page_19_Picture_1053.jpeg)

zvolte položku Ch. a poté použijte tlačítka  $\blacktriangle / \blacktriangledown$ . MFT: Mění kmitočet při jemném vylaďování. Tlačítky  $\blacktriangleleft$  /  $\blacktriangleright$  zvolte položku MFT a poté použijte tlačítka  $\blacktriangle / \blacktriangledown$ .

4. Zvolte položku OK, poté stisknutím tlačítka ENTER potvrďte nastavení a zobrazte opět nabídku seznamu programů.

mu programů.

![](_page_19_Picture_3.jpeg)

![](_page_19_Picture_1054.jpeg)

#### Tlačítky  $\triangle$  /  $\nabla$  zvolte číslo PR, poté stiskněte tlačítko ENTER.

Vlevo se zobrazí se položky nabídky seznamu programů.

Tlačítky ▲ / V zvolte položku a poté stisknutím tlačítka ENTER tuto volbu potvrďte.

![](_page_19_Picture_14.jpeg)

![](_page_19_Picture_16.jpeg)

- 3. Pokyny pro použití nabídky editace programu:
	- b / B (vlevo/vpravo): Posouva kurzor do předchozího nebo následujícího pole.
	- ▲ / ▼ (nahoru/dolů): Mění nastavení v aktuální poloze kurzoru.
	- PR: Zobrazuje číslo programu (pouze na displeji).
	- Seek: Vyhledává stanice automaticky. Použijte  $\blacktriangleleft$  / $\blacktriangleright$ pro volbu Seek, pak stiskněte ▲ / ▼. Vyhledavani se zastavi, jakmile rekorder naladi stanici.
	- Ch.: Mění číslo editovaného kanálu. Tlačítky  $\blacktriangleleft$  / $\blacktriangleright$

#### Programová editace (Pokračování)

#### Přejmenování stanice

Stanice můžete pojmenovat nezávisle. Délka jména může být až 5 znaků.

- 1. Použijte ▲ / ▼ pro výběr programu v menu Seznamu programů a potom stiskněte ENTER. Volby menu se objeví na levé straně menu.
- 2. Použijte ▲ / ▼ pro výběr 'Station Rename' z voleb a pak stiskněte ENTER. Objeví se menu klávesnice.

#### Ruční řazení TV kanálů

V menu Program List můžete řadit pozice programů.

![](_page_20_Picture_42.jpeg)

- 1. Použijte ▲ / ▼ pro výběr programu v menu Program List, pak stiskněte ENTER. Na levé straně menu se objeví volby menu.
- 2. Použijte ▲ / ▼ pro volbu 'Move' z nabídky voleb a pak stiskněte ENTER.
- 3. Použijte  $\triangle$  /  $\nabla$  pro výběr požadované pozice a pak stiskněte ENTER pro uložení.

- 3. Zadejte jméno stanice. Použijte  $\blacktriangle$  / ▶ / A / ▼ pro výběr znaku a potom stiskněte ENTER pro potvrzení Va š í volby.
	- ? Alphabet Capital: Přepíná klávesnici na velke znaky.
	- Alphabet Small: Přepíná klávesnici na malé znaky.

## Vymazání programu

Program můžete vymazat v menu Program List.

- 1. Použijte  $\triangle / \blacktriangledown$  pro volbu programu z menu Program List, pak stiskněte ENTER. Volby menu se objeví na levé straně menu.
- 2. Použijte ▲ / ▼ pro výběr volby 'Delete' z nabádky voleb, pak stiskněte ENTER. Program se vymaže.

#### Zapnutí/Vypnutí dekodéru

1. Použijte  $\triangle$  /  $\nabla$  pro výběr programu, který si přejete propojit <sup>s</sup> funkci dekoderu <sup>v</sup> menu Program List, pak stiskněte ENTER.

Volby menu se objeví na levé straně menu.

- 2. Použijte  $\triangle$  /  $\nabla$  pro volbu 'Decoder On / Off' z výběru voleb, pak stiskněte ENTER. Pokud zvolíte On, objevi se 'Decoder' na obrazovce menu.
- ? Symbol: Přepíná klávesnici na znaky symbolů
- OK: pro ukončení.
- Cancel: Zruší všechny zadané znaky.
- ? Space: Vkládá mezeru na pozici kurzoru.
- Delete: Vymaže předchozí znak vzhledem k pozici kurzoru.
- $\bullet$   $\blacktriangleleft$  / $\blacktriangleright$ : Posunuje kurzor doleva nebo doprava.
- $|\bm{\mathcal{T}}|$ Tlačítka dálkového ovládání pro zadávání jména
- ▶ (PLAY): Vkládá mezeru na pozici kurzoru.
- **II (PAUSE/STEP):** Vymaže následující znak za pozici kurzoru.
- (STOP), CLEAR: Vymaže předcházející znak před pozicí kurzoru.
- **I<← / D→**: Posunuje kurzor doleva nebo doprava.
- Nastaveni NICAM Auto/Off
	- Tento rekordér může přijímat zvukové Hi-Fi přenosy ve formatu NICAM Stereo. Pokud ale nastane zkresleni zvuku kvůli špatnému příjmu, můžete tuto funkci vypnout.
	- 1. Použijte  $\triangle$  /  $\nabla$  pro výběr programu ze seznamu v menu Program List, pak stiskněte ENTER. Volby menu se objeví na levé straně menu.
- 2. Použijte  $\triangle / \blacktriangledown$  pro výběr volby 'Nicam Auto / Off' z nabídky voleb, pak stiskněte ENTER. Pokud zvolíte Auto, na obrazovce <sup>s</sup> menu se objevi 'NICAM'.

- Číslice (0-9): Vkládá znak odpovídající umístění ve zvoleném sloupci.
- MENU/LIST, DISPLAY: Přepíná typ klávesnice (Velká abeceda, Malá abeceda, Symboly)
- 4. Zvolte ikonu 'OK', pak stiskněte ENTER pro potvrzení jména a návrat do menu Program List.

![](_page_20_Figure_12.jpeg)

#### Nastaveni hodin

- Stiskněte tlačítko SETUP. Zobrazi se nabidka nastaveni.
- 2 Tlačítky ▲ / V zvolte nabídku General (obecná<br>2 nastavení) nastaveni).
- Po zvolení položky General stisknutím tlačítka<br>■ ▶ přejděte na druhou úroveň  $\blacktriangleright$  přejděte na druhou úroveň.
- A Tlačítky ▲ / V zvolte položku Clock Set.

## Poměr stran obrazu

poloze kurzoru.

![](_page_21_Picture_17.jpeg)

8 Stisknutím tlačítka ENTER potvrďte provedené<br>8 nastavení, poté stisknutím tlačítka SETUP vypněte nabídku nastavení.

Lze volit:

- 4:3 Letter Box: Zvolte, pokud je připojen standardn TV 4:3. Zobrazuje filmové snímky s maskujícími pruhy nad a pod obrázkem.
- 4:3 P<mark>an Scan:</mark> Zvolte, pokud je připojen konvenč TV přijímač. Video materiál naformátovaný ve stylu Pan & Scan je přehráván v tomto stylu (Obě strany obrazu jsou ořezány).

<u>E</u> Stisknutím tlačítka ▶ přejděte do třetí úrovně.

#### **Stiskněte tlačítko ENTER.**

![](_page_21_Picture_19.jpeg)

![](_page_21_Picture_12.jpeg)

16:9 Wide: Zvolte, pokud je připojen TV v širokoúh lém formátu 16:9.

![](_page_21_Picture_14.jpeg)

Zadejte potřebné informace o datu a času. ◆ / ▶ (vlevo/vpravo): Posouvá kurzor do předchozího nebo následujícího pole. A / V (nahoru/dolů): Mění nastavení v aktuální

P?IPRAVA

![](_page_22_Picture_27.jpeg)

## Před spuštěním (pokračování)

#### Progresivni rozklad

Video v progresivním rozkladu poskytuje nejvyšší kvalitu snímků s menším blikáním. Pokud používáte konektory COMPONENT VIDEO OUT/PROGRESSIVE SCAN, ale připojujete rekordér ke standardní (analogové) televizi, nastavte Progressive Scan na OFF. Pokud používáte konektory Component Video pro připojení k TV nebo monitoru, který je kompatibilní se signálem progresivního rozkladu nastavte Progressive

Jakmile je zadáno nastavení pro progresivní rozklad, snímek bude viditelný pouze na TV nebo monitoru, které jsou kompatibilni <sup>s</sup> progresivnim rozkladem. Pokud nastavíte Progressive Scan na On omylem, musíte přístroj resetovat.

#### Scan na ON.

Progressive Scan nebude zobrazen <sup>v</sup> menu setup, pokud je přepínač VIDEO OUTPUT nastaven na pozici RGB.

# $\angle$ ! $\angle$ Upozornění

#### AV1 Decoder

Na straně 16 jsme popsali, jak připojit dekodér kódované televizní stanice. Pro zobrazování či nahrávání kódovaného programu prostřednictvím konektoru EURO AV1 AUDIO/VIDEO nejsou zapotřebí žádné úkony. Pouze stisknutím tlačítka AV zvolte zdroj AV1 a krátce vyčkejte na zahájení dekódování. Je-li rekordér připojen k dekodéru, zvolte položku "ON", v opačném případě ponechte nastavení "OFF".

- HDD format: Inicializuje HDD (jednotku pevnéh disku): všechno, co je zaznamenané na HDD bude vymazáno.
- M/C format: Inicializuje M/C (paměťovou kartu): všechno, co je zaznamenané na paměťové kartě bude vymazáno.

## PBC

Lze upravovat nastavení PBC. Zapíná a vypíná řízené přehrávání (PBC).

- ON: Média VideoCD podporující PBC se přehráv dle PBC.
- OFF: Méda VideoCD podporující PBC se přehrávají jako zvuková CD.

#### Inicializace

Rekordér můžete resetovat nebo inicializovat jednotku pevného disku a paměťovou kartu.

- 1. Stiskněte  $\triangle$  /  $\nabla$  provýběr požadované volby, pak stiskněte ENTER. Objeví se potvrzující zpráva.
- 2. Použijte  $\blacktriangleleft$  /  $\blacktriangleright$  pro volbu "OK" nebo "Cancel", pak stiskněte ENTER.
- Factory Set: pokud to potřebujete, můžete resetovat rekordér na všechny jeho tovární hodnoty. Některé volby nelze resetovat. (Rating, Password a Country Code)
- 1) Vyjměte všechny disky z přístroje a zavřete šuplík pro disk. Vidíte, že v okně displeje je zobrazeno "NO DISC".
- 2) Stiskněte tlačítko STOP a držte je po dobu 5 sekund před jeho uvolněním. Video výstup bude obnoven do standardního nastavení a obrázek bude opět viditelný na konvenční analogové TV nebo monitoru.

![](_page_22_Picture_9.jpeg)

# **I** Poznámka

![](_page_22_Picture_1026.jpeg)

![](_page_22_Picture_25.jpeg)

![](_page_22_Picture_7.jpeg)

## Jazyk

#### Jazyková mutace displeje

Volí jazykovou mutaci nastavovací nabídky a hlášení na obrazovce.

![](_page_23_Picture_10.jpeg)

![](_page_23_Picture_9.jpeg)

![](_page_23_Picture_4.jpeg)

## Jazyková mutace disku

Volí jazykovou mutaci nabídky disku, zvukové stopy a titulků.

- Original: Je zvolen původní jazyk disku.
- Other: Pro volbu jiné jazykové mutace zvolte položku Other (jiné) a stiskněte tlačítko ENTER. Číselnými tlačítky a tlačítkem ENTER zadejte příslušné čtyřmístné číslo ze seznamu kódů jazyků na straně 64. Při překlepu před stisknutím tlačítka ENTER opakovaným tisknutím tlačítka < postupně vymažte nevhodná čísla a zadejte správná.

P?IPRAVA

![](_page_24_Picture_23.jpeg)

## Před spuštěním (pokračování)

## Zvuk

Každý disk DVD má více možností zvukového výstupu. Nastavte zvukový výstup rekordéru dle typu připojeného zvukového systému.

#### Dolby Digital

PCM: Zvolte, je-li připojen dvoukanálový stereofonní zesilovač. Digitální zvukové výstupy rekordéru DVD jsou aktivní ve dvoukanálovém formátu PCM při přehrávání disku DVD s videozáznamem, který byl nahrán nahrávacím systémem Dolby Digital. Bitstream: Zvolte "Bitstream", je-li konektor DIGITAL OUT rekordéru DVD připojen k dekodéru Dolby digital (nebo k zesilovači či jinému zařízení vybavenému dekodérem Dolby Digital).

#### Sample Frequency (vzorkovací kmitočet)

Pokud Váš přijímač nebo zesilovač NENÍ schopen zpracovávat signály se vzorkovací frekvencí 96 kHz, zvolte 48 kHz. Po provedení tohoto nastavení přístroj převádí signály 96 kHz automaticky na 48 kHz, aby je mohl Váš systém dekódovat. Je-li Váš přijímač nebo zesilovač schopen pracovat se signály 96 kHz, zvolte 96 kHz. Po provedení tohoto nastavení přístroj ponechává jakýkoli typ signálu bez dalšího zpracování.

Bitstream: Zvolte "Bitstream", je-li konektor DIGITAL OUT rekordéru DVD připojen k dekodéru DTS (nebo k zesilovači či jinému zařízení vybavenému dekodérem DTS).

#### DTS

OFF: Zvolíte-li "OFF", na výstupu DITIGAL OUT není přítomen signál DTS.

#### MPEG

PCM: Zvolte při připojení ke 2-kanálovému digitálnímu stereo zesilovači. Digitální audio výstupy rekordéru vytvářejí zvuk ve 2-kanálovém formátu, pokud přehráváte DVD video disk nahraný na záznamovém systému MPEG2.

Bitstream: Zvolte "Bitstream", pokud připojujete konektor DIGITAL OUT rekordéru k dekodéru MPEG (nebo zesilovači nebo jinému zařízení s dekodérem MPEG).

Položku Vocal nastavte na hodnotu ON pouze v případě přehrávání vícekanálového disku karaoke DVD. Kanály karaoke na disku budou přimíchávány do běžného stereofonniho zvuku.

#### DRC (Dynamic Range Control -říze dynamickeho rozsahu)

Díky formátu DVD, který využívá digitální technologie zpracování zvuku, můžete naslouchat zvukovému záznamu programu v nejlepší dosažitelné přesnosti a věrnosti. Máte však možnost zúžení dynamického rozsahu zvukového výstupu (rozdíl mezi nejhlasitějším a nejtišším zvukem). V takovém případě budete mít možnost naslouchat filmu reprodukovanému se sníženou hlasitostí beze ztráty jasnosti zvuku. Tento efekt zapnete nastavením položky DRC na hodnotu ON.

#### Vocal

![](_page_24_Picture_7.jpeg)

![](_page_24_Picture_15.jpeg)

![](_page_24_Picture_11.jpeg)

![](_page_24_Picture_21.jpeg)

![](_page_24_Picture_14.jpeg)

![](_page_24_Picture_967.jpeg)

# Zámek (rodičovská kontrola)

Heslo (bezpečnostní kód)

![](_page_25_Picture_39.jpeg)

Změna čtyřmístného hesla

hodnocením přehrány nebudou, není-li na disku k dispozici alternativní scéna. Tato alternativa musí mít hodnocení nastavené pro rekordér nebo nižší hodnocení. Není-li nalezena vhodná alternativa, dojde k zastavení přehrávání. Chcete-li disk přehrát, musíte zadat čtyřmístné heslo nebo změnit nastavení hodnocení pro rekordér.

Stiskněte tlačítko SETUP. Zobrazi se nabidka nastaveni.

Tlačítky  $\triangle$  /  $\nabla$  zvolte položku Lock.

Po volbě položky Lock stisknutím tlačítka ▶ přejděte do druhé úrovně.

Tlačítky ▲ / V zvolte položku Set Password.

Stisknutím tlačítka  $\blacktriangleright$  přejděte do třetí úrovně.

**6 Není-li heslo dosud zadáno:**<br>2 Zadejte číselnými tlačítky čtyřmístné osobn bezpečnostní heslo, poté stiskněte tlačítko ENTER. Opět zadejte čtyřmístné heslo a stisknutím tlačítka ENTER zadání potvrďte.

vlevo zadejte nové čtyřmístné heslo.

#### Po zvolení položky "Change" stiskněte tlačítko ENTER.

Zvolíte-li položku "Delete" a stisknete-li tlačítko ENTER, dojde <sup>k</sup> vymazani hesla.

Pokud jste heslo zapomněli, můžete je následujícím postupem vymazat.

- . Stisknutím tlačítka SETUP zobrazte nabídku nastavovani.
- 2. Číselnými tlačítky zadejte šestimístné číslo "210499".
- 3. Zvolte položku "OK" a stiskněte tlačítko ENTER. Dojde k vymazání čtyřmístného hesla. Dle popisu

![](_page_25_Picture_27.jpeg)

![](_page_25_Picture_28.jpeg)

- Provedte úkony 1-3 uvedené vlevo nahoře (nastaveni hesla).
- Tlačítky ▲ / V zvolte položku Rating.
- Stisknutím tlačítka  $\blacktriangleright$  přejděte do třetí úrovně.

![](_page_25_Picture_32.jpeg)

ENTER.

9 Opět zadejte čtyřmístné heslo a stisknutím<br>Dobětka ENTER zadání potyrďte tlačítka ENTER zadání potvrďte.

# **T** Tip

V případě překlepu před stisknutím tlačítka ENTER opakovaným tisknutím tlačítka < postupně vymažte nevhodná čísla a zadejte správná.

Proveďte úkon 6 uvedený vlevo nahoře (nastaveni hesla).

— Tlačítky ▲ / ▼ zvolte hodnocení od 1 do 8. Jedna<br>● (1) omezuje přehrávání nejméně. Hodnocení osm (8) obsahuje nejvíce omezení pro přehrávání. No limit: Zvolíte-li položku No Limit, je rodičovský zámek vypnutý. Bude přehrán celý obsah disku. Hodnocení 1 až 8: Některé disky obsahují scény, které nejsou vhodné pro děti. Nastavíte-li hodnocení rekordéru, budou přehrávány všechny scény s tímto a nižším hodnocením. Scény s vyšším

**Stisknutím tlačítka Enter potvrďte volbu hodno**cení a poté stisknutím tlačítka SETUP opusťte nabidku.

## Hodnoceni

Filmy na DVD mohou obsahovat scény, které nejsou vhodné pro děti. Proto disky obsahují informaci pro rodičovský zámek, která se vztahuje na celý disk nebo na některé scény. Tyto scény jsou ohodnoceny známkami 1 až 8, případně jsou na některých discích nabídnuty vhodnější scény, které lze použít. Hodnocení se může pro různé země odlišovat. Rodičovský zámek umožňuje zamezit v přehrání určitých scén, příp. tyto scény nahradit vhodnějšími, a ochránit tak děti před nevhodným materiálem.

![](_page_25_Picture_1222.jpeg)

#### Je-li již heslo zadáno:

Zadejte číselnými tlačítky čtyřmístné osobní bezpečnostní heslo pro jeho potvrzení, poté stiskněte tlačítko ENTER.

# **T** Tip

V případě překlepu před stisknutím tlačítka ENTER opakovaným tisknutím tlačítka  $\blacktriangleleft$  postupně vymažte nevhodná čísla a zadejte správná.

![](_page_25_Picture_4.jpeg)

#### Zapomenete-li čtyřmístné bezpečnostní heslo

## Regionální kód

P?IPRAVA

![](_page_26_Picture_37.jpeg)

Dle seznamu (viz Seznam regionálních kódu, strana 65) vložte kód země/oblasti, jejíž normy byly použity pro ohodnoceni obsahu DVD disku.

Stiskněte tlačítko SETUP. Zobrazi se nabidka nastaveni.

Tlačítky ▲ / V zvolte položku Lock.

 $\theta$  Po volbě položky Lock stisknutím tlačítka  $\blacktriangleright$ přejděte do druhé úrovně.

Tlačítky ▲ / V zvolte položku Country Code.

 $\mathsf{\hat{S}}$  Stisknutím tlačítka  $\blacktriangleright$  přejděte do třetí úrovně.

**6 Není-li heslo dosud zadáno:**<br>2 Zadejte číselnými tlačítky čtyřmístné osobn zabezpečovací heslo, poté stiskněte tlačítko ENTER. Opět zadejte čtyřmístné heslo a stisknutím tlačítka ENTER zadání potvrďte.

Lze nastavit kvalitu obrazu pro nahrávání: HQ (vysoká kvalita), SQ (standardni kvalita), LQ (nizka kvalita).

#### Stiskněte tlačítko SETUP. Zobrazi se nabidka nastaveni.

Tlačítky ▲ / V zvolte položku Recording.

- Po volbě položky Recording stisknutím tlačítka ▶ přejděte do druhé úrovně.
- Tlačítky ▲ / V zvolte položku Rec Mode.

![](_page_26_Picture_19.jpeg)

Stisknutím tlačítka  $\blacktriangleright$  přejděte do třetí úrovně. Zvýrazní se položka HDD Mode.

![](_page_26_Picture_27.jpeg)

 $\mid$  Stisknutím tlačítka ENTER potvrďte zadaný regionální kód a poté stisknutím tlačítka SETUP opusťte nabídku.

- Stisknutím tlačítka > zvolte položku VR Mode,
- poté tlačítky ▲ / V zvolte způsob nahrávání režimu VR (HQ, SQ nebo LQ).
- Stisknutím tlačítka  $\blacktriangleright$  zvolte položku Video Mode,
- poté tlačítky  $\triangle$  /  $\nabla$  zvolte způsob nahrávání režimu Video (HQ, SQ nebo LQ).
- Stisknutím tlačítka ENTER potvrďte volbu, poté stisknutím tlačítka SETUP opusťte nabídku.

## Poměr stran při záznamu

Při záznamu DVD můžete nastavit poměr stran tak, aby vyhovoval materiálu, který zaznamenáváte (16:9 nebo 4:3).

![](_page_26_Picture_21.jpeg)

#### Je-li již heslo zadáno:

Zadejte číselnými tlačítky čtyřmístné osobní bezpečnostní heslo pro jeho potvrzení, poté stiskněte tlačítko ENTER.

# $T$ Tip

V případě překlepu před stisknutím tlačítka ENTER opakovaným tisknutím tlačítka < postupně vymažte nevhodná čísla a zadejte správná.

Tlačítky  $\triangle$  /  $\nabla$  zvolte první znak.

![](_page_26_Picture_3.jpeg)

## **Nahrávání**

### Režim záznamu

![](_page_26_Picture_7.jpeg)

![](_page_26_Picture_36.jpeg)

![](_page_27_Picture_34.jpeg)

#### Auto Chapter

Pokud zaznamenáváte v režimu Video, jsou značky kapitol umísťovány v určeném nastavení. Můžete nastavit délku intervalu 3 minuty, 5 minut nebo 10 minut. Zvolíte-li hodnotu None, automatické označování kapitol a číslování se vypne.

## DV Rec Audio

Toto nastavení se provádí, je-li ke konektoru DV IN na čelním panelu připojena videokamera používající zvuk 32 kHz/12 bit. Některé digitální videokamery používají dvě stereofonní zvukové stopy. Jedna se nahrává při snímání videozáznamu, zatímco druhá je určena pro nahrávání po vytvoření videozáznamu.

Nastavíte-li položku Audio 1, používá se zvuk nahraný při snímání videozáznamu.

Nastavíte-li položku Audio 2, používá se zvuk nahraný dodatečně.

Při DVD záznamu ve Video režimu a pokud je vysílání dvojjazyčné, zaznamenává rekordér levé audio (hlavní jazyk) nebo pravé audio (druhý jazyk). To zabraňuje poslech obou jazyků současně během přehrávání disku.

#### Video Rec Audio

Použijte  $\blacktriangleleft$  /  $\blacktriangleright$  pro volbu požadovaného režimu (VR Mode nebo Video Mode), pak stiskněte ENTER.

Objeví se potvrzující hlášení.

*8* Použijte ◀ / ▶ pro volbu "OK", pak stiskněte<br>■ ENTED ENTER.

Trvá několik okamžiků, než se zinicializuje disk.

## Disk

### Disc Format

Používáte-li médium DVD-R, je nahrávacím režimem vždy režim Video.

Používáte-li médium DVD-RW, je standardním nahrávacím režimem režim VR. Tento režim můžete přepnout na režim Video prostřednictvím nabídky nastavování.

![](_page_27_Picture_884.jpeg)

![](_page_27_Picture_15.jpeg)

![](_page_27_Picture_16.jpeg)

- Po volbě položky Disc stisknutím tlačítka  $\blacktriangleright$ přejděte do druhé úrovně.
- Tlačítky ▲ / V zvolte položku Disc Format.
- Stisknutím tlačítka  $\blacktriangleright$  přejděte do třetí úrovně. Je zvýrazněn symbol Start.

![](_page_27_Picture_24.jpeg)

![](_page_27_Picture_30.jpeg)

#### Změníte-li formát disku, dojde k vymazání

veškerého obsahu disku.

Stisknutím tlačítka SETUP opusťte nabídku.

![](_page_27_Picture_13.jpeg)

![](_page_27_Picture_22.jpeg)

![](_page_27_Picture_3.jpeg)

![](_page_27_Picture_14.jpeg)

![](_page_27_Picture_885.jpeg)

P?IPRAVA

## Před spuštěním (pokračování)

## Finalize (uzavření disku)

Uzavření disku upraví nahrávky tak, aby bylo možné disk přehrávat na běžném přehrávači DVD nebo na počítači vybaveném vhodnou jednotkou DVD-ROM.

Při uzavření disku nahraného v režimu Video dojde k vytvoření nabídkové obrazovky pro manipulaci s obsahem disku. Tato obrazovka se zobrazuje stisknutim tlačítka MENU/LIST nebo TITLE.

![](_page_28_Picture_37.jpeg)

? Uzavřený disk již nelze upravovat ani na něj nelze ukládat.

![](_page_28_Picture_10.jpeg)

Trvání uzavírání disku závisí na typu disku, na objemu dat nahraných na disku a na počtu titulů uložených na disku. Uzavírání nahraného disku může trvat až 3-4 minuty.

Tato položka se používá pro zadání názvu disku. Tento název se zobrazí po vložení disku a při zobrazení informaci o disku na obrazovce.

- Název disku smí obsahovat až 32 znaků.
- Pro disky formátované na jiném rekordéru uvidíte pouze omezenou znakovou sadu.

![](_page_28_Picture_33.jpeg)

#### Vložíte-li médium DVD-RW, jež bylo uzavřeno, můžete toto uzavření zrušit volbou položky "Unfinalize" nabídky uzavírání disku. Poté můžete záznam na disku upravovat a přehrávat.

disku. Chcete-li disk odemknout pro úpravy, zvolte OFF.

#### Jmenovka disku

## Disc Protect

Pro nahrávání v režimu VR zvolte ON a zamezte tak neúmyslnému nahrávání, editaci či vymazání vloženého

![](_page_28_Picture_9.jpeg)

![](_page_28_Picture_968.jpeg)

Stiskněte tlačítko ENTER. Zobrazí se nabídka uzavření disku.

![](_page_28_Picture_27.jpeg)

- Zadejte název disku. Tlačítky ▲ / ▼ / ◀ / ▶ zvolte znak, poté stisknutím tlačítka ENTER volbu potvrďte. Viz úkon 3 uvedený na straně 21 (změna názvu stanice).
- **6 Zvolte OK, poté stisknutím tlačítka ENTER**<br>I potvrďte název a opusťte nabídku nastaven
- Stisknutím tlačítka SETUP opusťte nabídku.

![](_page_28_Picture_12.jpeg)

- Proved'te úkony 1-3 uvedené na straně 28 (Disc Format).
- **2** Tlačítky  $\triangle$  /  $\nabla$  zvolte položku Finalize.

D Stisknutím tlačítka ▶ přejděte do třetí úrovně. Je zvýrazněna položka Finalize.

- Proveďte úkony 1-3 uvedené na straně 28 (Disc Format).
- Tlačítky ▲ / V zvolte položku Disc Label.

![](_page_28_Picture_18.jpeg)

- Stisknutím tlačítka  $\blacktriangleright$  přejděte do třetí úrovně. Je zvýrazněna položka Disc Label.
- Stiskněte tlačítko ENTER. Zobrazí se nabídka uzavření disku.

![](_page_28_Picture_969.jpeg)

**5 Zvolte OK a poté stiskněte tlačítko ENTER.** Rekordér spustí uzavírání disku.

# **Al** Poznámka

![](_page_28_Picture_36.jpeg)

# Použití menu Home

Stiskněte HOME pro zobrazení obrazovky Home Menu.

- Použijte tlačítka A/V/</>a ENTER pro výběr **4. volby, kterou si přejete.**
- TV (HDD): Vrátí se do sledování TV pro záznam na HDD.
- TV (DVD): Vrátí se do sledování TV pro záznam na DVD.
- TITLE LIST: Zobrazí menu Title List.
- MUSIC: Zobrazí menu Music (nebo Audio CD).
- PHOTO: Zobrazí menu Photo.
- MOVIE: Přehraje film z DVD a Video CD.
- <sup>3</sup> Pro opuštění menu HOME, stiskněte HOME.

![](_page_29_Picture_14.jpeg)

MEDIA

HOME

Z obrazovky Home Menu můžete přistupovat do všech médií (HDD, DISC, MEMORY CARD) pro přehrávání a záznam rekordéru.

HDD

DISC<sup>1</sup>

MEMORY CARD

HDD

![](_page_29_Picture_12.jpeg)

![](_page_29_Picture_432.jpeg)

P?IPRAVA

## Před spuštěním (pokračování)

![](_page_30_Picture_24.jpeg)

# Obecné informace o zobrazování informaci na obrazovce

Tento manuál poskytuje základní instrukce pro používání rekordéru. Některé DVD vyžadují specifické používání nebo umožňují pouze omezené použití během přehrávání. Pokud toto nastane, na TV obrazovce se objeví symbol  $\oslash$ , který indikuje, že operace není rekordérem povolena, nebo že není k dispozici na disku.

### Zobrazovani informaci o disku na obrazovce

Na obrazovce můžete zobrazovat různé informace o vloženém disku.

- **1 Opakovaným stisknutím tlačítka DISPLAY**<br>Zobrazujete informace, resp. přepínáte zobrazené informace na obrazovce.
- **2 Opakovaným stisknutím tlačítka DISPLAY<br>4 dosáhnete vypnutí informací zobrazených na**

#### Zobrazování informací při sledování televize

Stisknutím tlačítka ENTER nebo DISPLAY při sledovani televize zobrazite informace na obrazovce, resp. zobrazené informace vypnete

(je-li vložen disk DVD-RW nahraný v režimu VR).

Zobrazuje číslo kanálu, název stanice a typ zvuku (NICAM, STEREO, MONO) přijímaného přijímačem.

- Některé disky neposkytují veškeré funkce zobrazující informace na obrazovce uvedené na následujících stranách.
- · Nedojde-li do 5 sekund ke stisknutí žádného z tlačítek, informace zmizi z obrazovky.

Indikuje operační mód recordéru (HDD, DVD, VCD, atd.)

Zobrazuje dobu nahrávání, volné místo a graf uplynulé doby nahrávání.

#### obrazovce.

Na následujících stranách je uveden podrobný popis provedení tohoto úkonu v průběhu přehrávání disku.

#### Symboly dočasné signalizace

#### Obnovení přehrávání od tohoto momentu  $\mathbf{H}$

Operace je zakázána nebo není k dispozici  $\odot$ 

## **M** Poznámky

![](_page_30_Picture_23.jpeg)

#### Zobrazování informací o disku na obrazovce (pokračování)

![](_page_31_Picture_6.jpeg)

![](_page_31_Picture_945.jpeg)

![](_page_31_Picture_946.jpeg)

Polo Polo XVII nabidana nabidang kanaling nabidang kanaling nabidang kanaling nabidang kanaling nabidang kanaling nabidang kanaling nabidang kanaling nabidang kanaling nabidang kanaling nabidang kanaling nabidang kanaling  $\overline{\phantom{a}}$  , and  $\overline{\phantom{a}}$  , and  $\overline{\phantom{a}}$  , and  $\overline{\phantom{a}}$  , and  $\overline{\phantom{a}}$  , and  $\overline{\phantom{a}}$  , and  $\overline{\phantom{a}}$  , and  $\overline{\phantom{a}}$  , and  $\overline{\phantom{a}}$  , and  $\overline{\phantom{a}}$  , and  $\overline{\phantom{a}}$  , and  $\overline{\phantom{a}}$  , and  $\overline{\$ 

![](_page_31_Figure_2.jpeg)

### Zobrazování informací na obrazovce (pokračování)

P?IPRAVA

![](_page_32_Picture_10.jpeg)

![](_page_32_Picture_800.jpeg)

![](_page_32_Figure_2.jpeg)

![](_page_32_Picture_801.jpeg)

![](_page_32_Figure_7.jpeg)

![](_page_32_Picture_802.jpeg)

![](_page_32_Picture_803.jpeg)

![](_page_33_Picture_45.jpeg)

3 Režim zastavení obrazu opusťte stisknutím tlačítka  $PLAY$  ( $\blacktriangleright$ ).

## $T$ <sub>Tip</sub>

Opakovaným stisknutím tlačítka  $\blacktriangleleft$  /  $\blacktriangleright$  v režimu PAUSE (POZASTAVIT) můžete posouvat vpřed nebo zpět obraz na disku DVD nebo videodisku CD. U videodisku CD nelze posouvat obraz po snimcich zpět.

## Provoz <sup>s</sup> HDD, DVD <sup>a</sup> Video CD

# Přehrávání média DVD či VideoCD

# **Z Nastavení přehrávání**

- Zapněte televizor a zvolte vstup videosignálu připojený k rekordéru DVD.
- Zvukový systém: Zapněte zvukový systém a zvolte vstup připojený k rekordéru DVD.
- Zvolte média (HDD nebo DVD) pro přehrávání

## Přesun na jiný TITUL

Stisknutím tlačítka OPEN/CLOSE (≜) uzavřete diskovou mechaniku.

Displej zobrazí nápis READING a automaticky započne přehrávání. Pokud se přehrávání nespouští, stiskněte tlačítko PLAY ( $\blacktriangleright$ ). V některých případech se může zobrazit nabídka disku.

# $T_{\text{Tip}}$

Obrazovka nabídky se zobrazuje po vložení média DVD nebo VideoCD obsahujiciho nabidku.

- Číselnými tlačítky zvolte stopu, kterou chcete přehrávat. Stisknutím tlačítka RETURN (¿^) opět zobrazíte nabidku.
- Nabídka nastavení a přesné procedury obsluhy závisejí na konkrétním disku. Provádějte pokyny jednotlivých nabídkových obrazovek. Rovněž můžete vypnout PBC v nastavovaci nabidce. Viz stranu 23.

# **Al Poznámky**

- Je-li nastaven rodičovský zámek a disk nespadá do rámce povoleného hodnocení, musí být zadáno čtyřmístné heslo a/nebo musí být disk povolen (viz "Hodnocení" na straně 26).
- DVD mohou být opatřena regionálním kódem. Váš přehrávač DVD nepřehrává disky opatřené regionálním kódem, který je jiný než regionální kód

1 V průběhu přehrávání stiskněte tlačítko SCAN (<  $nebo$ ).

Rekordér se přepne do režimu vyhledávání.

#### Zobrazi-li se nabidka

<sup>2</sup> Stisknutim tla?itka SCAN (m nebo M) zvolte požadovanou rychlost: < (Zpětné přehrávání), < < X2,  $\blacktriangleleft$ X4,  $\blacktriangleleft$ X8,  $\blacktriangleleft$ X16,  $\blacktriangleleft$ X100 (zpět) or  $\blacktriangleright$ X2,  $\blacktriangleright$ X4,  $\blacktriangleright\blacktriangleright$ X8,  $\blacktriangleright\blacktriangleright$ X16,  $\blacktriangleright\blacktriangleright$ X100 (vpřed). Rychlosti vyhledavani na mediu VideoCD: mX2, mX4,  $\blacktriangleleft$ X8 (zpět) nebo  $\blacktriangleright$ X2,  $\blacktriangleright$ X4,  $\blacktriangleright$ X8 (vpřed). 3 Stisknutím tlačítka PLAY (D) opusťte režim vyhledávání.

## Zastavení obrazu a přehrávání po jednotlivých snímcích

# Hlavni funkce

# **M** Poznámka

Není-li uvedeno jinak, provádějí se veškeré úkony prostřednictvím dálkového ovládání. Některé funkce mohou být dostupné rovněž prostřednictvím nabídky nastavování.

![](_page_33_Picture_26.jpeg)

![](_page_33_Picture_37.jpeg)

1 V průběhu přehrávání stiskněte tlačítko PAUSE/STEP (II).

Rekordér se přepne do režimu pozastavení.

2 Opakovaným stisknutím tlačítka PAUSE/STEP (II) můžete posouvat obraz snímek po snímku.

přehrávače, tj. 2 (dvě).

![](_page_33_Picture_1421.jpeg)

Pokud se titul na disku skládá z více než jedné kapitoly nebo má-li disk více stop, můžete přepnout na jinou kapitolu nebo stopu následujícím způsobem:

- Krátkým stisknutím tlačítka SKIP ( $\blacktriangleleft$  nebo  $\blacktriangleright\blacktriangleright$ I) během přehrávání zvolte následující kapitolu/stopu nebo se vraťte na začátek aktuální kapitoly/stopy.
- Stiskněte SKIP ( $\blacktriangleleft$ ) dvakrát krátce pro krok zpět na předchozí kapitolu/stopu.
- Pokud chcete v průběhu přehrávání přepnout přímo na určitou kapitolu, stiskněte tlačítko DISPLAY a poté tlačítky  $\triangle$  /  $\nabla$  zvolte symbol kapitoly/stopy (resp. v případě VideoCD zvolte symbol stopy). Poté číselnými tlačítky (0 – 9) zadejte číslo kapitoly/stopy nebo použijte tlačítka  $\blacktriangleleft$  / $\blacktriangleright$ .

![](_page_33_Picture_7.jpeg)

Pokud disk obsahuje více než jeden titul, můžete přepnout na jiný titul.

• Stiskněte DISPLAY dvakrát, pak použijte  $\blacktriangle / \blacktriangledown$ pro volbu ikony titulu. Pak stiskněte příslušné číslované tlačítko (0-9) nebo  $\blacktriangleleft$  /  $\blacktriangleright$  pro volbu čísla titulu.

#### Přesun na jinou KAPITOLU/STOPU

použitím menu HOME. (viz strana 30).

Vložte zvolený disk do mechaniky stranou se záznamem směřující dolů.

![](_page_33_Picture_13.jpeg)

#### VCD

#### DVD

Tlačítky  $\blacktriangle$  /  $\blacktriangleright$  /  $\blacktriangle$  /  $\blacktriangledown$  zvolte titul/kapitolu, který chcete přehrávat, poté stisknutím tlačítka ENTER spusťte přehrávání. Stisknutím tlačítka TITLE nebo MENU/LIST opět zobrazíte nabídku.

## Provoz s HDD, DVD a Video CD (Pokračování)

# Hlavní funkce (pokračování)

## Zpomalené přehrávánín

# $T_{\text{Tip}}$

Po stisknutí tlačítka SKIP/SCAN **>>I** v průběhu přehrávání v náhodném pořadí přístroj zvolí jiný titul (jinou stopu) a pokračuje v přehrávání v náhodném pořadí.

# **A Poznámka**

![](_page_34_Picture_56.jpeg)

- Tato funkce je k dispozici pouze pro média DVD Karaoke a VideoCD bez PBC.
- V případě Video CD s PBC musíte pro opakované přehrávání funkci PBC vypnout v nabídce nastavovani. Viz stranu 23.

## Opakované přehrávání **HDD** DVD

Stiskněte REPEAT pro volbu požadovaného režimu opakovani.

- TITLE: opakuje aktuální titul.
- OFF: nepřehrává opakovaně. Média DVD -- opakované přehrávání kapitoly/titulu/veškerého obsahu/VYP

Stisknutím tlačítka REPEAT zvolte požadovaný režim opakovaného přehrávání.

začátku přehrávání potvrďte. Přehrávání začne od zvoleného času na disku.

HDD - Repeat Title/Off

## Vyhledávání podle času

## Opakovani A-B

![](_page_34_Picture_42.jpeg)

Funkce vyhledávání času umožňuje začít přehrávání v libovolném momentu disku.

- 1 V průběhu přehrávání stiskněte dvakrát tlačítko DISPLAY. Obrazovka televizoru zobrazi nabidku. V časovém okénku se zobrazuje uplynulý čas přehrávání vloženého disku.
- 2 Během 5 sekund zvolte tlačítky  $\triangle$  /  $\nabla$  symbol časového vyhledávání na obrazovce.
	- V okénku časového vyhledávání se zobrazí údaj "0:00:00".
- 3 Do 5 sekund tlačítky číselnými tlačítky zadejte požadovaný čas začátku přehrávání v hodinách, minutách a sekundách zleva doprava.

Nelze zadat neplatný časový údaj. Zadáte-li nesprávný číselný údaj, posuňte podtržítko pod

nesprávné číslo a zadejte správné číslo.

4 Do 5 sekund stisknutím tlačítka ENTER zadaný čas

![](_page_34_Picture_26.jpeg)

Opakování úseku titulu:

- 1 Ve zvoleném počátečním bodě stiskněte tlačítko A-B. Obrazovka televizoru kratce zobrazi symbol "A-".
- 2 Ve zvoleném koncovém bodě opět stiskněte tlačítko A-B. Obrazovka televizoru krátce zobrazí "A-B" a započne přehrávání opakovaného úseku.
- 3 Opakování úseku zrušíte opětovným stisknutím tlačítka A-B.

![](_page_34_Picture_38.jpeg)

#### Karaoke DVD VCD

- 
- 1 V průběhu přehrávání stiskněte tlačítko RANDOM. Přístroj automaticky začne přehrávat v náhodném pořadí a obrazovka zobrazuje nápis "RANDOM". 2 Chcete-li přehrávání v náhodném pořadí zrušit, tiskněte tlačítko RANDOM, dokud obrazovka televizoru nezobrazí nápis "NORMAL".
- Track: opakuje aktuální stopu.
- All: opakuje všechny stopy disku.
- OFF: nepřehrává opakovaně.

### **A Poznámka**

V případě média VideoCD s PBC musíte pro opakované přehrávání funkci PBC vypnout v nabídce nastavování. Viz stranu 23.

![](_page_34_Picture_3.jpeg)

1 V průběhu přehrávání stiskněte tlačítko PAUSE/STEP (II).

Rekordér se přepne do režimu pozastavení.

- 2 V režimu pozastavení stiskněte tlačítko SCAN (<  $nebo$ ).
- Chapter: opakovaně přehrává aktuální kapitolu. • Title: opakovaně přehrává aktuální titul. • All: opakovaně přehrává všechny tituly disku (pouze média DVD-RW nahraná v režimu V) • OFF: nepřehrává opakovaně.

#### VideoCD - opakování stopy/veškerého obsahu/vypnuto

Stisknutím tlačítka zvolte požadovaný režim opakovaného přehrávání.

- Rekordér vstoupí do režimu SLOW.
- <sup>3</sup> Tla?itkem SCAN (m nebo M) zvolte po?adovanou rychlost:  $\triangleleft$  1/16,  $\triangleleft$  1/8,  $\triangleleft$  1/4, nebo  $\triangleleft$  1/2 (zpět), nebo **I 1/16, I 1/8, I 1/4, nebo I** 1/2 (vpřed). Rychlosti zpomaleného přehrávání médií VideoCD:
- $\blacktriangleright$  1/16,  $\blacktriangleright$  1/8,  $\blacktriangleright$  1/4 or  $\blacktriangleright$  1/2 (vpřed). 4 Režim zpomaleného přehrávání ukončíte stisknutím tlačítka PLAY  $($

# **A Poznámka**

Média VCD nepodporují zpomalené přehrávání opačným směrem.

## Přehrávání v náhodném pořadí

## Provoz s HDD, DVD a Video CD (Pokračování)

# Hlavní funkce (pokračování)

![](_page_35_Picture_42.jpeg)

### Kontrola obsahu médií DVD Video: Nabidky

Disky DVD mohou obsahovat nabídky, které umožňují přístup ke speciálním funkcím disku DVD. Nabídku disku zobrazíte stisknutím tlačítka MENU. Položku nabídky zvolte příslušným číselným tlačítkem nebo zvýrazněte tlačítky  $\blacktriangle$  /  $\blacktriangleright$  /  $\blacktriangle$  /  $\blacktriangledown$ . Poté stiskněte tlačítko ENTER.

Pokud má aktuální titul menu, menu se objeví na obrazovce TV. Jinak se menu disku nemusi objevit.

2 Nabídka může obsahovat tyto položky: pohled, jazykové mutace zvukového záznamu a titulků a kapitoly titulu.

## Nabídka disku **DVD**

- Stiskněte tlačítko MENU/LIST.
- Zobrazi se nabidka disku.
- 2 Nabídku opustíte opětovným stisknutím tlačítka MENU/LIST.

Stiskněte tlačítko AUDIO, poté opakovaným tisknutím tlačítka  $\blacktriangleleft$  /  $\blacktriangleright$  přepínejte mezi dostupnými jazykovými mutacemi nebo zvukovymi stopami.

## **2V** Poznámka

Některé disky mají zvukové stopy Dolby Digital i DTS. Je-li zvolen DTS, není k dispozici analogový výstup. Pro poslech zvukové stopy DTS připojte rekordér k dekodéru DTS prostřednictvím jednoho z digitálních výstupů. Další informace o propojení naleznete na straně 17.

#### Vyhledávání značek pro HDD

![](_page_35_Picture_2.jpeg)

Lupa (zoom) umožňuje zvětšení reprodukovaného obrazu a posouvání zobrazovaného výřezu ve zvětšeném obrazu.

1 V průběhu přehrávání nebo při postaveném přehrávání stisknutím tlačítka ZOOM spusťte funkci lupy. Po každém stisknutí tlačítka ZOOM se mění zobrazení na obrazovce televizoru v tomto pořadí: x1 velikost  $\rightarrow$  x2 velikost  $\rightarrow$  x4 velikost  $\rightarrow$  normální velikost 2 Zvětšeným obrazem (400 % nebo 1600 %) se

![](_page_35_Picture_7.jpeg)

můžete pohybovat pomocí tlačítek  $\blacktriangle$  /  $\blacktriangleright$  /  $\blacktriangle$  /  $\blacktriangledown$ 

3 Běžné přehrávání obnovíte stisknutím tlačítka CLEAR nebo příslušným počtem stisknutí tlačítka ZOOM.

## **20** Poznámka

Pro některá média DVD nemusí být lupa k dispozici.

## Vyhledávání značek na disku

![](_page_35_Picture_32.jpeg)

Při přehrávání scén, které jsou snímány z více úhlů, bliká na obrazovce televizoru ukazatel ANGLE a signalizuje tak možnost přepnutí úhlu kamery.

## Změna zvukového záznamu

![](_page_35_Picture_24.jpeg)

Pokud disk obsahuje sekvence snímané kamerami z různých úhlů, můžete volit mezi různými pohledy kamery.

• Stiskněte tlačítko ANGLE a poté opakovaným tisknutím tlačítka  $\blacktriangleleft$  /  $\blacktriangleright$  zvolte požadovaný pohled. Obrazovka televizoru zobrazuje číslo aktuálního pohledu.

#### Pro vyvolání nebo vymazání označené scény

- 1. Běhen přehrávání disku stiskněte SEARCH. Menu pro vyhledávání značek se objeví na obrazovce.
- 2. Použijte  $\blacktriangle$  /  $\blacktriangleright$  /  $\blacktriangle$  /  $\blacktriangledown$  pro výběr označené scény, kterou si přejete obnovit nebo vymazat.
- 3. Stiskněte ENTER s přehrávání začne od označené scény. Nebo stiskněte CLEAR a označená scéna je vymazána z menu pro vyhledávání značek.

![](_page_35_Picture_35.jpeg)

![](_page_35_Picture_40.jpeg)

Během přehrávání titulů na HDD můžete označit pouze jeden. Stiskněte MARKER v požadovaném bodě během přehrávání. Stiskněte SEARCH pro vyvolání označené scény.

1/6

Přehrávání můžete zahájit ze šesti bodů, uložených do paměti. Pro zadání značky stiskněte MARKER na požadovaném bodě na disku. Ikona Marker se krátce objeví na TV obrazovce. Opakujte pro zadání až šesti značek.

#### 1 Stiskněte tlačítko TITLE.

![](_page_35_Picture_13.jpeg)

Pro zadání značky

![](_page_35_Figure_31.jpeg)

## Provoz s HDD, DVD a Video CD (Pokračování)

#### Změna zvukového kanálu

HDD VCD VR GD <sup>Stereo</sup>

![](_page_36_Picture_3.jpeg)

P?EHRAVANI

![](_page_36_Picture_41.jpeg)

Pro CD a HDD stiskněte AUDIO, pak stiskněte opakovaně  $\blacktriangleleft$  /  $\blacktriangleright$  během přehrávání a uslyšíte různé audio kanaly (STEREO, LEFT nebo RIGHT). Pro DVD-RW disky nahrané v režimu VR a pro HDD, Které mají jak hlavní, tak dvojjazyčný audio kanál, můžete přepínat mezi Main (L), Sub (R), Main+sub (L+R), nebo Mono stisknutim AUDIO.

#### Paměť posledního nastavení

#### 3D Surround

3D SUR. VIdeo VR VCD + 3D SUR.

Tento přístroj dokáže vytvářet efekt 3D Surround, který simuluje vícekanálovou reprodukci zvuku a místo pěti či více reproduktorů, které jsou pro přehrávání vícekanálového zvuku domácího kina běžně zapotřebí, používá dva běžné stereofonní reproduktory.

- 1 V průběhu přehrávání stiskněte tlačítko 3D SURR., poté opakovaným tisknutím tlačítka  $\blacktriangleleft$  /  $\blacktriangleright$  zvolte položku "3D SUR".
- 2 Efekt 3D Surround vypnete volbou položky "NORMAL".
- Nastavení jsou uchovávána v paměti pro budouc použití.
- Tento rekordér si nebude pamatovat nastavení disku, pokud rekordér vypnete, aniž byste spustili přehrávání disku.

![](_page_36_Picture_8.jpeg)

![](_page_36_Picture_14.jpeg)

Stisknutím tlačítka SUBTITLE a následným opakovaným tisknutím tlačítka  $\blacktriangleleft$  /  $\blacktriangleright$  v průběhu přehrávání přepínejte mezi dostupnými jazykovými mutacemi titulků.

#### Volba programu nahledoveho obrazu

Je-li spuštěn náhledový obraz, přepnete program náhledového obrazu tlačítkem ▲ / ▼. Obrazovka televizoru zobrazí číslo zvoleného programu. Program zobrazíte stisknutím tlačítka STOP  $(\blacksquare)$ .

#### Změna polohy náhledového obrazu

2 Tlačítkem  $\blacktriangleleft$  / $\blacktriangleright$  nastavte požadovaný začátek přehrávání. 3 Stisknutím tlačítka ENTER potvrďte zvolenou polohu. Přehrávání započne ve zvoleném momentu záznamu.

<u>PBC 33% and 33% and 33% and 33% and 33% and 33% and 33% and 33% and 33% and 33% and 33% and 33% and 33% and 33% and</u>

TRK 1 33 STREET IN 1979, INC. IS NOT THE RESIDENCE IN THE USE OF THE USE OF THE USE OF THE USE OF THE USE OF THE

# **Al Poznámka**

Tato funkce je k dispozici pouze v případě, že není uložena žádná značka.

Opakovaným tisknutím tlačítka  $\blacktriangleleft$  /  $\blacktriangleright$  posuňte náhledový obraz do požadované polohy. Náhledový obraz se posouvá po nebo proti směru hodinových ruček.

## PIP (obraz v obrazu) HDD DVD Video VR VCD

Tato funkci umožňuje zobrazování uložených stanic při přehrávání.

![](_page_36_Picture_21.jpeg)

## Přesun vpře HDD DVD Video VR

Při každém stisknutí tlačítka INSTANT SKIP dojde k posunutí záznamu o 15 vpřed.

# **EX** Poznámka

Zobrazí-li obrazovka symbol  $\emptyset$ , není daná funkce pro přehrávaný disk k dispozici.

## Vyhledávání míst na disku ven

Pomocí této funkce můžete vyhledat jakékoli místo na médiu VideoCD. Tuto funkci používejte pouze při přehrávání VideoCD. Přehrávání bude pokračovat od zvoleného momentu záznamu.

#### 1 Při přehrávání stiskněte tlačítko SEARCH. Obrazovka televizoru zobrazí grafické znázornění.

#### Zapnutí a vypnutí

Stisknutím tlačítka PIP náhledový obrázek zobrazíte, opětovným stisknutím tohoto tlačítka funkci vypnete.

Volba vstupního režimu pro náhledový obrázek Vstupní režim zvolíte stisknutím tlačítka AV. Při každém stisknutí tohoto tlačítka dojde k přepnutí vstupního režimu náhledového obrazu v tomto pořadí:  $P^*$ ijímač $\rightarrow$  AV1 $\rightarrow$  AV2 $\rightarrow$  AV3 $\rightarrow$  AV4

#### Lupa nahledoveho obrazu

Opakovaným stisknutím zvětšíte náhledový obraz, k dispozici jsou tři stupně zvětšení.

![](_page_36_Picture_6.jpeg)

Tento rekordér ukládá do paměti uživatelská nastavení posledního přehrávaného média. Nastavení zůstávají v paměti i po vyjmutí disku z rekordéru a po vypnutí rekordéru. Vložíte-li disk, jehož nastavení je uloženo v paměti, automaticky se vyhledá poslední pozice na disku.

## Ovládání zvukových CD a disků MP3

# Přehrávání souboru Audio CD

![](_page_37_Picture_50.jpeg)

- 
- 2volte médium, které obsahuje MP3 nebo audio **44 titul a pak stiskněte ENTER.**
- **4 Zvolte volbu 'MUSIC' a pak stiskněte ENTER.** Na obrazovce TV se objevi Audio CD nebo Music menu.

![](_page_37_Picture_4.jpeg)

# Volby menu Audio CD (ED

#### Audio CD Menu Menu hudby

- A Použijte A/V pro volbu stopy a pak stiskněte<br>
→ (PLAY).
	- Začne přehrávání.
	- Během přehrávání se objeví uplynulý čas aktuální stopy na displeji čelního panelu a menu.

Folder' <sup>v</sup> menu Music-HDD nebo Music-Memory Card a pak stiskněte ENTER. Vytvoří se složka "NONAME##".

Prog. Add: Přidává stopu (stopy) k seznamu Program List. (strana41)

# Volby menu Music (ME)

Prog. Add: Přidává stopu (stopy) k seznamu Program List (strana 41)

# Volby menu Music **HDD** (Me

- Play: Zahajuje přehrávání zvoleného titulu.
- Delete: Vymaže soubory z média.
- Edit: Výběr voleb Edit.
- Rename: Edituje název souboru. (strana 39)
- Move: Přesunuje soubor $(y)$  do jiné složky nebo do jiného média. (strana 39) ? Copy: Kopíruje soubor(y) do jine složky nebo do jiného média. (strana 39)

Přehrávání se zastaví na konci disku.

# $\boxed{\mathcal{I}}$  Tipy

- · Stiskněte DISPLAY pro zobrazení informace ID3-Tag pro soubor MP3. Pokud není informace ID3-Tag <sup>k</sup> dispozici, objevi se "not check". Pokud zvolíte složku, zobrazí se počet podsložek a počet MP3 souborů ve složce. Stiskněte znovu DISPLAY pro odstranění informační obrazovky.
- Pokud se chcete přesunout do horního adresáře, stiskněte  $\triangle$  /  $\nabla$  pro zvýraznění  $\Box$  a ENTER.
- Můžete také zobrazit menu HOME pro volbu jiného média stisknutím RETURN  $(5\rightarrow)$ .
- <sup>/</sup> Pro zastavení přehrávání v kterémkoliv okamžiku stiskněte STOP.

#### $T_{\text{Tip}}$ Můžete vytvořit nový adresář. Vyberte volbu 'New

Prog. Add: Přidává stopu (stopy) k seznamu Program List. (strana 41)

# Vymazani souboru(?) MP3 nebo složky(složek) z HDD nebo paměťové

![](_page_37_Picture_2.jpeg)

Rekordér může přehrávat soubory audio CD a MP3 na HDD, paměťové kartě, discích CD-ROM, CD-R nebo CD-RW. Před přehráváním MP3 souborů si přečtěte "Poznámky o nahrávkách MP3" na straně 8.

> 1. Vyberte soubor MP3, ktery chcete vymazat, <sup>z</sup> menu Music.

## $T$ <sub>Tip</sub>

Použijte tlačítko MARKER pro výběr více stop.

- 2. Stiskněte ENTER. Volby menu se objeví na levé straně menu.
- 3. Vyberte volbu 'Delete' a pak stiskněte ENTER. Zvolený soubor(y) je vymazán z HDD nebo paměťové karty.

karty HDD M/C

![](_page_37_Picture_1212.jpeg)

![](_page_37_Figure_6.jpeg)

Play: Zahajuje přehrávání zvoleného titulu.

Play

![](_page_37_Picture_20.jpeg)

# Prog. Add

Play

Delete

![](_page_37_Figure_28.jpeg)

Prog. Add

- Play: Zahajuje přehrávání zvoleného titulu.
- Copy: Kopíruje stopu (stopy) na jiné

#### médium. (strana 39)

Edit

## Ovládání zvukových CD a disků MP3 (pokračování)

# Přesun souborů MP3 (HDD) (MG

Můžete přesunovat soubory MP3 do jiné složky nebo na jiné médium. Po přesunutí jsou soubory vymazány ze současného umístění.

Použijte  $\blacktriangle / \blacktriangledown$  pro výběr MP3 souboru nebo složky v menu Music.

# Výběr více stop (složek)

Použijte  $\blacktriangle / \blacktriangledown$  pro výběr média, pak stiskněte  $\blacktriangleright$ . Zvyrazni se volba Move.

# $T$ Tip

Můžete zvolit album (složku) pro přesun.

- 1. Po výběru média stiskněte ENTER. Objeví se seznam alb (složek).
- 2. Vyberte složku.

Můžete vytvořit nové album (složku). Vyberte volbu 'New Album' z menu Move a pak stiskněte ENTER. Vytvoří se složka "NONAME##".

**5 Je-li zvýrazněna volba 'Move', stiskněte ENTER** pro zahájení přesunu.

## Kopírování souborů MP3 na jiná média

Vyberte soubor, který chcete pojmenovat z menu Music, pak stiskněte ENTER. Volby menu se objeví na levé straně menu. Použijte A/V pro výběr volby 'Rename', pak stiskněte ENTER. Objeví se menu klávesnice.

Objevi se menu Move.

Objevi se menu Copy.

- pro výběr znaku a pak stiskněte ENTER pro potvrzení Vaší volby. Viz krok 3, zobrazený na straně 21.
- 4 Zvolte OK, pak stiskněte ENTER pro zafixován<br>iména a návrat do předchozí obrazovky menu.

![](_page_38_Picture_6.jpeg)

# Zvyrazni se volba Copy.

# $T_{\text{Tip}}$

Můžete vybrat album (složku) pro kopírování.

- 1. Po zvolení média stiskněte ENTER. Objeví se seznam alb (složek).
- 2. Vyberte složku.

Můžete vytvořit novéalbum (složku). Vyberte volbu 'New Album' v menu Copy, pak stiskněte ENTER. Vytvoří se složka "NONAME##".

![](_page_38_Picture_21.jpeg)

#### Je-li zvýrazněna volba 'Copy', stiskněte ENTER pro zahájení kopírování.

# Pojmenování souboru MP3 HDD (MG

Soubory MP3 můžete pojmenovat nezávisle. Jména mohou být dlouhá až 32 znaků.

![](_page_38_Picture_36.jpeg)

1 Postupujte podle kroků 1-2, jak je zobrazeno nalevo (Přesun souborů MP3).

#### Použijte ▲ / V pro zvýraznění volby 'Copy' a pak stiskněte ENTER.

P?EHRAVANI

Stiskněte MARKER.

Kontrolní značka se objeví na stopě. Stiskněte MARKER znovu pro zrušení označené stopy nebo složky. Použijte tlačítko MARKER znovu pro zrušení označené stopy nebo složky.

2. Opakujte krok 1 pro označení dalších stop (složek).

**2 Stiskněte ENTER.**<br>Volby se objeví na levé straně menu.

**4** Použijte  $\triangle$  /  $\nabla$  pro výběr volby "Move" a potom stiskněte ENTER.

![](_page_38_Picture_42.jpeg)

![](_page_38_Figure_5.jpeg)

![](_page_38_Picture_14.jpeg)

![](_page_38_Picture_1035.jpeg)

# Ovládání zvukových CD a disků MP3 (pokračování)

## Pozastavení přehrávání CDD MP3

- 1 V průběhu přehrávání stiskněte tlačítko PAUSE/STEP (II)
- 2 Přehrávání obnovíte stisknutím tlačítka PLAY( $\rightharpoonup$ ) nebo opětovným stisknutím tlačítka PAUSE/STEP  $(\blacksquare)$ .

![](_page_39_Picture_44.jpeg)

Stiskněte REPEAT pro zvolení požadovaného režimu opakovani.

- TRACK: opakuje aktuální stopu.
- ALL: opakuje všechny stopy na disku.
- OFF: nepřehrává opakovaně.

Stiskněte REPEAT pro zvolení požadovaného režimu opakovani.

- TRACK: opakuje aktuální stopu.
- FOLDER: opakuje všechny stopy v aktuálním adresáři.
- OFF: nepřehrává opakovaně.

# Přehrávání v náhodném pořadí CD

### Audio CD - Repeat Track/All/Off

- 1 V průběhu přehrávání nebo při zastaveném přehrávání stiskněte tlačítko RANDOM. Přístroj automaticky začne přehrávat v náhodném pořadí a obrazovka nabídky zobrazuje nápis RANDOM.
- 2 Běžné přehrávání obnovíte opětovným tisknutím tlačítka RANDOM, dokud nápis RANDOM nezmizí z obrazovky.

## Opakování A-B **CH**

#### Opakování úseku titulu:

- 1 Ve zvoleném počátečním bodě stiskněte tlačítko A-B. Obrazovka televizoru kratce zobrazi symbol "A-". 2 Ve zvoleném koncovém bodě opět stiskněte tlačítko
- A-B.
- Obrazovka televizoru krátce zobrazí "A-B" a započne přehrávání opakovaného úseku.
- 3 Opakování úseku zrušíte opětovným stisknutím tlačítka A-B.

#### MP3 - Repeat Track/Folder/Off

## Změna audio kanálu (CD) (MP

Stiskněte AUDIO opakovaně a uslyšíte různé audio kanály (stereo, levý nebo pravý).

Symbol opakovaného přehrávání zmizí z obrazovky nabidky.

## $T$ Tip

Po stisknutí tlačítka SKIP ▶▶ při přehrávání v náhodném pořadí přístroj zvolí jinou stopu a pokračuje v přehrávání v náhodném pořadí.

#### vynledava CD

1 V průběhu přehrávání stiskněte tlačítko SCAN(<  $nebo$   $\rightarrow$ 

Rekordér se přepne do režimu vyhledávání.

#### Opaková CD MP3

Přesun na jinou skladbu CD MP3

## 3D Surround **CED** LIPS

Tento přístroj je schopen vytvářet efekt 3D Surround, který simuluje vícekanálovou reprodukci zvuku a místo pěti či více reproduktorů, které jsou pro přehrávání vícekanálového zvuku domácího kina běžně zapotřebí, používá dva běžné stereofonní reproduktory.

- 1 Stisknutím tlačítka 3D SURR. v průběhu přehrávání zvolte "3D SUR".
- 2 Efekt 3D Surround vypnete opakovaným tisknutím tlačítka 3D SURR., dokud nápis "3D SUR" Nezmizí z obrazovky.
- V průběhu přehrávání krátce stiskněte tlačítko SKIP V průběhu přehrávání krátce stiskněte tlačítko<br>I<< nebo >>I Docílíte tak přesun na následuj **IEM** nebo **DD** Docílíte tak přesun na následující<br>stopu nebo na začátek aktuální stopy.
- Dvojitým krátkým stisknutím tlačítka SKIP I< přepnete předcházející skladbu.
- Na zvukovém CD docílíte přehrání jakékoli stopy zadáním jejího čísla číselnými tlačítky během přehrávání.

- <sup>2</sup> Stisknutim tla?itka SCAN(m nebo M) zvolte požadovanou rychlost:  $\blacktriangleleft X2$ ,  $\blacktriangleleft X4$ ,  $\blacktriangleleft X8$  (zpět) nebo  $\blacktriangleright$ X2,  $\blacktriangleright$ X4,  $\blacktriangleright$ X8 (vpřed). Nabídka na obrazovce zobrazuje rychlost a směr vyhledavani.
- 3 Stisknutím tlačítka (PLAY) režim vyhledávání opustite .

#### MP3

![](_page_40_Picture_57.jpeg)

## Naprogramované přehrávání zvukových CD a disků MP3

Programovatelné přehrávání Vám umožňuje vytvářet vlastni senamy skladeb stop Audio CD nebo MP3. Programy mohou obsahovat až 99 stop Audio CD nebo 256 stop MP3.

Použijte  $\blacktriangle / \blacktriangledown$  pro výběr stopy (nebo adresáře) v menu Audio CD nebo Music.

## Výběr více stop (adresářů)

1. Stiskněte MARKER.

Na stopě se objeví kontrolní značka. Stiskněte

**T**ip Obrazovku Program List můžete zpřístupnit nebo odstranit stisknutim MENU/LIST.

#### Změna pořadí stop v seznamu Program List

- 1 Vyberte stopu, kterou chcete přesunout v seznamu Program List a pak stiskněte ENTER. Volby menu se objeví na levé straně menu
- 2 Vyberte volbu 'Move' a stiskněte ENTER. V seznamu Program List se objeví žlutá lišta.
- 3 Použijte  $\blacktriangle / \blacktriangledown$  pro přesun žluté lišty na požadované místo, pak stiskněte ENTER. Zvolená stopa se přesune.

- 1. Pro zobrazeni voleb menu zvolte stopu <sup>z</sup> menu Program List, pak stiskněte ENTER. Volby menu se objeví na levé straně menu.
- 2. Použijte  $\triangle$  /  $\nabla$  pro výběr volby, pak stiskněte ENTER pro potvrzení Vašeho výběru.

gramové Seznamy, které jste naprogramovali.

Stiskněte REPEAT pro volbu požadovaného režimu opakovani.

- TRACK: Opakuje aktualni stopu.
- ALL: Opakuje všechny stopy v seznamu Program List.
- OFF: Zruší režim opakování (bez zobrazení)

1. Zvolte stopu, kterou si přejete vymazat ze seznamu Program List.

# $T$ <sub>Tip</sub>

Použijte tlačítko MARKER pro výběr více stop.

- 2. Stiskněte ENTER. Volby menu se objeví na levé straně menu.
- 3. Vyberte volbu 'Delete' a pak stiskněte ENTER. Zvolená stopa je vymazána ze seznamu Program List.

## Volby menu Program List

<sup>1</sup> Vyberte stopu ze seznamuProgram List a pak stiskněte ENTER.

Volby menu se objeví ne levé straně menu.

2 Vyberte volbu 'Save' a stiskněte ENTER. Seznam Program List je uložen do adresáře na jednotce pevného disku.

#### Opakovani naprogramovanych stop

#### Vymazani stopy ze seznamu Program List

![](_page_40_Picture_46.jpeg)

Použijte MARKER pro přesun více stop najednou.

## Uložení Vašeho seznamu Program List (HDD

Tento rekordér ukládá do paměti uživatelské pro-

![](_page_40_Picture_1503.jpeg)

paměti. (pouze pro HDD)

![](_page_40_Picture_1504.jpeg)

■ Použijre ▶ pro přesun do seznamu Program list.<br>■ Naprogramovaná stopa, kterou jste zvolili naposled, je na programovatelném seznamu zvýrazněna.

**Použijte A** /  $\blacktriangledown$  pro výběr stopy, kterou chcete začít hrát.

- 
- **28 Fachtmal.**<br>**7 Stiskněte (PLAY) pro zahájení.**<br>Přehrávání se zastaví po přehrání posledn naprogramované stopy na programovém seznamu.
- $\blacktriangleright$  Pro ukončení programovatelného přehrávání a návrat k normálnímu přehrávání zvolte stopu ze<br>seznamu a stiskněte ➡ (PLAY) .

![](_page_40_Picture_6.jpeg)

#### Save

Play: Přehrávání začne v pořadí, ve kterém jste stopy naprogramovali od zvolené stopy.

- Delete: Vymaže stopu (stopy) z menu Program List.
- Move: Přesune stopu (stopy) pro změnu Naprogramovaného pořadí.

Save: Uloží seznam Program list do

- MARKER znovu pro zrušení označené stopy nebo adresáře. Použijte tlačítko MARKER znovu pro zrušení označené stopy nebo adresáře.
- 2. Opakujte krok 1 pro označení dalších stop (adresářů).

Move

**2** Stiskněte ENTER.

Tato volba se objeví na levé straně menu.

**4** Použijte  $\triangle$  /  $\nabla$  pro výběr volby "Prog. Add", pak stiskněte ENTER.

Opakujte kroky1-3 pro označení dalších stop.

## **A Poznámka**

Pokud zvolíte pro programovatelné přehrávání složku, budou stopy ve složce přidány na seznam Program List.

## Zpracování souborů JPEG

# Prohlížení souboru JPEG

Rekordér může přehrávat soubory JPEG umístěné na CD-R, CD-RW, HDD nebo paměťových kartách. Před Přehráváním záznamů JPEG si přečtěte "Poznámky o záznamech JPEG" na straně 8.

42

# Stiskněte HOME.<br>Objeví se menu HOME.

#### **T** Tip

**2** Vyberte médium, které obsahuje soubor JPEG,

4 Vyberte volbu 'PHOTO', pak stiskněte ENTER. Na TV obrazovce se objevi menu Photo.

Pro zastavení prohlížení v kterémkoliv okamžiku,. stiskněte STOP. Objevi se menu Photo menu.

 $T_{\text{Tip}}$ 

Můžete vytvořit novou složku. Vyberte volbu 'New Album' <sup>v</sup> menu Photo-HDD nebo Photo-Memory Card, pak Stiskněte ENTER. Vytvoří se složka "NONAME##".

#### pak stiskněte ENTER.

Delete: Vymaže zvolený soubor z média. (pouze HDD, paměťová karta)

Slide Show: Zobrazí menu Slide Show.

Edit: Výběr editačních voleb.

- Rename: Edituje jméno souboru. (strana 43) (pouze HDD, paměťová karta)
- Move: Přesune soubory so jiné složky (alba) nebo média. (strana 44) (pouze HDD, paměťová karta)
- Copy: Kopíruje soubor(y) do jiné složky nebo jiného média. (strana 44)

# **F** Použijte **◀ / ▶ / ▲ / ▼** pro výběr souboru, pak stiskněte ENTER.

Volby menu se objeví na levé straně menu.

# $T$  Tip

- Pokud se chcete přesunout do horního adresáře, stiskněte  $\triangle$  /  $\nabla$  pro zvýraznění  $\blacksquare$  a ENTER.
- Můžete také zobrazit menu HOME pro volbu jiného  $m$ édia stisknutím RETURN ( $\delta$ ).
	- Použijte A / V pro výběr "Full Screen", pak stiskněte ENTER.

![](_page_41_Picture_33.jpeg)

## Přeskočení obrázků

Během prohlížení obrázku stiskněte jednou SKIP ( $\blacktriangleleft$ nebo  $\blacktriangleright$ ) pro posun na další soubor nebo pro návrat k předcházejícímu souboru.

## Otáčení obrázků

Použijte A / V během prohlížení obrázku pro Rychlé otočení obrázku ve směru nebo proti směru Hodinových ručiček.

1. Vyberte soubor JPEG, který chcete vymazat z menu Photo.

Použijte tlačítko MARKER pro výběr více stop najednou.

- 2. Stiskněte ENTER. Volby menu se objeví na levé straně menu.
- 3. Vyberte volbu 'Delete' a pak stiskněte ENTER. Vybrane soubory jsou vymazany <sup>z</sup> HDD nebo paměťové karty.

Stiskněte ENTER pro zobrazení nebo schování tohoto menu

#### Vymazani souboru(soubor?) nebo složky(složek) JPEG z HDD nebo paměťové karty HDD M/C

![](_page_41_Picture_11.jpeg)

![](_page_41_Picture_12.jpeg)

Použijte ◀ / ▶ / ▲ / ▼ pro výběr adresáře, pak stiskněte ENTER.

Volby menu se objeví na levé straně menu.

**5 Vyberte volbu 'Open' a pak stiskněte ENTER.** Objeví se seznam souborů ve zvoleném adresáři.

![](_page_41_Picture_16.jpeg)

# Volby menu Photo **UPEG** HDD M/C

![](_page_41_Picture_40.jpeg)

![](_page_41_Figure_18.jpeg)

Rename Move

Copy

Full Screen: Zobrazí zvolený soubor na celé obrazovce.

P?EHRAVANI

![](_page_42_Picture_39.jpeg)

## Zpracování souborů JPEG (pokračování)

#### Zobrazeni Slide Show

- 1. Vyberte volbu Slide Show ve volbách menu Photo.
- 2. Stiskněte ENTER.

Objevi se menu Slide Show.

- *.*<br>Selected: Zobrazí Slide show pouze vybranýc souborů. Použijte tlačítko MARKER pro výběr více souborů.
- All: Zobrazí Slide show všech souborů. Speed:

Objekt:

- 4. Vyberte volbu "Start", pak stiskněte ENTER pro zahajeni Slide Show.
- 5. Stiskněte STOP pro zastavení Slide Show a návrat do menu Photo.

Stiskněte PAUSE/STEP (II) pro pozastavení slide show.

až 32 znaků.

- Vyberte soubor, který chcete pojmenovat v menu Photo, pak stiskněte ENTER. Volby menu se objeví na levé straně menu.
- Použijte A/Vpro výběr volby 'Rename', pak stiskněte ENTER.

Objeví se menu klávesnice.

## Pro poslech hudby za současného prohli?eni slide show

Nastavuje rychlost Slide Show na Slow, Normal, Fast.

Můžete zobrazit soubory s fotografiemi zatímco posloucháte hudební soubory MP3 zaznamenané na HDD.

- 1. Postupujte podle kroků 1-3 uvedených výše (Zobrazit Slide Shows).
- 2. Vyberte volbu "MP3 Simultaneous Play" <sup>v</sup> menu Slide Show, pak stiskněte ENTER. Objeví se následující menu.

#### Pro pozastaveni Slide Show

- 4. Použijte  $\blacktriangle$  /  $\blacktriangleright$  /  $\blacktriangle$  /  $\nabla$  pro zvýraznění volby 'Start', pak stiskněte ENTER.
- 5. Stiskněte STOP pro zastavení Slide Show a návrat do menu Photo.

## Pojmenování souborů JPEG HDD M/C

![](_page_42_Picture_983.jpeg)

![](_page_42_Picture_9.jpeg)

![](_page_42_Picture_33.jpeg)

![](_page_42_Picture_984.jpeg)

![](_page_42_Figure_34.jpeg)

- 3. Stiskněte MARKER pro výběr více stop.
	- Vyberte volbu "Select All" pro výběr všech stop, pak stiskněte ENTER.
	- Vyberte volbu "Deselect All" pro zrušení volby všech vybraných stop, pak stiskněte ENTER.
	- Vyberte volbu "Cancel" pro opuštění tohoto menu, pak stiskněte ENTER.

![](_page_42_Picture_985.jpeg)

![](_page_42_Picture_25.jpeg)

Zadejte název pro soubor. Použijte  $\blacktriangle$  /  $\blacktriangleright$  /  $\blacktriangle$  /  $\blacktriangledown$ pro výběr znaku, pak stiskněte ENTER pro potvrzení Vašeho výběru. Viz krok zobrazený na straně 21 (Přejmenování stanice).

2 Pokud chcete pokračovat ve slide show, stiskněte<br>
(PLAY).

![](_page_42_Picture_10.jpeg)

3. Použijte  $\blacktriangle$  /  $\blacktriangleright$  /  $\blacktriangle$  /  $\ntriangleright$  ro nastaveni voleb.

## Zpracování souborů JPEG (pokračování)

# Přesun souboru JPEG HDD MIG

Můžete přesunovat soubory fotografií do jiného adresáře nebo na jiné médium. Po přesunu jsou soubory vymazány z aktuálního umístění.

# Stiskněte HOME.<br>Objeví se menu HOME.

**2** Vyberte médium, které obsahuje soubor JPEG, pak stiskněte ENTER.

#### Použijte  $\blacktriangle / \blacktriangledown$  pro výběr média, pak stiskněte  $\blacktriangleright$ . Zvýrazní se volba Move.

## $\boxed{T}$ ip

Můžete vybrat album (adresář) pro přesun.

- 1. Po výběru média stiskněte ENTER. Objevi se seznam alb.
- 2. Vyberte adresář.

Můžete vytvořit nové album. Vyberte volbu 'New Album' z menu Move, pak stiskněte ENTER. Vytvoří se adresář "NONAME##".

Vyberte volbu 'PHOTO', pak stiskněte ENTER. Na TV obrazovce se objevi menu Photo.

Vyberte ve volbách volbu 'Move'. Objevi se menu Move.

#### Použijte  $\blacktriangle / \blacktriangledown$  pro volbu média, pak stiskněte  $\blacktriangleright$ . Zvyrazni se volba Copy.

# **T**ip

Můžete vybrat album (adresář) pro kopírování.

- 1. Po výběru média stiskněte ENTER. Objevi se seznam alb.
- 2. Vyberte adresář.

Můžete vytvořit nové album. Vyberte volbu 'New Album' z menu Copy, pak stiskněte ENTER. Vytvoří se adresář "NONAME##".

### Je-li zvýrazněna volba 'Copy', stiskněte ENTER

**Traditional pro zahájení kopírování.** 

## Kopirovani souboru JPEG

Můžete kopírovat soubory s fotografiemi do jiného adresáře nebo na jiné médium.

Postupujte podle kroků 1-6 podle zobrazení nalevo (Přesun souboru JPEG).

![](_page_43_Picture_21.jpeg)

![](_page_43_Picture_37.jpeg)

![](_page_43_Picture_22.jpeg)

- $\bullet$  Stiskněte a držte  $\blacktriangledown$  pro rychlý přesun na další stopu nebo adresář.
- Stiskněte a držte A pro rychlý přesun na předchozí stopu nebo adresář.
- Opakujte krok 4 pro označení dalších souborů nebo adresářů.

**6 Stiskněte ENTER.**<br>Volby se objeví na levé straně menu.

![](_page_43_Picture_28.jpeg)

![](_page_43_Figure_12.jpeg)

A Použijte ▲ / ▼ tV pro výběr souboru JPEG nebo<br>A alb v tomto menu a pak stiskněte MARKER. Na souboru JPEG nebo albu se objevi kontrolni značka

# **2 Poznámky**

• Použijte tlačítko MARKER znovu pro označené stopy nebo adresáře.

![](_page_43_Picture_913.jpeg)

Když je volba 'Move' zvýrazněna, stiskněte ENTER pro zahájení přesunu.

## Nahrávání - Přehle

### O nahrávání DVD

# **2V** Poznámky

- Tento rekordér není schopen nahrávat na média CD-R ani CD-RW.
- Naše společnost nenese odpovědnost za selhání nahrávání v důsledku přerušení napájení, použití vadných disků nebo v důsledku poškození rekordéru.
- ? Otisky prstů a poškrábání disku může nepříznivě

#### Informace o nahrávání

- Udávané délky záznamu nejsou přesné, rekordér totiž používá kompresi videozáznamu s proměnlivým datovým tokem. To znamená, že přesná délka záznamu závisí na zaznamenávaném materiálu.
- Je-li při nahrávání televizního programu nekvalitní příjem nebo pokud obraz interferuje, může dojít ke zkrácení délky záznamu.
- Nahráváte-li pouze nehybný obraz nebo zvuk, může dojít k prodloužení délky záznamu.

ovlivnit přehrávání a/nebo nahrávání. Věnujte prosím svým diskům náležitou péči.

#### Typy disků a nahrávací formáty, režimy a nastavení

Tento rekordér je schopen přehrávat tři odlišné typy médií DVD:

Předem nahraná média DVD-Video a dále DVD-RW a DVD-R. Formát médií DVD-R je vždy "formát Video" -tentýž jako formát předem nahraných disků DVD-Video. To znamená, že po uzavření můžete médium DVD-R přehrávat v běžném přehrávači DVD.

Standardním formátem médií DVD-RW je formát nahrávání videozáznamu, v případě potřeby však lze přepnout na formát Video (při opětovné inicializaci disku dojde k vymazání záznamu na disku). Nahrávací režim úzce souvisí s formátem disku. Jde-li o formát nahrávání videozáznamu, používá se nahrávací režim VR; je-li disk ve formátu Video, nahrává se v režimu Video (kromě médií DVD-Video, na které nelze nahrávat a které proto nemají nahrávací režim). Nahrávací režimy (pevně určeny pro celý disk) obsahují nastavení nahrávání. Tato nastavení lze dle potřeby upravovat samostatně pro každou nahrávku a určovat tak kvalitu záznamu a kolik místa je pro danou nahrávku třeba.

- Zobrazované délky nahrávání a zbývající kapacity disku se po sečtení nemusejí přesně rovnat celkové velikosti disku.
- Při rozsáhlejší editaci disku může dojít k úbytku zbývající (nenahrané) kapacity disku.
- Při použití disku DVD-RW zajistěte před započetím nahrávání přepnutí nahrávacího režimu (režim Video nebo režim VR). Příslušné pokyny naleznete na straně 28 (Formát disku).
- Při použití média DVD-R můžete nahrávat až do zaplnění disku nebo do jeho uzavření. Před spuštěním nahrávání zkontrolujte délku záznamu na disku.
- Při použití média DVD-RW v režimu Video se prostor dostupný na disku zvětší pouze po vymazání titulu, který byl na disk nahrán jako poslední.
- Položka Erase Title (vymazat titul) nabídky Original (titul) způsobí pouze vypnutí zobrazování titulu, avšak z disku jej ve skutečnosti nevymaže. Proto se ani nezvětší volný prostor na disku (s výjimkou

![](_page_44_Picture_37.jpeg)

Maximální počet titulů, které lze zaznamenat na HDD, je 255.

aplikací, dává asi 2 hodiny času záznamu na DVD.

• LQ – Mírně nižší kvalita videa, ale zdvojnásobuje čas záznamu na DVD na asi 4 hodiny.

## O zaznamu na HDD

Záznam na vnitřní jednotku pevného disku (HDD) je v podstatě podobný záznamu v režimu VR na disk DVD-RW. Máte úplný výběr voleb kvality záznamu včetně manuálního režimu a samozřejmě můžete zaznamenávat, mazat a přepisovat tolikrát, kolikrát chcete. Kapacita pevného disku znamená, že na něj můžete ukládat mnoho hodin videa, dokonce i v režimech s vyšší kvalitou záznamu. Pro pomoc s organizací obsahu je HDD rozdělen na deset skupin. Tyto skupiny  $m\mathring{u}$ žete pojmenovat a používat podle potřeby  $$ například můžete mít skupinu pro filmy, další pro TV

posledního titulu na médium DVD-RW v režimu Video).

#### Nahrávání zvukových kanálů TV

Tento rekordér dokáže nahrávat zvuk ve formátu NICAMi běžný zvukový signál. Je-li nastavení NICAM nastaveno na hodnotu Auto (viz. strana 21), zvuk programu vysilaneho ve formatu NICAM bude automaticky zaznamenán ve formátu NICAM. Pokud vysílaný program není ve formátu NICAM, nahrává se vždy běžný zvukový signál.

## Čas záznamu a kvalita obrazu

Existují tři přednastavené režimy kvality záznamu:

- HQ Nastavení nejvyšší kvality, přináší asi 1 hodinu času záznamu na DVD disk.
- SQ -- Implicitní kvalita, dostatečná pro většin

zábavné porady a další pro záznamy z videokamery.

# **A Poznámka**

## Nahrávání - Přehled (pokračová

#### Omezení týkající se videozáznamu

- Tento rekordér neumožňuje nahrávání videozáznamů chráněných před pořizováním kopií. Ochrana před pořizováním kopií se používá na discích DVD-Video a na některých satelitních kanálech. Je-li v průběhu nahrávání rozpoznán materiál chráněný před pořizováním kopií, nahrávání se automaticky pozastaví nebo zastaví a obrazovka televizoru zobrazí chybové hlášení."
- Videozáznam povolující vytvoření pouze jedné kopie lze nahrát pouze na médium DVD-RW v režimu VR pomocí funkce CPRM (viz níže).
- ZÁKAZNÍCI BY SI MĚLI UVĚDOMIT, ŽE NE VŠECHNY TELE-VIZNÍ PŘIJÍMAČE S VYSOKÝM ROZLIŠENÍM JSOU PLNĚ KOMPATIBILNÍ S TÍMTO VÝROBKEM A MOHOU ZPůSOBIT ZOBRAZENI ZM?N OBRAZU - V P?IPAD? PROBLEM? S PROGRESIVNÍM ROZKLADEM NA 625 ŘÁDCÍCH SE DOPORUČUJE, ABY UŽIVATEL PŘEPNUL PŘIPOJENÍ NA VÝSTUP 'STANDARD DEFINITION'. POKUD EXISTUJÍ OTÁZKY, KTERÉ SE TÝKAJÍ KOMPATIBILITY VAŠEHO TV PŘIJÍMAČE S TÍMTO MODELEM 625p DVD a HDD REKORDÉRU, PROSÍM KONTAKTUJTE NAŠE STŘEDISKO SLUŽEB ZÁKAZNÍKůM.
- Tento rekordér neumožňuje správné nahrávání signálů formátu NTSC z analogových vstupů nebo ze vstupů DV.
- VR režim pro DVD disky ve formátu NTSC není pro tento rekordér k dispozici.

#### Co je "CPRM"?

CRPM je systém ochrany před pořizováním kopií (s šifrovacím systémem) umožňující nahrávání pouze těch programů, u kterých je povoleno pořízení jedné kopie. CPRM je zkratkou Content Protection for Recordable Media (ochrana obsahu nahrávatelných médií). Tento rekordér podporuje funkce CPRM. To znamená, že můžete nahrávat programy, u kterých je povoleno pořízení jedné kopie, avšak nemůžete vytvářet další kopie takto pořízených záznamů. Záznamy CPRM lze ukládat pouze na média DVD-RW formátovaná v režimu VR a lze je přehrávat pouze na přehrávačích podporujících CPRM.

#### Autorské právo

#### Další informace o záznamu

## Záznam s vyčištěním **WED** WHE

Můžete jednoduše vyčistit (vymazat) veškerý obsah na disku a pak zahájit záznam od první sekce disku.

Formát disku se nezmění.

Vložte přepisovatelný disk.

Záznam začne. (Indikátor REC se rozsvítí v okně displeje.)

## Přehrávání Vašich záznamů na jiných DVD přehrávačích (Zakončení disku)

Většina běžných DVD přehrávačů může přehrávat zakončené disky, které jsou zaznamenány v režimu Video. Malý počet přehrávačů může přehrávat také disky DVD-RW zaznamenané v režimu VR, ať už jsou zakončené nebo ne. Zkontrolujte příručku dodanou s jiným přehrávačem pro kontrolu toho, jaké druhy disků muže přehrávat.

Zakončení 'zafixuje' záznamy na své místo tak, že je lze přehrávat na běžných DVD přehrávačích nebo počítačích vybavených vhodnou jednotkou DVD-ROM. Zakončení disku v režimu Video vytvoří obrazovku menu pro navigaci v disku. Ta se zpřístupní stisknutím MENU/LIST nebo TITLE. Pro zakončení disku viz "Zakončení" na straně 29.

![](_page_45_Picture_15.jpeg)

![](_page_45_Picture_17.jpeg)

- Nahrávací zařízení smí být používáno výlučně k oprávněnému kopírování. Doporučujeme vám zjistit přesný výklad termínu "oprávněné kopírování" platný v zemi, kde kopírování provádíte. Bez předchozího svolení držitele práv nebo bez zákonné výjimky je kopírování materiálu chráněného autorským právem nezákonné.
- Tento výrobek využívá technologii ochrany autorských práv, která je chráněna určitými patenty U.S. a jinými právy duševního vlastnictví drženými společností Macrovision a dalšími společnostmi. Používání této technologie ochrany autorských práv je podmíněno souhlasem společnosti Macrovision a to pouze pro účely omezeného přehrávání, neudělí-li společnost Macrovision jiné povolení. Zpětné inženýrství a demontáž jsou zakázány.

![](_page_45_Picture_25.jpeg)

![](_page_45_Picture_16.jpeg)

NAHRAVANI

tupovém pruhu.

![](_page_46_Picture_47.jpeg)

## Casový posun (Pause, Live TV/Playback) nastavení a používání

## Uvod

Nepřijďte o žádnou scénu ze živého vysílání. Pokud zazvoní telefon zatímco sledujete Vaše oblíbené živé vysílání, pouze před tím, než na telefon odpovíte, stiskněte tlačítka "TIMESHIFT" a "PAUSE". Bude aktivována funkce časového posunu a vysílání se zaznamená pro pozdější shlédnutí.

Po telefonním hovoru nebo přerušení sledování stiskněte "PLAY" nebo "SCAN" pro sledování programu

## Záznam klipu **HDD**

Během Časového posunu můžete provádět editaci pro uložení programu na HDD (jednotku pevného disku).

1 Během časového posunu použijte funkce<br>"pause step", "search" a "slow-motion" pro nalezení počátečního bodu.

14:37 <del>14:37 15:37 15:37 15:37 15:37 15:37 15:37</del>  $\bullet$  CLIPREC $\blacktriangleright$ 

stiskněte "STOP" pro návrat k živému vysílání.

# Časový posun (Pause, Live

## TV/Playback) Provoz

Program můžete dočasně uložit do dočasné paměti na jednotce¨HDD.

Během sledování TV programu stiskněte TIMESHIFT. Na obrazovce se objevi Postupovy pruh, jak je zobrazeno níže. Postupový pruh se změní na ikonu časového posunu po 5 sekundách. hem sledování TV p<br>obrazovce se objev<br>prazeno níže. Postup<br>sového posunu po 5<br>1<br>Ar)

- Použijte funkce "pause step", "search" a "slowmotion" pro nalezení koncového bodu.
- Stiskněte RECORD v koncovém bode sekce, kterou chcete zaznamenávat. Normální přehrávání pokračuje.
- Opakujte kroky 1 a 4 pro vytvoření několika záznamů klipů programu.
- **A** Stiskněte STOP pro zastavení Časového posunu.

Objeví se potvrzující zpráva.

Použijte  $\blacktriangleleft$  /  $\blacktriangleright$  pro výběr "OK", pak stiskněte ENTER.

Nebo stiskněte znovu STOP.

- 2. Indikuje aktuální pozici časového posunu.
- 3. Indikuje počáteční čas časového posunu.
- 4. Indikuje uplynulý čas časového posunu.
- 5. Indikuje čas, který je jednu hodinu od počátečního času časového posunu.

# **T** Tipy

- Během časového posunu můžete použít funkce trikového přehrávání (Slow, Scan, atd.). Viz Obsluha přehrávání na stranách 34-37.
- ? .<br>Klip uložený do dočasné paměti můžete editovat během časového posunu pro uchování programu na HDD. Viz Záznam klipu napravo.

## **I** Poznámka

Pokud od operace časového posunu uplynulo více než 6 hodin, bude nejstarší část sekce časového posunu v dočasné paměti postupně vymazávána.

# **N** Poznámky

- Vybrané sekce jsou zaznamenány na HDD.
- Pokud chcete zastavit záznam klipu, stiskněte tlačítko STOP.

Jestliže stisknete pro zastavení záznamu klipu POWER, program nemusí být na HDD zaznamenán.

? Záznamy klipu nelze provádět pro sekce trvající mér než 5 sekund.

## Skok na začátek během Časového posunu

- 1. Stiskněte ENTER během časového posunu. Objeví se menu.
- 2. Stiskněte < a přehrávání začne od úplného začátku časového posunu.

## Skok na konec během Časového posunu

- 1. Stiskněte ENTER během časového posunu. Objeví se menu.
- 2. Stiskněte ▶ a přeskočíte na úplný konec Časového posunu, pak přejdete do režimu "pause".

# Pro opuštění Časového posunu

- 1. Stiskněte STOP pro opuštění funkce Časového posunu. Objeví se potvrzující zpráva.
- 2. Použijte  $\blacktriangleleft$  /  $\blacktriangleright$  pro výběr 'OK', pak stiskněte ENTER. Aktuální vysílání se zobrazí na obrazovce.

![](_page_46_Figure_13.jpeg)

Indikuje režim přehrávání.

Stiskněte RECORD v počátečním bode sekce, kterou chcete zaznamenávat. Postup editace je indikován červeně na pos-

![](_page_47_Picture_47.jpeg)

# ZAKLADY NAHRAVANI

# Základy nahrávání z televizoru

Při nahrávání televizního programu postupujte dle pokynů uvedených níže. Nahrávání započne okamžitě a bude pokračovat až do zaplnění disku nebo do zastavení nahrávání.

## **I** Poznámka

Pro nahrávání DVD musíte vložit disk, na který lze zapisovat.

## Pozastavení nahrávání

- Stisknutím tlačítka PAUSE/STEP (II) v průběhu nahrávání pozastavíte disk.
- 2 Chcete-li pokračovat v nahrávání, stiskněte tlačítko PAUSE/STEP (II).

YMůžete vybrat audio kanál (jazyk) pro poslech stisknutím tlačítka AUDIO během sledování TV programu. Aktualni audio kanal je zobrazen na obrazovce. Stereo nebo mono vysilani: Stereo or mono broadcast: Stereo  $\rightarrow$  Left  $\rightarrow$  Right  $\rightarrow$ Mono

Nahrávání jednoho televizního programu se současným sledováním jiného televizniho programu

# Stiskněte HOME.<br>Objeví se menu HOME.

- **20 Zvolte médium (HDD nebo DISC) pro záznam** TV, pak stiskněte ENTER.
- 3 Vyberte volbu 'TV (HDD)' nebo 'TV (DVD)', pak. stiskněte ENTER.
	- Rovněž zajistěte nastavení televizního vstupu pro tento rekordér. Vložíte-li zcela nepoužitý disk, bude rekordér potřebovat určitou dobu pro jeho inicializaci.
- **4 Die potřeby opakovaným stisknutím tlačítka REC**<br>MODE nastavte nahrávací režim (HQ, SQ, LQ).
- Tlačítky ▲ / V zvolte televizní kanál, který chcete nahrávat.

## Změna zvukového televizního kanálu

- Stisknutím tlačítka TV/DVD v průběhu nahrávání zvolte režim televizoru.
- 2 Prostřednictvím televizoru zvolte kanál, který chcete sledovat.

- **1 Provedte úkony 1 4 uvedené vlevo (základ)<br>1 nahrávání z televizoru).** nahrávání z televizoru).
- Opakovaným tisknutím tlačítka REC (<sup>•</sup>) zvolte dobu nahravky.

Záznam začíná po prvním stisknutí. Každé následující stisknutí zvětšuje čas záznamu v rámci volného místa (maximálně 240 minut). Čas záznamu se zobrazí na TV obrazovce. Na konci záznamu rekordér zastaví záznam a

Dvojjazyčné vysílání: Main+Sub  $\rightarrow$  Main  $\rightarrow$  Sub  $\rightarrow$  Mono

- Při záznamu na DVD v režimu Video a pokud je vysílání dvojjazyčné, nastavte audio kanál z Video sub.menu Video Rec Audio <sup>v</sup> menu Setup (viz strana 28).
- Pokud má zvuk při nastavení na stereo špatnou kvalitu, můžete ho většinou vylepšit změnou na mono (levý nebo pravý kanál).
- Tento rekordér může nahrávat zvuk buď ve formátu NICAM nebo běžný zvuk. Je-li funkce NICAM (page 21) nastavena na Auto a podporuje-li vysílání standard NICAM, přepne se zvuk automaticky na NICAM a nahrává se zvuk NICAM. Pokud vysílání standard NICAM nepodporuje, je vždy nahráván běžný zvuk.

Pokud v důsledku špatného příjmu dochází k poruchám zvuku NICAM, můžete funkci NICAM programu vypnout.

Jedním stisknutím tlačítka REC (·) zkontrolujete délku nahravani.

Uložené nastavení krátce zobrazí obrazovka televizoru.

## Prodloužení délky nahrávání

Délku nahrávání lze kdykoli prodloužit stisknutím tlačítka  $REC$  ( $\bullet$ ).

Každé následující stisknutí zvyšuje čas záznamu v rámci volného místa (maximálně 240 minut).

- 
- **6 Jednou stiskněte tlačítko REC (·)**<br>Začne nahrávání (ukazatel REC na displeji svítí
	- $\bullet$  Záznam pokračuje dokud nestisknete STOP ( $\blacksquare$ ) nebo dokud není disk nebo HDD plný.
	- Chcete-li pořídit nahrávku předem určené délky, postupujte dle Nahrávání s časovačem vpravo.
- Stisknutím tlačítka STOP (■) zastavte nahrávání.

10 M Rec 19h 30min Free

Nabídka nahrávání se stopkami

## Kontrola délky nahrávání

# Nahravani se stopkami

Nahrávání se stopkami umožňuje snadné nahrávání předem nastaveného trvání bez použití programovacího časovače.

![](_page_47_Picture_30.jpeg)

![](_page_47_Picture_45.jpeg)

Dojde-li při nahrávání k odpojení rekordéru od napájení (nebo k výpadku napájení), dojde ke ztrátě nahrávky.

## Casované nahrávání

Tento rekordér lze naprogramovat pro záznam až 7 programů v rámci období 1 měsíce. Pro bezobslužné nahrávání musí mít časovač k dispozici informaci o nahrávaných kanálech, o času začátku nahrávání a délce nahrávání.

**1 Stiskněte tlačítko TIMER REC.**<br>Zobrazí se nabídka časovaného nahrává

![](_page_48_Picture_33.jpeg)

gramu, který chcete nahrát. Systém VPS/PDC nemusí být k dispozici pro každou televizni stanici.

# **A Poznámka**

- Stanice podporující systém VPS/PDC obvykle uvádějí informace VPS/PDC na teletextových stránkách. Při nastavování nahrávání s časovačem použijte informace z těchto stránek.
- Tomuto rekordéru trvá přibližně 1 2 minuty, než začne nahrávat. To znamená, že při použití VPS/PDC mohou nastat případy, kdy nebude zaznamenán začátek programu.

Pro kontrolu programování se objeví seznam Timer Record List.

Zaškrtnuté políčko "Rec. OK" na seznamu Timer Record List Indikuje, že záznam s časovačem je naprogramován správně.

![](_page_48_Picture_26.jpeg)

- $\blacktriangleleft$  /  $\blacktriangleright$  (vlevo/vpravo) posouvá kurzor vlevo/vpravo
- $\triangle$  /  $\nabla$  (nahoru/dolů) mění nastavení v aktuální poloze kurzoru
- ? Opusťte nabídku časovaného nahrává stisknutím tlačítka RETURN  $(5)$
- Po zadání všech programových informací stiskněte tlačítko ENTER.
- Stisknutím tlačítka TIMER REC zobrazíte seznam časovaného nahrávání.
- $\blacktriangle$  Dle potřeby opakovaným stisknutím tlačítka REC MODE nastavte nahrávací režim (HQ, SQ, LQ).

![](_page_48_Picture_7.jpeg)

![](_page_48_Picture_1115.jpeg)

- Médium Vyberte médium pro záznam (HDD nebo DVD).
- PR Zvolte číslo kanálu uloženého v paměti nebo jeden z vnějších vstupů, který má být nahráván.
- Date -- Zvolte datum z období příštích třiceti dnů.
- Start Time -- Nastavte čas začátku nahrávání.
- ? L<mark>ength</mark> – Nastavte délku pořizované nahrávky
- ? Repeat -- Zvolte požadované opakování Once, Daily (Monday – Friday) nebo Weekly (jednorázově, denně (pondělí – pátek) nebo týdně).
- VPS/PDC -- Systém VPS/PDC automaticky upravuje dobu začátku nahrávání tak, abyste nepřišli ani o program, jehož odvysílání je časově posunuté. Pro správnou činnost systému VPS/PDC musíte zadat správnou plánovanou dobu odvysílání a datum pro-

**4** Ujistete se, že jste vložili do DVD jednotky přepisovatelný DVD disk a stiskněte POWER pro přepnutí jednotky do režimu Standby.

## **A Poznámky**

- Kontrolka časovače na displeji svítí, je-li rekordér v pohotovostním režimu a je-li časovač aktivní.
- Při záznamu na DVD ve Video režimu a pokud je vysílání dvojjazyčné nastavte audio kanál ze submenu Video Rec Audio <sup>v</sup> menu Setup (viz strana 28).
- Pokud nastavíte záznam s časovačem pro záznam na DVD, ale v době záznamu není vloženo žádné přepisovatelné DVD, funkce Recovery Recording pro Vás automaticky zaznamená program na HDD.

![](_page_48_Picture_3.jpeg)

#### Stiskněte ENTER, program bude rekordérem uložen do paměti.

## Casované nahrávání (pokračování)

## Kontrola údajů časovaného nahrávání

Zadané údaje lze zkontrolovat, je-li rekordér DVD zapnutý. Stiskněte dvakrát tlačítko TIMER REC.

![](_page_49_Picture_31.jpeg)

- ? ے۔<br>Tlačítky ▲ / ▼ zvolte jedno z načasovaných nahrává
- Stisknutím tlačítka ENTER vyvolejte editaci zvoleného programu. Zobrazí se nabídka časovaného nahrávání.
- Stisknutím tlačítka CLEAR vymažte zvolený program ze seznamu časovaného nahrávání.

Je-li disk poškozený, nemusí dojít k úspěšnému dokončení záznamu. Zobrazuje-li v takovémto případě kontrolni pole text "Rec. OK", nemusi to odpovidat skutečnosti.

? matoonomm prioraonono ±a±nama.<br>Tlačítky ▲ / ▼ zvolte program, který chcete odstranit ze seznamu časovaného nahrávání. Chcete-li program vymazat, stiskněte tlačítko CLEAR.

## Zastavení načasovaného nahrávání v jeho průběhu

Program můžete vymazat i po zahájení jeho načasovaného nahrávání.

• Stiskněte tlačítko POWER.

## Řešení potíží s časovaným nahráváním

Třebaže je časovač nastaven, rekordér nenahrává, pokud:

- Není vložen žádný disk a není volné místo na HDD.
- Je vložen nepřepisovatelný disk a není volné místo na HDD.
- V menu Setup je Disc Protect nastaven na On a není volné místo na HDD. (viz strana 29).
- Napájení je vypnuto.
- Na disku už je nahráno 99 titulů a na HDD už je nahráno 255 titulů.

#### Záznam časovače nelze zadat, pokud:

- příslušný program již probíh
- zadaný čas již uplynul.
- ? je uloženo již 7 záznamů časovač

#### Pokud se dva nebo několik programů překrývá:

- Přednost má program, který začíná dříve.
- Po ukončení nahrávání programu, který začal dříve, začne nahrávání dalšího programu.
- Pokud se mají dva programy začít nahrávat v témže momentu, má přednost program, který byl zadán dříve.

#### Timer Record List

![](_page_49_Picture_8.jpeg)

## Zrušení časovaného nahrávání

Nastavení časovače můžete vymazat kdykoli před uskutečněním příslušného záznamu.

## Nahrávání z vnějšího zdroje

# Nahrávání z vnějších zařízení

Záznam lze pořizovat z vnějšího zařízení, např. z videokamery nebo videorekordéru, které je připojeno k příslušným vstupům rekordéru.

#### E Stisknutím tlačítka STOP (■) nahrávání zastavíte.  $(\blacksquare)$

![](_page_50_Picture_46.jpeg)

- 1 Ujistěte se, že komponenta, ze které chcete<br>1 nahrávat, je správně připojena k rekordéru. (viz strana 18).
- 

# Nahrávání z digitální videokamery

Rekordér je schopen pořizovat záznam z digitální videokamery připojené ke konektoru DV IN na čelním panelu rekordéru. Dálkovým ovládáním rekordéru lze obsluhovat kameru i rekordér. Před nahráváním se ujistěte, že je nastaven zvukový vstup pro konektor DV IN (viz stranu 28).

![](_page_50_Picture_7.jpeg)

#### **2** Vyberte médium (HDD nebo DVD) pro záznam  $\blacktriangleright$  použitím menu HOME. (viz strana 30).

#### ● Opakovaným tisknutím tlačítka AV zvolte vstup, ze kterého se bude nahrávat.

- Tuner: zabudovaný televizní přijímač.
- AV1: konektor EURO AV1 AUDIO VIDEO na zadním panelu
- AV2: konektor EURO AV2 DECODER na zadním panelu
- AV3: konektor AUDIO IN 3 / VIDEO IN 3 na zadním panelu
- AV4: konektor INPUT 4 (VIDEO, AUDIO (L/R), S-VIDEO IN) na čelním panelu
- DV: konektor DV IN na čelním panelu
- Opakovaným stisknutím tlačítka REC MODE dle potřeby zvolte nahrávací režim (HQ, SQ, LQ).

HQ: vysoká kvalita, SQ: standardní kvalita, LQ: nízká kvalita

#### **5 Jednou stiskněte tlačítko REC (@)**

Začne nahrávání (na displeji svítí kontrolka REC).

 $\bullet$  Nahrávání pokračuje až do stisknutí tlačítka STOP ( $\blacksquare$ ) nebo do zaplnění disku. • Chcete-li pořídit nahrávku předem určené délky, postupujte dle Časovaného nahrávání na straně 48.

#### **Example** Tipy

? Vstup DV se nastavuje polo?kou DV Rec Audio <sup>v</sup> podřazené nabídce nabídky nastavování. Viz DV Rec Audio na straně 28.

# Poznamka

Je-li zdroj záznamu chráněn před pořizováním kopií systémem CopyGuard, nelze z něho tímto rekordérem nahrávat. Viz informace o autorském právu na straně 46.

#### Opakovaným tisknutím tlačítka AV zvolte vstup DV.

Displej i obrazovka televizoru zobrazí nápis DV.

- Vyhledejte místo na kazetě ve videokameře, ve kterém má začínat pořizovaný záznam. Nejvýhodnější je pozastavit přehrávání (pause) v momentu, od kterého chcete nahrávat.
	- Některé kamery lze ovládat tlačítky STOP, PLAY a PAUSE dálkového ovládání tohoto rekordéru.

#### Jedním stisknutím tlačítka REC (<sup>\*</sup>) spusťte nahrávání.

- Nahrávání se zastaví automaticky, rozpozná-li rekordér výpadek signálu.
- Nahrávání můžete pozastavit nebo zastavit stisknutím tlačítka PAUSE/STEP (II) nebo STOP (■). Při nahrávání nelze ovládat kameru dálkovým ovladanim rekorderu.
	-
- V režimu nahrávání Video může poslední snímek po zastavení nahrávání chvíli zůstat na obrazovce.
- Pro správnou funkci nahrávání s časovačem tímto rekordérem musí být zapnuta a v činnosti rovněž videokamera.
- ? Zdrojovy signal musi byt ve formatu DVC-SD.
- Některé kamery prostřednictvím dálkového ovládání obsluhovat nelze.
- Pokud připojíte druhý rekordér použitím kabelu DV, nemůžete z tohoto DVD ovládat druhé DVD.
- Rekordér nelze dálkově ovládat prostřednictvím zařízení připojeného ke konektoru DV IN.
- Z kazety DV nelze nahrávat informace o datu a čase.
- Ujistěte se, že je digitální videokamera připojena ke konektoru DV IN na čelním panelu. Viz stranu 18.
- 2 Vyberte medium (HDD nebo DVD) pro zaznam použitím menu HOME. (viz strana 30).
- ontrolujte, zda je nastaven potřebný zvukový vstup DV.

Lze volit mezi položkami Audio 1 (originální zvuková stopa) a Audio 2 (dodatečně pořízená zvuková stopa).

## Nahrávání z vnějšího zdroje (pokračování)

# Co znamená DV?

Díky DV, nazývanému též i.LINK, můžete k tomuto rekordéru připojit kameru podporující DV pomocí jediného kabelu DV pro vstupní a výstupní zvukové signály, videosignály, datové a řídicí signály. Rozhraní i.LINK se nazývá též IEEE 1394-1995. "i.LINK" a logo "i.LINK" jsou registrované obchodní značky.

![](_page_51_Picture_25.jpeg)

• Tento rekordér je slučitelný pouze s videokamerami podporujicimi format DV (DVC-SD). Digitalni satelitni přijímače a digitální videorekordéry VHS tento formát nepodporuji. • Současně k tomuto rekordéru lze připojit nejvýše jednu videokameru DV. • Nemůžete ovládat tento rekordér z vnějšího zařízení připojeného pomocí konektoru DV IN (včetně dvou rekordérů). • Ovládání videokamery přes konektor DV IN nemusí být vždy k dispozici. ? Digitalni kamery obvykle nahravaji zvuk jako stereofonní stopu 16-bit/48 kHz nebo dvě stereofonní stopy 12-bit/32 kHz. Tento rekordér je schopen nahrávat pouze jednu stereofonni zvukovou stopu. Nastavte dle potřeby položku DV Rec Audio na Audio 1 nebo Audio 2 (viz stranu 28). ? Zvukový vstup konektoru DV IN by měl být nastaven na 32 nebo 48 kHz (ne 44,1 kHz). • Při přechodu zdrojového zařízení do režimu pozastaveného přehrávání, při výpadku zdrojového zařízení nebo při rozpojení kabelu DV může být nahráno zrnění. • Není-li po nastavení položky DV Rec Audio na Audio 2 rozpoznán signál Audio 2, dojde k automatickému nastavení standardní hodnoty položky DV Rec Audio, tj. Audio 1.

## Hlášení DV

Při použití konektoru DV IN může dojít k zobrazení následujících hlášení na obrazovce televizoru.

- ? Ujistěte se o správnosti připojení kabelu DV. • Pokuste se vypnout a poté opět zapnout připojené zařízení.
- Zkuste přepnout zvukový vstup.

## **A Poznámka**

Dálkovým ovládáním tohoto rekordéru nelze ovládat všechny kamery.

#### Not connected to camcorder

Kamera není připojena správně nebo je vypnutá.

#### Too many devices connected

Konektor DV tohoto rekordéru umožňuje připojení

pouze jedine videokamery.

#### Check the tape

V zařízení není přítomna kazeta.

#### Uncontrollable device

Rekordér není schopen ovládat kameru.

## Updating Information

Kamera aktualizuje informace DV.

#### Camera mode

Videokamera je v režimu kamery.

## Odstraňování závad

Nepřehrává-li se skrze konektor DV IN obraz a/nebo zvuk, proveďte následující kontroly:

EDITACE

![](_page_52_Picture_21.jpeg)

## Menu Title List a Chapter List Přehled

Použitím menu Title List můžete editovat obsah videa na nezakončených DVD discích v režimu VR, stejně jako obsah videa na vnitřní jednotce pevného disku (HDD). Editovací funkce, které jsou k dispozici v menu Title List závisí na tom, jestli editujete video na DVD s režimem VR nebo na HDD, a jestli editujete původní obsah nebo Playlist.

Pro nezakončené DVD v režimu Video existuje omezený počet editačních příkazů, včetně pojmenování a mazání titulů. Jakmile byl disk v režimu Video zakončen, další editace už není možná. Stále můžete použít menu Title List pro výběr titulů pro přehrávání.

Vyberte médium (HDD nebo DVD) pro editaci použitím menu HOME. (viz strana 30).

Editovací materiál zaznamenaný na HDD je podobný editování původního obsahu DVD-RW v režimu VR, s podobnými příkazy pro mazání a pojmenování titulů, a také s kvalitním ovládáním obsahu kapitol v rámci titulů DVD disku.

# **AN** Poznámka

Pokud během záznamu zobrazíte menu Title List pro HDD, některé tituly se mohou objevit se značkou. Tyto tituly byly zaznamenány s jiným nastavením linkového vstupu než je aktuální nastavení rekordéru.

• Při výběru titulu použijte tlačítka  $\triangle$  /  $\nabla$  pro zobrazení předchozí/následující strany, pokud existuje více než šest titulů.

**20 Stiskněte MENU/LIST pro zobrazení menu Title** List.

Poté, co to provedete, by se mělo zastavit přehrávání.

• Můžete k němu provést přístup pomocí menu HOME, zvolte TITLE LIST a pak stiskněte ENTER.

Existují dva způsoby editace disků DVD-RW v režimu VR. Můžete buď přímo editovat původní obsah disku nebo můžete vytvořit a editovat Playlist. Playlist vlastně nemění jakýkoliv obsah na disku, ale pouze řídí, jak je obsah přehráván.

• Pokud editujete disk v režimu VR, stiskněte MENU/LIST pro přepínání mezi původním menu a menu Playlist.

Na levé straně obrazovky jsou volby menu Title List. Hlavní část obrazovky zobrazuje miniatury obrázků titulů (nebo kapitol) na disku nebo na HDD. Tyto miniatury můžete změnit pomocí tlačítka THUMBNAIL viz Změna miniatur titulů na straně 55.

Stiskněte DISPLAY pro zobrazení informací o vybraných titulech v menu Title List.

Po výběru titulu nebo kapitoly v seznamu Title List menu Chapter List stiskněte ENTER. Volby menu jsou na levé straně menu. Použijte  $\triangle$  /  $\nabla$  pro výběr volby, pak stiskněte ENTER pro potvrzení Vaší volby. Podrobnosti o volbach menu-viz strana 54)

Pro opuštění menu Title List stiskněte RETURN  $(5\rightarrow)$  opakovaně.

Během záznamu tyto tituly nelze přehrávat.

vyberte titul a pak stiskněte ENTER.

![](_page_52_Picture_1173.jpeg)

![](_page_52_Figure_18.jpeg)

## Menu Title List a Chapter List Přehled (Pokračování)

# Volby menu Title List- HDD (HDD

#### do jednoho. (viz strana 59)

- · Divide: Rozdělí jeden titul na dva. (strana 59)
- Delete Parts: Vymaže část titulu. (strana 57)
- Sort: Seznam programů v menu Title List seřazený podle datumu, titulu nebo kategorie. (strana 58)
	- Date: Seznam programů podle datumu záznamu.
	- Title: Seznam programů podle názvu titulu.
- ? Category: Seznam program podle kategorie.

Dubbing: Kopíruje titul na jiné médium. (strana 62)

![](_page_53_Picture_18.jpeg)

#### New Playlist: Přidá kapitolu do Playlist. (strana 56)

# Volby menu Title List-Playlist <

Play: Spustí přehrávání vybrané kapitoly.

Delete: Vymaže kapitolu z menu Chapter List-Playlist. (strana 57)

Move: Přesune kapitolu z menu Chapter List-Playlist do pozice v menu. (strana 60)

Combine: Spojí dvě kapitoly do jedné. (strana 60)

![](_page_53_Picture_815.jpeg)

## Volby menu Chapter List-Original <

![](_page_53_Picture_816.jpeg)

Title: Zobrazi menu Title List-Original kapitoly.

Delete: Vymaže kapitolu. (strana 57)

Combine: Spojí dvě kapitoly do jedné. (strana 60)

![](_page_53_Picture_817.jpeg)

Title: Zobrazi menu Title List-Playlist kapitoly.

![](_page_53_Picture_818.jpeg)

Volby menu Chapter List-Playlist <

![](_page_53_Picture_32.jpeg)

![](_page_53_Picture_819.jpeg)

Combine

Divide

Delete Part

### Date

#### Title

**Category** 

# Volby menu Title List-Original <

Play

![](_page_53_Picture_820.jpeg)

Play

Title

Delete

Move

**Combine** 

## Režim HDD, VR: Editace Original a Playlist

# Tituly, kapitoly a části WE

EDITACE

Každý z titulů a kapitol uvedených v nabídce originálního obsahu a v nabídce seznamu přehrávání je reprezentován náhledovým obrázkem získaným z počátku dotyčného titulu nebo kapitoly. Dle potřeby můžete v rámci titulu zvolit jiný náhledový obrázek.

# $\sqrt{!}$  Pozor

![](_page_54_Picture_24.jpeg)

Tituly v původním obsahu disku obsahují jednu nebo více kapitol. Když vložíte titul disku do Playlist, objeví se také všechny kapitoly v rámci tohoto titulu. Jinými slovy, kapitoly v Playlist se chovají přesně jako kapitoly na DVD-Video disku. Části jsou sekce titulů Original nebo Playlist. Z menu Original a Playlist můžete přidávat nebo mazat části. Přidání kapitoly nebo titulu do Playlist vytvoří nový titul vytvořený ze sekcí (nap. Kapitola) původního titulu. Vymazání části odstraní část titulu <sup>z</sup> menu Original nebo Playlist.

#### Změna náhledového symbolu titulu

- ? Použijete-li v rámci editace funkce Delete, Add a Move (vymazat, připojit, posunout), nemusí se počáteční a poslední snímek přesně shodovat se zobrazeným počátečním a posledním snímkem.
- Při přehrávání dle seznamu přehrávání může dojít k menším prodlevám mezi editovanými položkami. Nejde o závadu.

# Vytváření značek kapitol **WE**

nebo kapitoly

VR HDD N Thumbnail

#### Chapter

V průběhu nahrávání i přehrávání můžete kamkoli do seznamu přehrávání nebo do originálním titulu vkládat znaky kapitol. Po označení kapitoly můžete používat funkci vyhledávání kapitoly a mazat, spojovat a přesouvat kapitoly v nabídce originálního obsahu (kapitola) nebo v nabídce seznamu přehrávání (kapitola). Do originálního obsahu a do seznamu přehrávání můžete vložit celkem až 999 značek kapitol.

Spusťte přehrávání titulu (originálního obsahu nebo seznamu přehrávání).

Stisknutím tlačítka THUMBNAIL vytvoříte z právě zobrazovaného snímku náhledový obrázek používaný nabídkou originálního obsahu nebo nabídkou seznamu přehrávání.

Zvolený náhledový obrázek se zobrazí v nabídce originálního obsahu nebo v nabídce seznamu přehrávání.

# $T_{\text{Tip}}$

Rovněž lze měnit náhledový obrázek titulu v nabídce originalniho obsahu (kapitola) a v nabidce seznamu přehrávání (kapitola). V nabídce originálního obsahu (kapitola) a v nabídce seznamu přehrávání (kapitola) zvolte kapitolu a poté stiskněte tlačítko THUMBNAIL. Jako náhledový obrázek titulu se nastaví náhledový obrázek zvolené kapitoly.

# **2V** Poznámka

Značky kapitol se v pravidelných intervalech vkládají automaticky. Tento interval můžete změnit v nabídce počátečních nastavení (viz Auto Chapter na straně 28).

Spusťte přehrávání titulu (originálního obsahu nebo seznamu přehrávání).

 $\blacktriangle$  V požadovaném momentu počátku nové kapitoly stiskněte tlačítko CHP ADD.

Obrazovka televizoru zobrazí symbol značky kapitoly. • YZnačky kapitol lze vkládat rovněž při nahrává

## Vytvoření nového seznamu

Vyberte titul nebo kapitolu, které se mají umístit do Playlist na seznamu Title List-Original menu nebo Chapter List-Original menu, pak stiskněte ENTER.

Volby menu se objeví na levé straně menu.

Title List-Original Chapter List-Original Použijte  $\blacktriangle / \blacktriangledown$  pro výběr 'Playlist' z voleb menu, pak stiskněte ENTER.

<sup>1</sup> Vyberte titul nebo kapitolu na seznamu Title List-Original menu nebo Chapter List-Original menu pro umístění do Playlist, pak stiskněte

Na jednom disku můžete vytvořit až 999 kapitol. Chcete-li pouze přidat kapitolu titulu, použijte postup Přidání titulu/kapitoly do seznamu přehrávání uvedený na této straně.

#### prenrav VR

Tato funkce se používá pro vkládání originálního titulu nebo kapitoly do seznamu přehrávání. V takovém případě je do seznamu přehrávání přidán celý titul (nepotřebné části můžete vymazat později – viz Mazání titulu/kapitoly originálního obsahu nebo seznamu přehrávání na straně 57).

Titul se v seznamu přehrávání objeví celý se značkami kapitol obsaženými v originálním obsahu. Přidáte-li však do originálního obsahu značky kapitol později, nedojde k jejich automatickému zkopírování do titulu v seznamu přehrávání.

#### Přidávání dalších titulů/kapitol do

## seznamu přehrávání **WR**

Do titulu seznamu přehrávání lze přidat originální titul nebo kapitolu, i když je v seznamu přehrávání již registrován.

#### ENTER.

Volby menu se objeví na levé straně obrazovky.

![](_page_55_Figure_15.jpeg)

Použijte  $\triangle / \blacktriangledown$  pro výběr 'Playlist' z voleb menu, pak stiskněte ENTER.

nabidku originalniho obsahu (titul).

![](_page_55_Picture_18.jpeg)

![](_page_55_Figure_12.jpeg)

![](_page_55_Picture_19.jpeg)

- 9 Vyberte Title List-Playlist, která už<br>9 je registrovaná, pro vložení titulu nebo kapitoly, pak stiskněte ENTER. Titul nebo kapitola se objeví v aktualizovaném menu Playlist.
- **4 Zopakováním úkonů 1 3 přidáte<br>Prehrávání další tituly či kapitoly.** Zopakováním úkonů 1 – 3 přidáte do seznamu
- Stisknutím tlačítka RETURN (52) opusťte nabídku nebo tlačítkem MENU/LIST zobrazte

#### Zvolte položku "New Playlist" a stiskněte tlačítko ENTER.

V aktualizovaném seznamu přehrávání se zobrazí nový titul. Do seznamu přehrávání jsou přidány všechny kapitoly dotyčného titulu.

![](_page_55_Picture_26.jpeg)

EDITACE

![](_page_56_Picture_37.jpeg)

## Režim HDD, VR: Editace Original a Playlist (pokračování)

Vymazani titulu/kapitoly v originalu nebo v seznamu přehrávání

Vyma?ete-li titul nebo kapitolu v nabidce seznamu přehrávání, odstraní se pouze se seznamu přehrávání; v nabídce originálního obsahu titul/kapitola zůstává.

Při vymazání titulu či kapitoly v nabídce originálního obsahu (titul/kapitola) dojde ke skutečnému odstranění titulu či kapitoly z disku a zvětší se volné místo na disku. Tituly/kapitoly vymazané v nabídce originálního obsahu se odstraní rovněž ze seznamu přehrávání.

např. Pokud vyberete volbu "Delete" v menu Title List-HDD.

#### Stiskněte tlačítko ENTER.

#### Tlačítky  $\blacktriangleleft$  / $\blacktriangleright$  zvolte "OK" a stiskněte tlačítko ENTER.

Dojde k vymazání zvolené kapitoly nebo titulu. Po stisknutí tlačítka ENTER se zobrazí nová, tj. aktualizovaná nabídka.

<mark>∎−</mark> Opakováním úkonů 1 – 4 lze pokračovat v

5 V počátečním momentu úseku, který chcete<br>5 vymazat, stiskněte tlačítko ENTER vymazat, stiskněte tlačítko ENTER. Je zvýrazněn symbol "End Point" (konec). Úsek je signalizován na ukazateli průběhu.

- **6 Vyhledejte koncový moment pomocí funkcový**<br>pozastavení, vyhledávání a zpomaleného přehrávání.
- V koncovém momentu úseku, který chcete vymazat, stiskněte tlačítko ENTER. Chcete-li zrušit zvolený bod, zvolte tlačítky  $\triangle$  /  $\nabla$ symbol "Cancel" (zrušit) a stiskněte tlačítko ENTER.

# $T_{\text{Tip}}$

Použijte **</breu>**/ A/Vprovýběr titulu, který<br> chcete vymazat v menu Title List, pak stiskněte ENTER.

Volby se objeví na levé straně menu.

Zvolte položku nabídky "Delete Part".

# **A Poznámka**

Při odstraňování kapitol kratších než 5 sekund mohou vzniknout potíže.

Použijte  $\blacktriangle$  /  $\blacktriangleright$  /  $\blacktriangle$  /  $\blacktriangledown$  pro výběr kapitoly nebo titulu, ktery chcete vymazat <sup>z</sup> menu Title List nebo Chapter List, pak stiskněte ENTER. Volby menu se objeví na levé straně obrazovky.

**2** Vyberte volbu 'Delete' v menu.

Obrazovka televizoru zobrazi nabidku editace titulu (vymazani useku). Je zvýrazněn symbol "Start Point".

U záznamů na HDD můžete vymazat další část. Zvolte ikonu 'Next Part' v menu, pak stiskněte ENTER, pak opakujte kroky 4-7.

8 Pokud ukončíte editaci, vyberte ikonu 'Done',<br>8 pak stiskněte ENTER

#### mazání z nabídky.

**@** Opakovaným tisknutím tlačítka RETURN (¿^) opusťte nabídku.

#### pak stiskněte ENTER.

Vybraná část je z titulu vymazána a objeví se menu Title List. Při záznamu v režimu VR se objeví potvrzující hlášení pro vymazání. Použijte  $\blacktriangleleft$  / $\blacktriangleright$ pro výběr 'OK', pak stiskněte ENTER.

## **A Poznámka**

Nemusí se podařit vymazat části, které jsou kratší než 3 sekundy.

#### Vymazání úsek HDD VR

Dle potřeby můžete mazat úseky titulů.

![](_page_56_Picture_2.jpeg)

![](_page_56_Picture_17.jpeg)

![](_page_56_Picture_18.jpeg)

Spusťte přehrávání a vyhledejte počáteční bod pomoci funkci pozastaveni, vyhledavani a zpomaleného přehrávání.

![](_page_56_Figure_20.jpeg)

 $\blacktriangle$  Stisknutim tlačitka ENTER volbu potvrďte. Zobrazí se potvrzovací hlášení o vymazání.

## Pojmenování titulu **(HDD) (WR)**

Tituly originálního obsahu a seznamu přehrávání můžete pojmenovávat nezávisle. Názvy mohou mít délku až 32 znaků.

![](_page_57_Picture_26.jpeg)

Vyberte titul, který chcete pojmenovat v menu Title List, pak stiskněte ENTER.

Volby menu se objeví na levé straně menu.

![](_page_57_Picture_5.jpeg)

? Názvy mohou být dlouhé až 32 znaků

• V případě disků formátovaných jiným rekordérem DVD se zobrazí pouze omezená znaková sada.

#### <sup>1</sup> Vyberte jakykoliv titul <sup>v</sup> menu Title List-HDD, pak stiskněte ENTER.

Volby menu se objeví na levé straně menu.

**2 Tlačítky A/V zvolte položku "Rename"** (název titulu) a poté stiskněte tlačítko ENTER. Zobrazí se nabídka klávesnice.

![](_page_57_Picture_6.jpeg)

Tato funkce Vám umožňuje přistupovat k seznamům pořadů organizovaných podle datumu, titulu nebo kategorie v menu Title List-HDD. Takže můžete snadno najít titul, který chcete sledovat.

![](_page_57_Figure_11.jpeg)

![](_page_57_Picture_12.jpeg)

 $\alpha$  adejte název titulu. Tlačítky  $\blacktriangle / \blacktriangledown / \blacktriangle / \blacktriangleright$  zvolte znak a poté stisknutím tlačítka ENTER volbu potvrďte. Viz úkon 3 uvedený na straně 21 (Přejmenování stanice).

#### Použijte A/V pro výběr volby 'Sort', pak stiskněte ENTER.

Objeví se volby třídění.

![](_page_57_Picture_16.jpeg)

![](_page_57_Picture_17.jpeg)

**2** Použijte  $\triangle$ / $\nabla$  pro výběr volby 'Date', 'Title' nebo 'Category', pak stiskněte ENTER. Po stisknutí ENTER se zobrazí setříděné menu.

![](_page_57_Picture_19.jpeg)

 $T$ <sub>Tip</sub> Můžete přidat žánr pouze pro název titulu na HDD..

4 Zvolte OK, poté stisknutím tlačítka ENTER uložte<br>1. název a zobrazte předchozí obrazovku nabídky.

 $\sigma$ Opakovaným stisknutím tlačítka RETURN ( $\sigma$ ) opusťte nabídku.

# **EV** Poznámky

## Spojení dvou titulů do jednoho **CHO**

EDITACE

![](_page_58_Picture_22.jpeg)

Tuto funkci použijte pro spojení dvou sousedních titulů Original-HDD do jednoho.

# **Al** Poznámka

Tato funkce není k dispozici, pokud existuje v rámci HDD pouze jeden titul.

#### titulů, které chcete spojit, a pak stiskněte ENTER.

Volby menu se objeví na levé straně obrazovky.

<sup>1</sup> <sup>V</sup> menu Title List-HDD vyberte prvni ze dvou

## **HDD** Rozdělení jednoho titulu na dva HDD

Tento příkaz použijte pro rozdělení titulu na dva nové tituly.

- V menu Title List-HDD vyberte titul, který chcete rozdělit, pak stiskněte ENTER. Volby menu se objeví na levé straně obrazovky.
- 2 Vyberte 'Divide' z voleb menu Title List-HDD.<br>Chjeví se menu Edit-Divide začne přehrávání. Zvýrazní se volba 'Divide' na levé straně obrazovky.

#### Použijte  $\blacktriangleleft$  /  $\blacktriangleright$  pro výběr 'OK', pak stiskněte ENTER.

Po stisknutí ENTER se zobrazí aktualizované menu.

Bod rozdělení můžete vymazat a opustit menu Edit-Divide, použijte  $\triangle I \blacktriangledown$  pro výběr volby 'Cancel', pak stiskněte ENTER. Bod rozdělení je vymazán.

#### Vyberte volbu 'Done', pak stiskněte ENTER pro zafixování bodu rozdělení. Titul je rozdělen na dva nové tituly.

#### 2 Vyberte 'Combine' <sup>z</sup> voleb menu.

![](_page_58_Picture_15.jpeg)

- **3** Použijte funkce pause step, search a slow-<br>**Definition pro nalezení startovního bodu, od** kterého chcete titul rozdělit.
- Je-li zvýrazněna volba 'Divide', stiskněte v tomto bodě ENTER.

![](_page_58_Figure_13.jpeg)

4 Vyberte druhý ze dvou titulu, které chcete spojit, pak stiskněte ENTER. Objeví se potvrzující zpráva.

## Spojeni dvou kapitol do jedne

Tato funkce není k dispozici v případě, že titul obsahuje pouze jednu kapitolu.

# Přesun kapitoly v Playlist <

2 Tlačítky ▲ / ▼ zvolte položku "Combine".<br>Mezi dvěma kapitolami, které chcete zvolit, se zobrazi ukazatel spojeni.

#### Použijte  $\blacktriangleleft$  /  $\blacktriangleright$  tpro výběr 'OK', pak stiskněte ENTER.

Po stisknutí ENTER se zobrazí aktualizované menu.

Tuto funkci použijte pro přeskupení pořadí přehrávání kapitol v seznamu Playlist v menu Title List-Playlist.

## **A Poznámka**

Tato funkce není k dispozici, pokud existuje pouze jedna kapitola.

**5** Použijte  $\blacktriangleleft$  /  $\blacktriangleright$  tpro výběr 'OK', pak stiskněte ENTER.

Po stisknutí ENTER se zobrazí aktualizované menu.

<sup>1</sup> Vyberte kapitolu <sup>v</sup> menu Chapter List-Playlist.

Nejprve zvolte druhou ze dvou kapitol, které chcete spojit a poté v nabídce originálního obsahu (kapitola) nebo v nabidce seznamu přehrávání (kapitola) stiskněte tlačítko ENTER. Volby menu se objeví na levé straně obrazovky.

![](_page_59_Picture_18.jpeg)

Objeví se potvrzující zpráva.

Stisknutím tlačítka ENTER potvrďte zadání.<br>Obieví se potvrzující zpráva. Objeví se potvrzující zpráva.

#### VR

Tato funkce se používá pro spojení dvou sousedních kapitol seznamu přehrávání nebo originálního obsahu do jedné.

## **A Poznámka**

![](_page_59_Figure_13.jpeg)

**2 Stiskněte ENTER.**<br>Volby menu se objeví na levé straně menu.

**2** Použijte  $\triangle$  /  $\nabla$  pro výběr 'Move' z voleb menu, pak stiskněte ENTER.

![](_page_59_Figure_17.jpeg)

![](_page_59_Picture_26.jpeg)

EDITACE

 $\overline{c}$ 

Nejjednodušší metodou kopírování je použití funkce

One Touch Copy. Použitím této funkce můžete velmi jednoduše kopírovat titul, který momentálně hraje, z HDD na DVD nebo opačně.

![](_page_60_Picture_34.jpeg)

# Kopirovani

# Uvod

Použijte funkce kopírování tohoto rekordéru pro:

- · Zálohování duležitých záznamů uložených na HDD na disk DVD.
- Vytváření kopií záznamů na HDD pro přehrávání na jiném přehrávaci.
- Přenos videa z DVD na HDD pro jeho editování.
- Přenos editovaného videa z HDD na DVD.

## Omezeni tykajici se kopirovani

Některé video materiály jsou chráněny systémem "copyonce". To znamená, že mohou být zaznamenány na HDD, ale nemohou být znovu volně kopírovány. Pokud chcete přenést materiál chráněný systémem "copyonce" z HDD na DVD, budete potřebovat použít DVD-RW disk režimu VR, který je kompatibilní s CRPM Ver. 1.1 (viz CPRM na straně 46 pro další informace) a platí následující omezení:

Po kopírování titulu chráněného systémem "copy-once" na DVD je tento titul automaticky vymazán z HDD. Proto není možné kopírovat uzamčený titul, který je chráněn systémem "copy-once".

• Funkci One Touch Copy nemůžete použít pro kopírování titulu, pokud je jakákoliv část titulu chráněna systémem "copy-once".

Materiál chráněný systémem "copy-once" můžete rozpoznat během přehrávání zobrazením informace o disku na obrazovce.

• Médium ve formátu NTSC nelze kopírovat.

## Copyright

Zařízení pro záznam by se mělo používat pouze pro zákonné kopírování a doporučuje se, abyste pozorne prověřili,co je zákonné kopírování v zemi, ve které provádíte kopii. Kopírování materiálu s autorským právem jako jsou filmy nebo hudba je nezákonné, pokud není povoleno právní výjimkou nebo odsouhlaseno vlastníky práv.

Funkce One Touch Copy <sup>z</sup> DVD na HDD kopiruje jednotlivý titul na HDD v reálném čase. Když začnete kopírování, přehrávání přeskočí zpět na začátek titulu, pak pokračuje přes celý soubor až na konec souboru, kde se záznam automaticky zastaví. Kopie bude vytvořena v režimu záznamu (HQ, SQ, LQ), který je aktuálně nastaven.

#### Během přehrávání DVD, stiskněte DUBBING pro kopirovani aktualniho titulu na HDD.

Přehrávání začne znovu od začátku aktuálního titulu. Displej na obrazovce indikuje, že se titul kopíruje.

## Vysokorychlostni kopirovani

## **A Poznámky**

- Maximální délka titulu pro kopírování je 6 hodin.
- ? Kopírování se zastaví, pokud rekordér detekuje silni poškrábanou nebo proti kopírování chráněnou část.
- Pokud je některá část kopírovaného titulu chráněna proti kopírování, kopírování začne, ale části chráněné proti kopírování nebudou zkopírovány.

## $T_{\text{Tip}}$

Pro zastavení synchronního kopírování v kterémkoliv jiném časovém okamžiku stiskněte STOP  $(\blacksquare)$ .

Kopírování mezi DVD a HDD je zcela digitální proces a proto nezahrnuje žádnou ztrátu kvality v audiu nebo videu. To znamená, že můžete materiál prenášet tam a zpátky, aniž byste se museli obávat zhoršení kvality po každé "generaci" kopie. To také znamená, že se kopírování dá provádět maximální možnou rychlostí. Při kopírování z HDD na DVD závisí rychlost kopírování na režimu záznamu a druhu DVD disku, který používáte.

# One Touch Copy (HDD na DVD)

Funkce One Touch Copy kopíruje momentálně hraný film z HDD na DVD. Zkopíruje se celý titul, bez ohledu na to, kde v rámci titulu kopírování začnete. Rekordér kopíruje maximální možnou rychlostí.

Aby funkce One Touch Copy fungovala, ujistěte se, že je vložen přepisovatelný disk DVD-R/RW.

Během přehrávání z HDD, stiskněte DUBBING pro kopirovani aktualniho titulu na DVD. Displej na obrazovce indikuje, že se titul kopíruje. Během kopírování pokračuje přehrávání.

# One Touch Copy (DVD na HDD)

## Kopírování (Pokračování)

# Synchronni kopirovani <sup>z</sup> HDD na DVD

V menu Title List-HDD zvolte titul, který chcete kopírovat a pak stiskněte ENTER.

Volby menu se objeví na levé straně obrazovky.

**2** Použijte  $\triangle$  /  $\nabla$  pro výběr 'Dubbing' z voleb. Objevi se menu Dubbing.

Fast: Je k dispozici pouze při kopírování originálního obsahu na disk v režimu VR. (Pro více informací o vysokorychlostním kopírování viz strana 61).

Je-li zvýrazněna ikona Start, stiskněte ENTER. Synchronní kopírování začne.

**5 Pro zastavení kopírování v kterémkoliv jiném** časovém okamžiku stiskněte STOP (■).

# **Al Poznámka**

Doba nahrávání v režimu "Fasť" může být různá, záleží na velikosti zdrojovych dat.

Přibližné časy:

- 1 hodinový obsah v nízké kvalitě (LQ): 7-8 minut
- 1 hodinový obsah ve vysoké kvalitě (HQ): 25-30 minut

Ikona "Start" se zvýrazní. Fast: Je k dispozici pouze při kopírování originálního obsahu na disk v režimu VR. (Pro vice informaci o vysokorychlostnim kopírování viz strana 61).

Je-li zvýrazněna ikona Start, stiskněte ENTER. Synchronní kopírování začne.

**5 Pro zastavení kopírování v kterémkoliv jiném** časovém okamžiku stiskněte STOP (■)

## **N** Poznámka

V závislosti na stavu záznamového zařízení nebo samotného disku se nemusí synchronní kopírování uskutečnit.

# Synchronni kopirovani <sup>z</sup> DVD na HDD

V menu Title List-Original zvolte titul, který chcete kopírovat a pak stiskněte ENTER. Volby menu se objeví na levé straně obrazovky.

![](_page_61_Picture_10.jpeg)

![](_page_61_Picture_13.jpeg)

Ikona "Start" se zvýrazní.

![](_page_61_Picture_9.jpeg)

![](_page_61_Picture_4.jpeg)

![](_page_61_Picture_11.jpeg)

Použijte  $\blacktriangleleft$  /  $\blacktriangleright$  pro výběr režimu záznamu (HQ, SQ, LQ, Fast), pak stiskněte  $\Psi$ .

![](_page_61_Figure_7.jpeg)

![](_page_61_Picture_28.jpeg)

## Režim Video: editace originálního obsahu

## Použití seznamu titulů (WHE

Ze seznamu titulů můžete přehrávat, pojmenovávat a vymazávat tituly.

Po uzavření média nahraného v režimu Video změní obrazovka seznamu titulů vzhled a lze pouze volit tituly k přehrávání.

Stisknutím tlačítka MENU/LIST zobrazte seznam titulů.

EDITACE

![](_page_62_Picture_36.jpeg)

**2** Tlačítky  $\triangle$  /  $\nabla$  zvolte titul a stiskněte tlačítko ENTER.

Na levé straně obrazovky seznamu titulů se zobrazí volby seznamu titulů.

![](_page_62_Picture_953.jpeg)

čítky ▲ / ▼ zvolte položku a stisknutím tlačítvolbu potvrďte.

> Rename: Úprava názvu titulu (viz stranu 59).

- Stisknutím tlačítka MENU/LIST zobrazte seznam titulů.
- 2 Tlačítky ▲ / ▼ / ◀ / ▶ zvolte titul, který chcete<br>vymazat, a poté stiskněte tlačítko ENTER. Na levé straně nabídky seznamu titulů se zobrazí volby seznamu titulů.
- Tlačítky ▲ / V zvolte položku "Delete" a poté stisknutím tlačítka ENTER volbu potvrďte. Po stisknutí tlačítka ENTER se zobrazí nový, tj. aktualizovaný seznam titulů.

Před uzavřením disku můžete mazat tituly uložené na disku.

## $\sqrt{N}$ Pozor

- Vymažete-li titul z média DVD-R, titul zmizí ze seznamu titulů, avšak nedojde ke zvětšení volného prostoru na disku.
- Vymažete-li titul z média DVD-RW, dojde ke zvětšel volného prostoru na disku pouze v případě, že šlo o posledni nahrany titul.

## Vymazani titulu Video Video

![](_page_62_Picture_27.jpeg)

![](_page_62_Picture_28.jpeg)

Opakovaným stisknutím tlačítka RETURN (52) opustte seznam titulů.

## Je-li disk již uzavřen

Měla by se zobrazovat obrazovka podobná následujícímu obrázku.

Zobrazuje celkový počet stran a číslo aktuální strany

![](_page_62_Picture_954.jpeg)

Play: Spustí přehrávání zvoleného titulu.

Delete

Dubbing

Delete: Vymaže titul ze seznamu titulů.

Dubbing: Kopíruje titul na jiné médium. (strana 62)

![](_page_62_Picture_25.jpeg)

Opakovaným stisknutím tlačítka RETURN ( $\delta$ ) opustte seznam titulů.

![](_page_62_Picture_21.jpeg)

![](_page_62_Picture_10.jpeg)

![](_page_62_Figure_33.jpeg)

• Obrazovku seznamu titulů můžete vypnout rovněž tlačítkem TITLE nebo MENU/LIST.

![](_page_63_Picture_5.jpeg)

![](_page_63_Picture_703.jpeg)

![](_page_63_Picture_704.jpeg)

#### 7079 Faerština

# Seznam kódů jazykových mutací

Příslušný číselný kód vložte do položek počátečních nastavení "Disc Audio", "Disc Subtitle" a/nebo "Disc Menu" (viz stranu 24).

# Seznam regionálních kódů

Zadejte správný číselný kód do počátečního nastavení "Country Code" (viz stranu 27).

![](_page_64_Picture_9.jpeg)

![](_page_64_Picture_1557.jpeg)

![](_page_64_Picture_1558.jpeg)

![](_page_64_Picture_1559.jpeg)

![](_page_64_Picture_1560.jpeg)

![](_page_64_Picture_1561.jpeg)

![](_page_64_Picture_1562.jpeg)

![](_page_64_Picture_1563.jpeg)

![](_page_65_Picture_20.jpeg)

## Ovládání televizoru přiloženým dálkovým ovládáním

Přiloženým dálkovým ovládáním můžete ovládat hlasitost, vstupni zdroj a vypnuti/zapnuti televizoru LG. Televizor můžete ovládat tlačítky uvedenými na obrázku ni?e.

POWER Vypnuti nebo zapnuti televizoru.

vašeho televizoru (viz tabulku níže).

2. Uvolněte tlačítko TV POWER.

![](_page_65_Picture_601.jpeg)

# **EX** Poznámky

- V závislosti na typu televizoru nemusí být tento způsob ovládání televizoru nebo některé z výše uvedených funkcí k dispozici ani po zadání správného kódu výrobce.
- Při zadání nového kódu výrobce dojde k vymazání předchozího zadaného kódu.
- · Při výměně baterií dálkového ovládání dochází k vynulování kódu výrobce a k nastavení standardní hodnoty. Opětovně zadejte příslušný číselný kód.

## Číselné kódy televizorů, které lze ovladat timto dalkovym ovladanim

Je-li v tabulce uvedeno několik číselných kódů, zkoušením nalezněte ten z nich, se kterým bude možné váš televizor ovládat.

![](_page_65_Picture_602.jpeg)

![](_page_65_Picture_2.jpeg)

#### Ovládání jiných televizorů přiloženým

## dálkovým ovládáním

Dálkovým ovládáním lze řídit hlasitost, vstupní zdroj a vypínání/zapínání i v případě televizorů jiných výrobců než LG. Je-li výrobce vašeho televizoru uveden v tabulce níže, nastavte příslušný kód výrobce.

1. Stiskněte a přidržujte tlačítko TV POWER a číselnými tlačítky zadejte číselný kód výrobce

#### Stisknutím tlačítka Docílíte

# Odstraňování závad

Před tím, než se obrátíte na servis, se pokuste identifikovat možnou příčinu závady dle následujícího průvodce.

![](_page_66_Picture_3.jpeg)

![](_page_66_Picture_802.jpeg)

![](_page_67_Picture_4.jpeg)

# Vyhledávání závad (pokračování)

![](_page_67_Picture_893.jpeg)

#### Srážení vlhkosti

![](_page_67_Picture_894.jpeg)

#### Technické údaje

#### Obecné

Příkon 40W Hmotnost (přibližný údaj) 6.4 kg Provozní vlhkost 5 % až 90 % Systém kódování barev obrazu Pal B/G, D/K, PAL I/I Nahrávací formát PAL

Napájení 110 – 240 V střídavé, 50/60 Hz Rozměry (přibližné údaje) 430 X 69 X 377 mm (w x h x d) bez podstavce Provozní teplota  $5 \degree C$  až 35 °C (41 °F až 95 °F)

 $\blacksquare$ 

#### Nahrávání

Formát nahrávání DVD Video Recording, DVD-VIDEO Přepisovatelná média HDD (80GB), DVD-RW (DVD-přepisovatelné), DVD-R (DVD-zapisovatelné) Délka nahrávání Přibližně 1 hodina (režim HQ), 2 hodiny (režim SQ), 4 hodiny (režim LQ) HDD: Přibližně 20 hodin (režim HQ), 40 hodin (režim SQ), 80 hodin (režim LQ)

#### Formát nahrávání videozáznamu

![](_page_68_Picture_25.jpeg)

Vzorkovaci kmito?et 27 MHz Kompresní formát MPEG 2 Formát nahrávání zvuku Vzorkovací kmitočet 48 kHz Kompresní formát Dolby Digital

Přehrávání

Kmitočtový rozsah DVD (PCM 48 kHz): 8 Hz až 22 kHz, CD: 8 Hz až 20 kHz DVD (PCM 96 kHz): 8 Hz až 44 kHz Poměr signál – šum Větší než 100 dB (konektor AUDIO OUT) Harmonická odchylka Menší než 0,008 % (konektor AUDIO OUT) Dynamický rozsah Více než 95 dB (konektor AUDIO OUT)

**Vstupy** 

![](_page_68_Picture_847.jpeg)

#### Výstupy

![](_page_68_Picture_848.jpeg)

#### Příslušenství:

![](_page_68_Picture_849.jpeg)

![](_page_68_Picture_850.jpeg)

Dálkové ovládání ..................................1 Baterie .................................2

- Změny konstrukce a technických údajů vyhrazeny bez předchozího upozornění.
- Vyrobeno s použitím licence poskytnuté společností Dolby Laboratories. "Dolby" a symbol dvojitého D jsou obchodní známky společnosti Dolby Laboratories.
- DTS a DTS Digital Out jsou registrované obchodní značky společnosti Digital Theater Systems, Inc.